NuCOM**<sup>â</sup>**

PCI-7841/cPCI-7841/PM-7841

**Dual-Port Isolated CAN Interface Card User's Guide**

@Copyright 1998 ADLink Technology Inc. All Rights Reserved.

Manual first edition: June 1, 1998 Manual Rev. 2.00: July 15, 1998 Manual Rev. 2.11: Oct. 8, 1999 Manual Rev. 3.00: May. 28 2000

The information in this document is subject to change without prior notice in order to improve reliability, design and function and does not represent a commitment on the part of the manufacturer. In no event will the manufacturer be liable for direct, indirect, special, incidental, or consequential damages arising out of the use or inability to use the product or documentation, even if advised of the possibility of such damages.

This document contains proprietary information protected by copyright. All rights are reserved. No part of this manual may be reproduced by any mechanical, electronic, or other means in any form without prior written permission of the manufacturer.

#### **Trademarks**

PCI-7841, cPCI-7841, and PM-7841 are registered trademarks of ADLink Technology Inc. Other product names mentioned herein are used for identification purposes only and may be trademarks and/or registered trademarks of their respective companies.

# **CONTENTS**

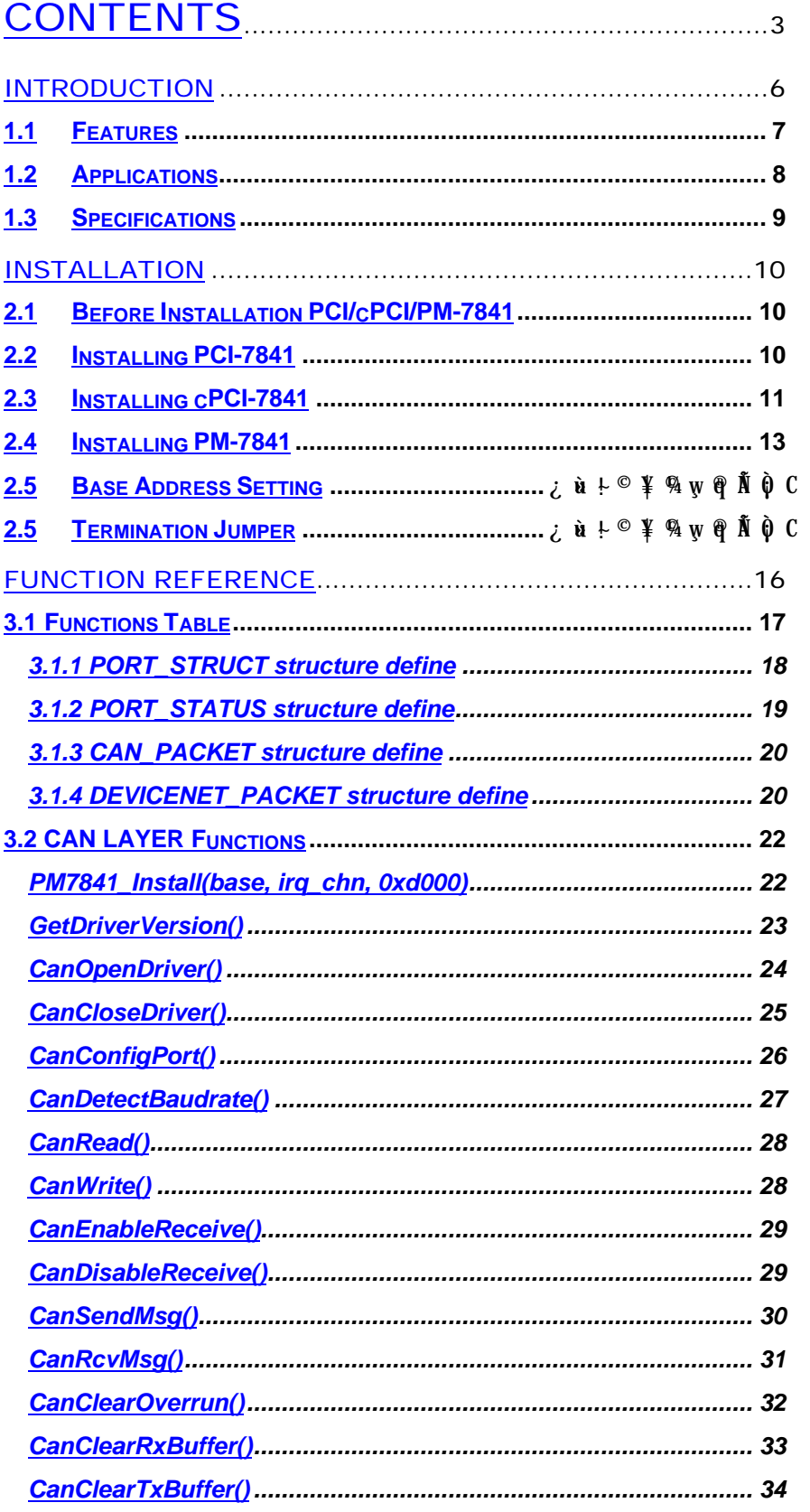

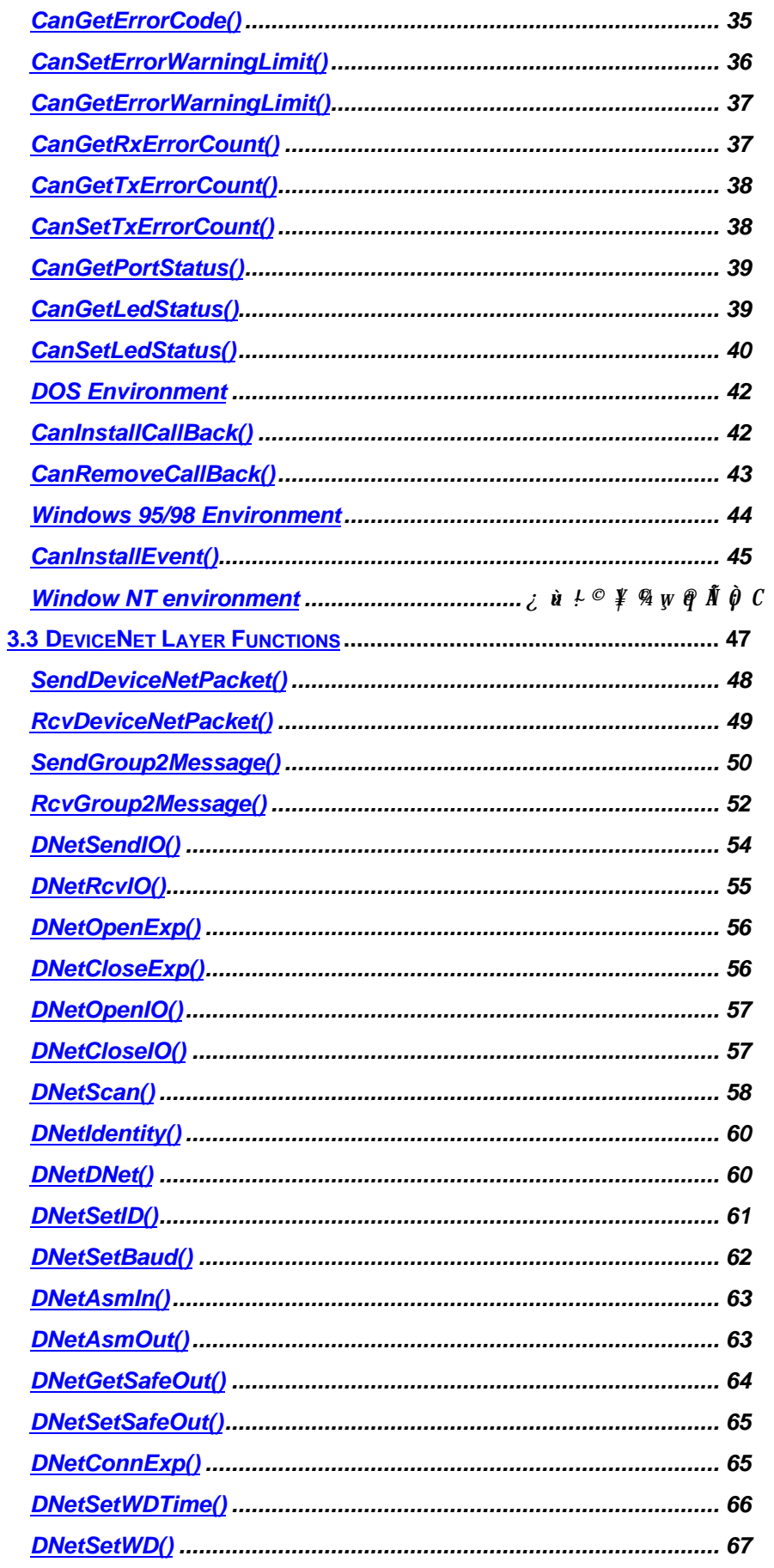

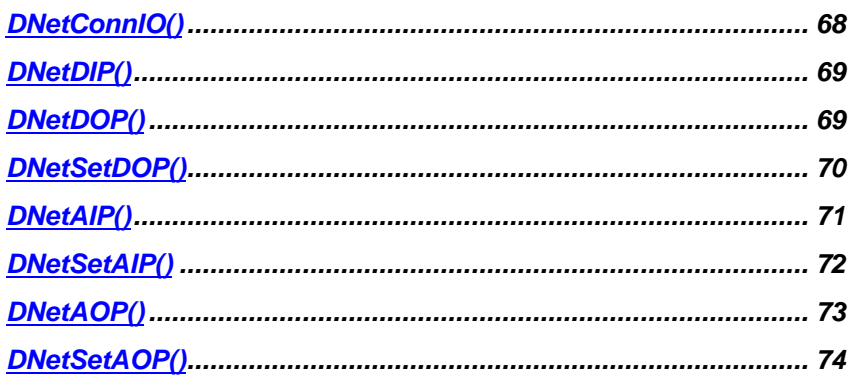

# 1

# Introduction

The PCI/cPCI/PM-7841 is a Controller Area Network (CAN) interface card used for industrial PC with PCI, Compact-PCI, and PC104 bus. It supports dual ports CAN's interface that can run independently or bridged at the same time. The built-in CAN controller provides bus arbitration and error detection with auto correction and retransmission function. The PCI cards are plug and play therefore it is not necessary to set any jumper for matching the PC environment.

The CAN (Controller Area Network) is a serial bus system originally developed by Bosch for use in automobiles, is increasing being used in industry automation. It multi-master protocol, real-time capability, error correction and high noise immunity make it especially suited for intelligent I/O devices control network.

The PCI/cPCI/PM-7841 is programmed by using the ADLink' s software library. The programming of this PCI card is as easy as AT bus add-on cards.

# 1.1 PCI/cPCI/PM-7841 Features

The PCI-7841 is a Dual-Port Isolated CAN Interface Card with the following features:

- Two independent CAN network operation
- Bridge function supports
- Compatible with CAN specification 2.0 parts A and B
- Optically isolated CAN interface up to 2500 Vrms isolation protection
- Direct memory mapping to the CAN controllers
- Powerful master interface for CANopen, DeviceNet and SDS application layer protocol
- Up to 1Mbps programmable transfer rate
- Supports standard DeviceNet data rates 125, 250 and 500 Kbps
- PCI bus plug and play
- DOS library and examples included

The cPCI-7841 is a Dual-Port Isolated CAN Interface Card with the following features:

- Two independent CAN network operation
- Bridge function supports
- Compatible with CAN specification 2.0 parts A and B
- Optically isolated CAN interface up to 2500 Vrms isolation protection
- Direct memory mapping to the CAN controllers
- Powerful master interface for CANopen, DeviceNet and SDS application layer protocol
- Up to 1Mbps programmable transfer rate
- Supports standard DeviceNet data rates 125, 250 and 500 Kbps
- PCI bus plug and play
- compact-PCI industry bus
- DOS library and examples included

The PM-7841 is a Dual-Port Isolated CAN Interface Card with the following features:

- Two independent CAN network operation
- Bridge function supports
- Compatible with CAN specification 2.0 parts A and B
- Optically isolated CAN interface up to 2500 Vrms isolation protection
- Direct memory mapping to the CAN controllers
- Powerful master interface for CANopen, DeviceNet and SDS application layer protocol
- Up to 1Mbps programmable transfer rate
- Supports standard DeviceNet data rates 125, 250 and 500 Kbps
- DIP-Switch for base address configuration
- Software Programmable Memory-Mapped Address
- PC-104 industry form factor
- DOS library and examples included

# 1.2 Applications

- Industry automation
- Industry process monitoring and control
- Manufacture automation
- Product testing

# 1.3 Specifications

# PCI-7841 Specification Table

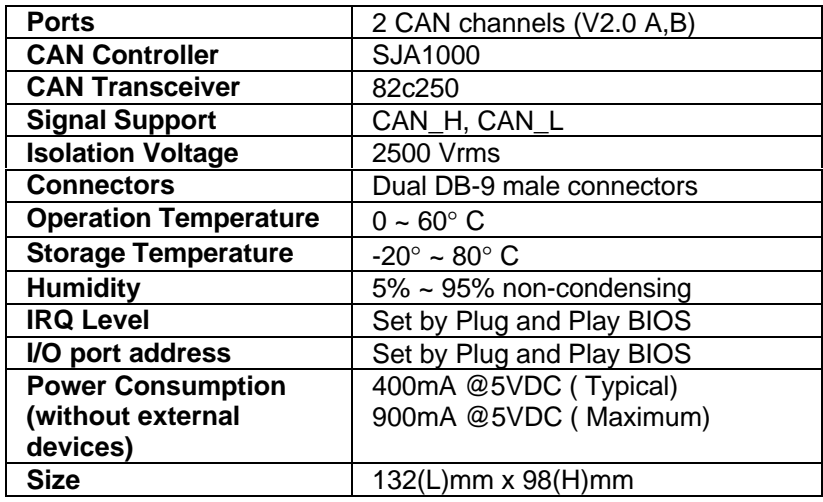

# cPCI-7841 Specification Table

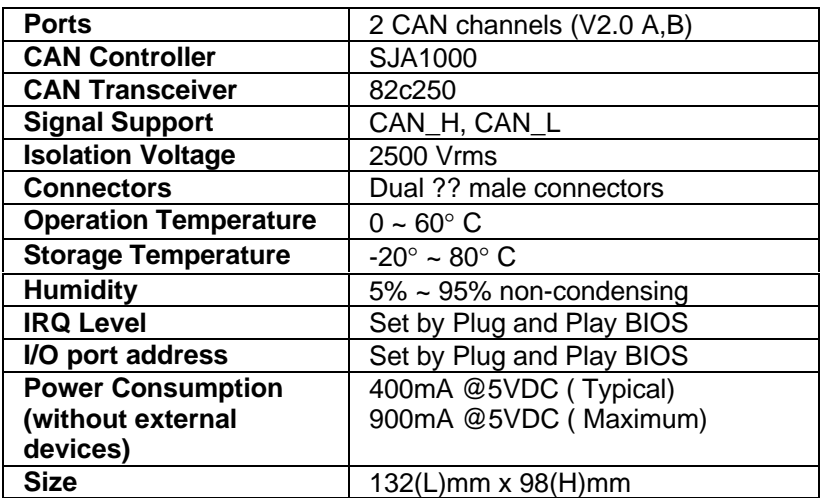

# PM-7841 Specification Table

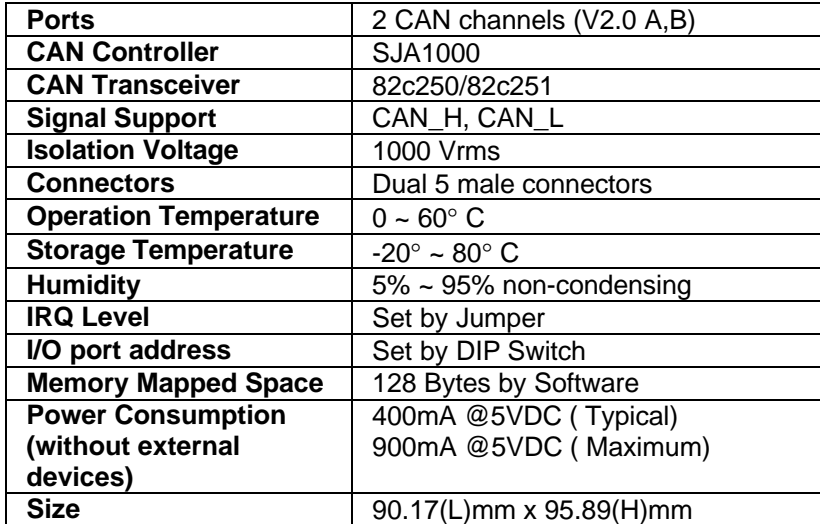

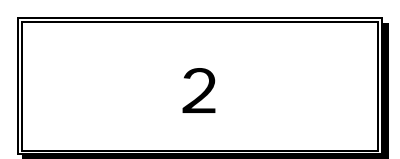

# Installation

This chapter describes how to install the PCI/cPCI/PM-7841. At first, the contents in the package and unpacking information that you should be careful are described.

# 2.1 Before Installation PCI/cPCI/PM-7841

Your PCI/cPCI/PM-7841 card contains sensitive electronic components that can be easily damaged by static electricity.

The card should be done on a grounded anti-static mat. The operator should be wearing an anti-static wristband, grounded at the same point as the anti-static mat.

Inspect the card module carton for obvious damage. Shipping and handling may cause damage to your module. Be sure there are no shipping and handing damages on the module before processing.

After opening the card module carton, exact the system module and place it only on a grounded anti-static surface component side up.

## **Note: DO NOT APPLY POWER TO THE CARD IF IT HAS BEEN DAMAGED.**

#### *You are now ready to install your PCI/cPCI/PM-7841.*

# 2.2 Installing PCI-7841

## **What do you have**

In addition to this *User's Manual*, the package includes the following items:

- PCI-7841 Dual Port PCI Isolated CAN Interface Card
- ADLink All-xxxxx CD-ROM

If any of these items is missing or damaged, contact the dealer from whom you purchased the product. Save the shipping materials and carton in case you want to ship or store the product in the future.

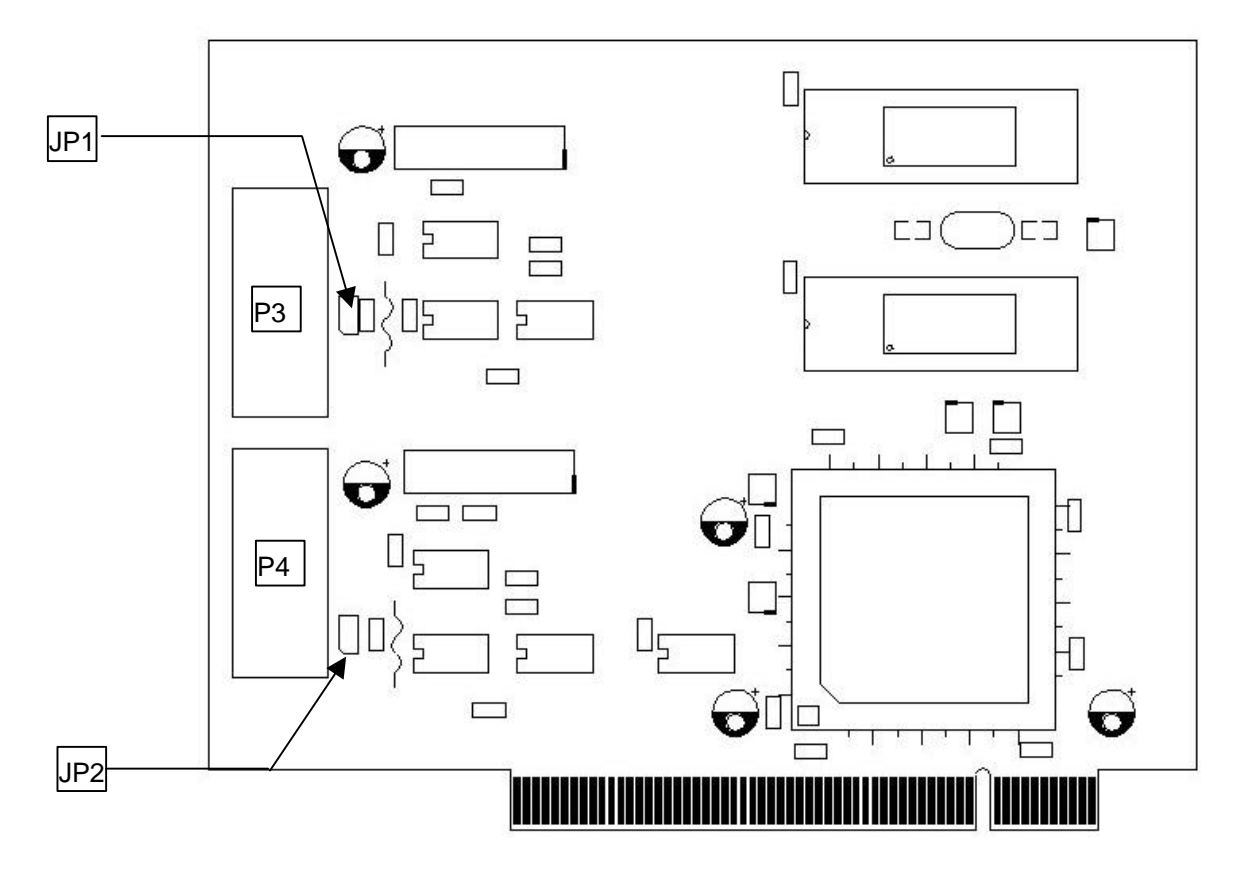

# **PCI-7841 Layout**

#### **Terminator Configuration**

A 120  $Ω$  terminal resistor is installed for each port, while JP1 enables the terminal resistor for port0 and JP2 enables the terminal resistor for port 1

## **Connector Pin Define**

The P3 and P4 are CAN connector, the below picture is their pin define

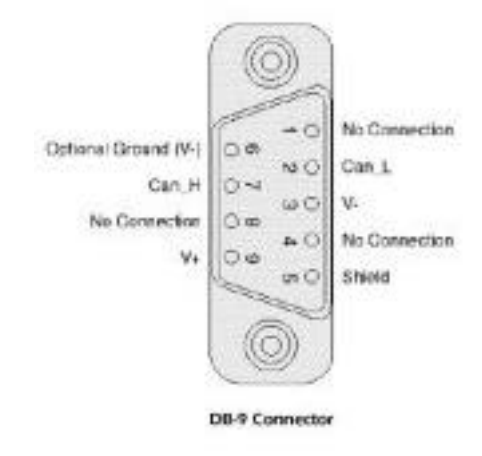

#### **What do you have**

In addition to this *User's Manual*, the package includes the following items:

- cPCI-7841 Dual Port Compact-PCI Isolated CAN Interface Card
- ADLink All-xxxxx CD-ROM

If any of these items is missing or damaged, contact the dealer from whom you purchased the product. Save the shipping materials and carton in case you want to ship or store the product in the future.

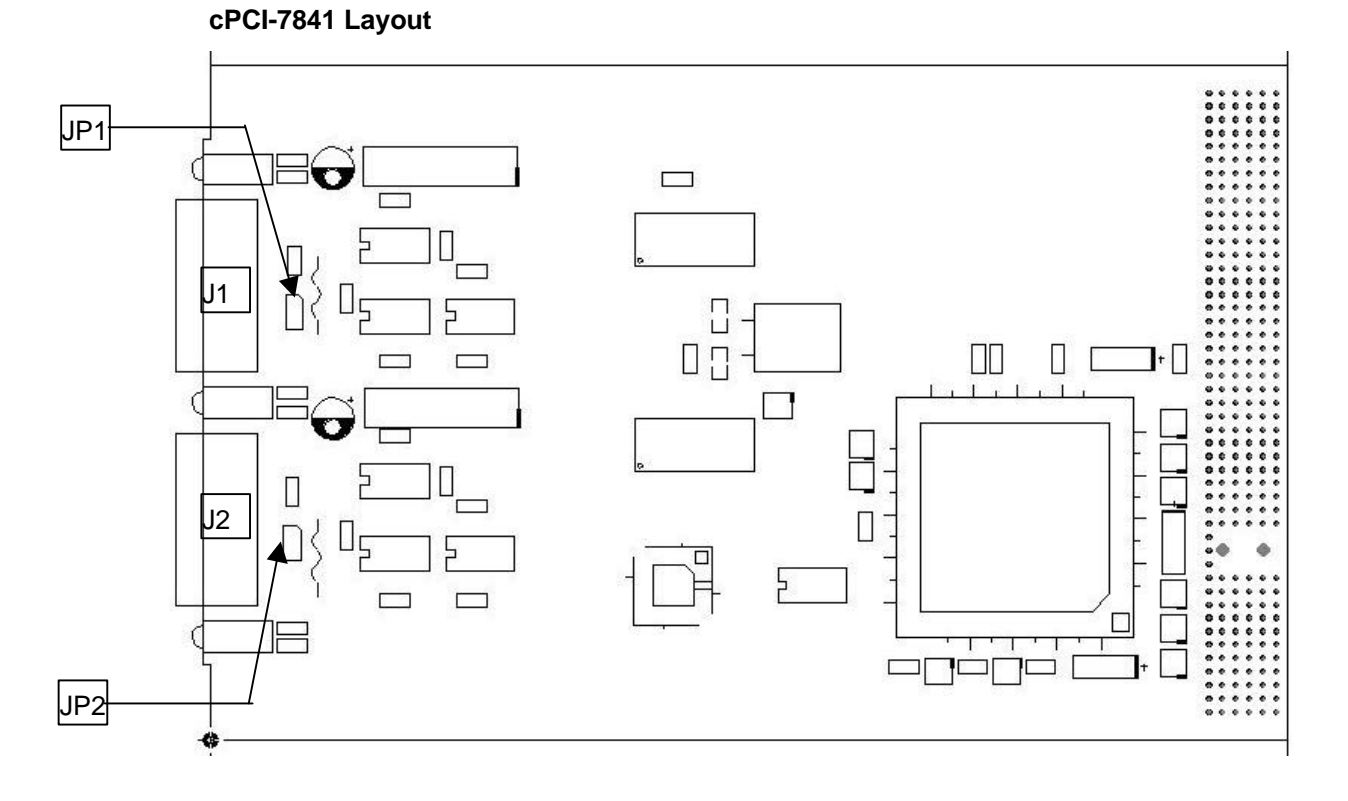

#### **Terminator Configuration**

A 120  $Ω$  terminal resistor is installed for each port, while JP1 enables the terminal resistor for port0 and JP2 enables the terminal resistor for port 1

#### **Connector Pin Define**

The J1 and J2 are CAN Connector, the below picture is their pin define

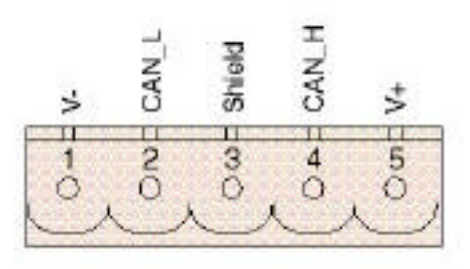

**Combicon-Style Connector** 

# 2.4 Installing PM-7841

#### **What do you have**

In addition to this *User's Manual*, the package includes the following items:

- PM-7841 Dual Port PC-104 Isolated CAN Interface Card
- ADLink All-xxxxx CD-ROM

If any of these items is missing or damaged, contact the dealer from whom you purchased the product. Save the shipping materials and carton in case you want to ship or store the product in the future.

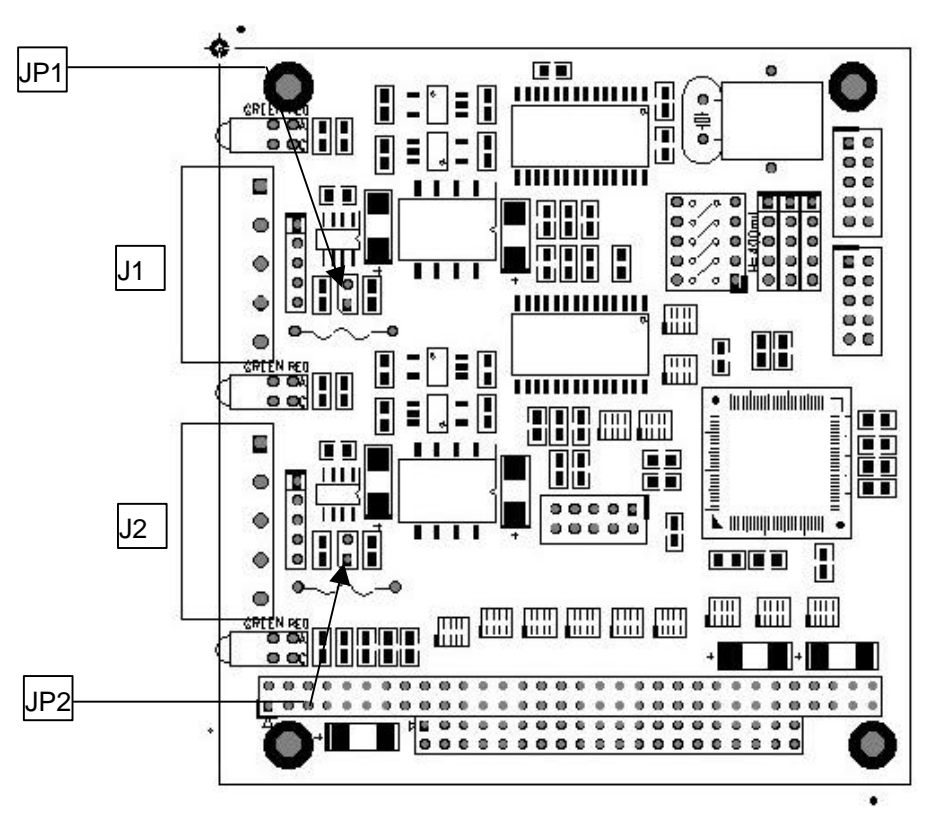

#### **PM-7841 Layout**

#### **Terminator Configuration**

A 120  $\Omega$  terminal resistor is installed for each port, while JP1 enables the terminal resistor for port0 and JP2 enables the terminal resistor for port 1

#### **Connector Pin Define**

The J1 and J2 are CAN Connector, the below picture is their pin define

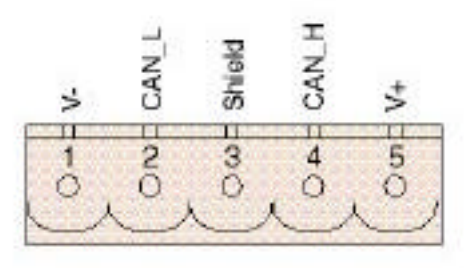

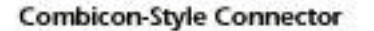

#### **2.4 Jumper and DIP Switch Description**

You can configure the output of each channel and base address by setting jumpers and DIP switches on the PM-7841. The card's jumpers and switches are preset at the factory. Under normal circumstances, you should not need to change the jumper settings.

A jumper switch is closed (sometimes referred to as "shorted") with the plastic cap inserted over two pins of the jumper. A jumper is open with the plastic cap inserted over one or no pin(s) of the jumper.

#### **2.5 Base Address Setting**

The PM-7841 requires 16 consecutive address locations in I/O address space. The base address of the PM-7841 is restricted by the following conditions.

- **1.** The base address must be within the range 200hex to 3F0hex.
- **2.** The base address should not conflict with any PC reserved I/O address. .

The PM-7841's I/O port base address is selectable by an 5 position DIP switch SW1 ( refer to Table 2.1). The address settings for I/O port from Hex 200 to Hex 3F0 is described in Table 2.2 below. The default base address of your PM-7841 is set to **hex 200** in the factory( see Figure below).

 $SW1: Base Address = 0x200$ 

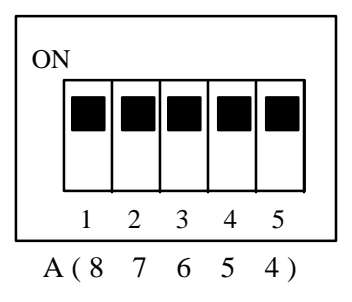

## **Figure Default Base Address Configuration**

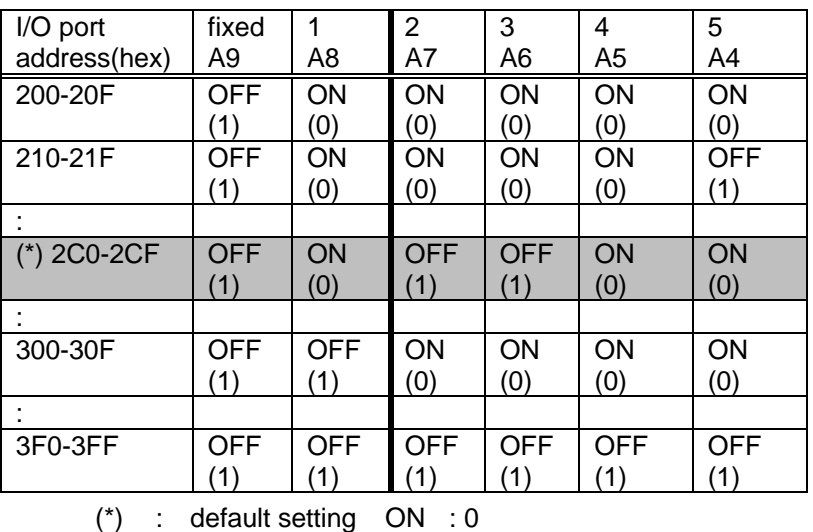

X : don't care OFF : 1

*Note: A4, ..., A9 correspond to PC-104(ISA) bus address lines.*

## **2.6 IRQ Level Setting**

A hardware interrupt can be triggered by the external Interrupt signal which is from JP3 ad JP4.

The jumper setting is specified as below:

Note : Be aware that there is no other add-on cards sharing the same interrupt level in the system.

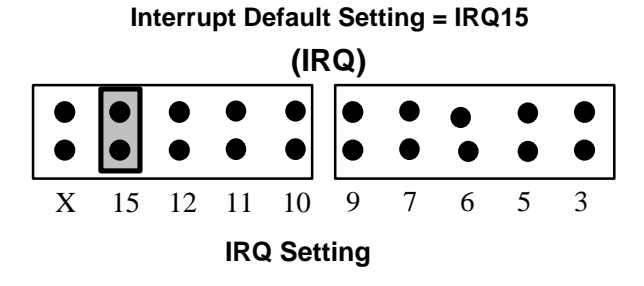

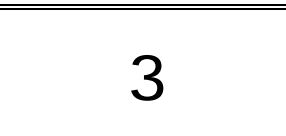

# Function Reference

The cPCI/PCI-7841 functions are organize into the following sections:

- CAN layer functions
	- Card Initialization and configuration functions
	- **n** CAN layer I/O functions
	- CAN layer status functions
	- CAN layer Error and Event Handling functions
- DeviceNet layer functions
	- Send and Receive packet functions
	- Connection establish and release functions
	- DeviceNet object class functions

The particular functions associated with each function are presented in next page.

# 3.1 Functions Table

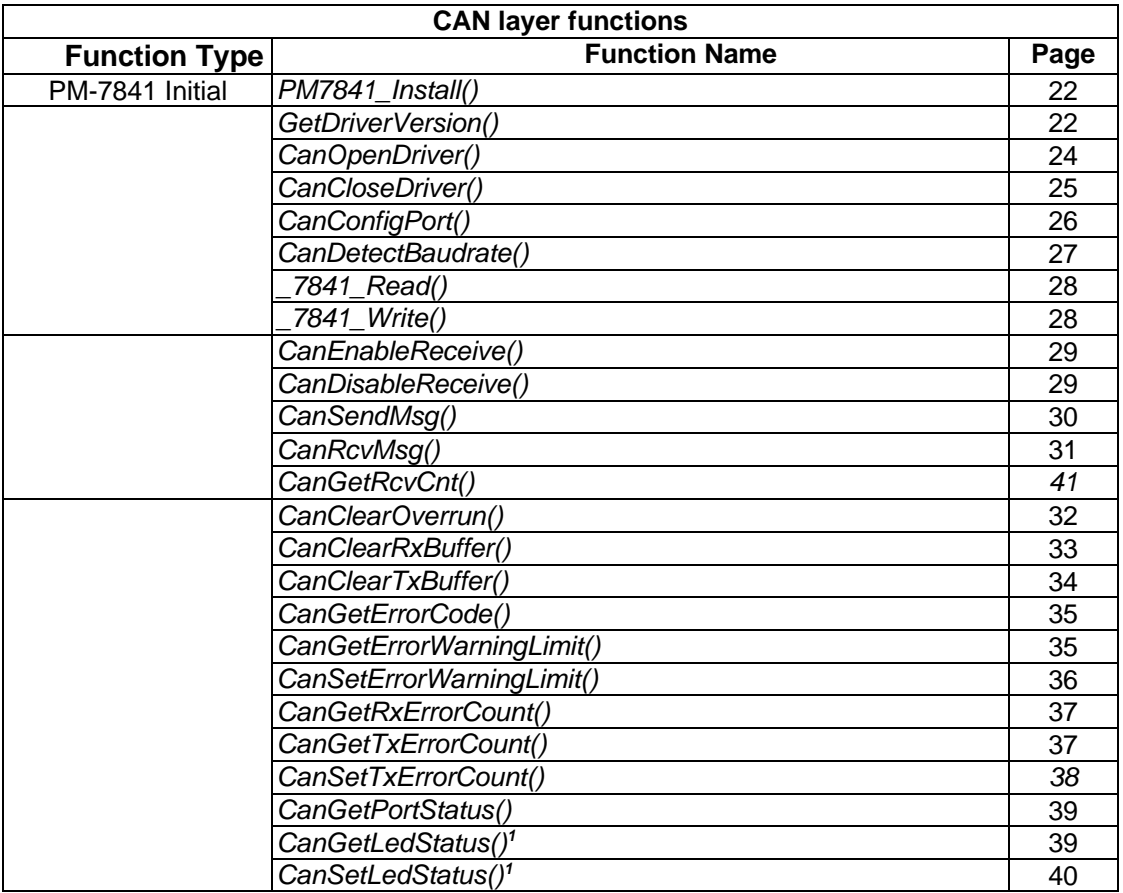

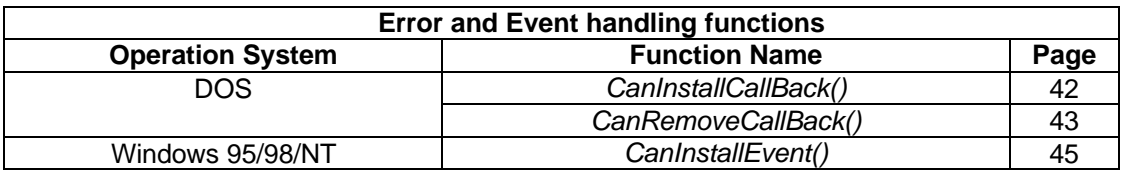

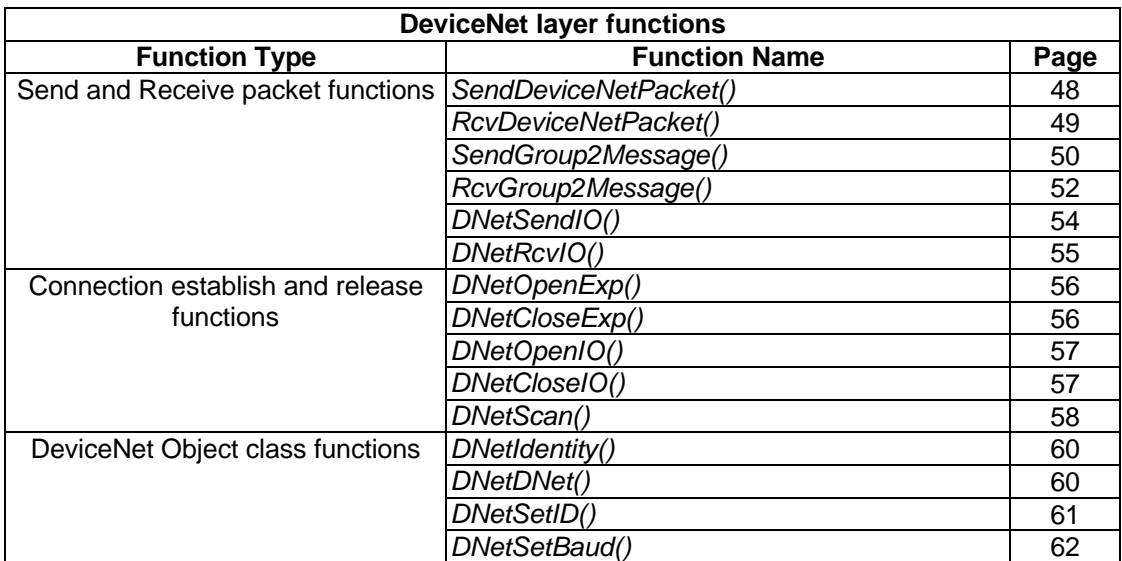

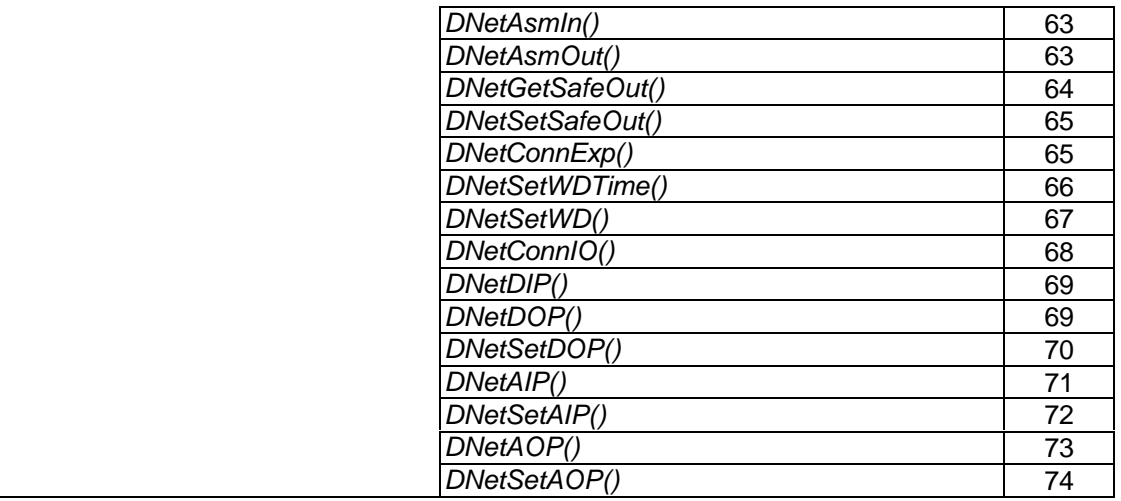

**Note 1: only for compact PCI and PC-104 version**

# **3.1.1 PORT\_STRUCT structure define**

The **PORT\_STRUCT** structure defines the mode of id-mode, acceptance code,

acceptance mask and baud rate of a physical CAN port. It is used by the *CanPortConfig()*, and *CanGetPortStatus()* functions.

```
typedef struct _tagPORT_STRUCT
```
*{*

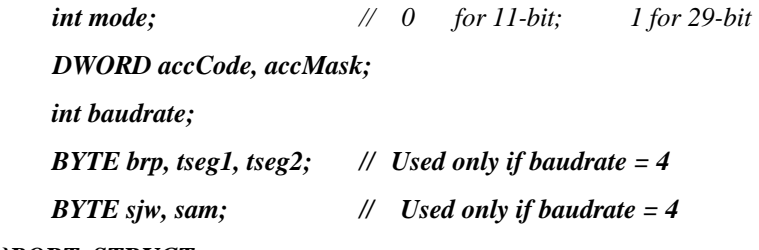

*}PORT\_STRUCT;*

Members

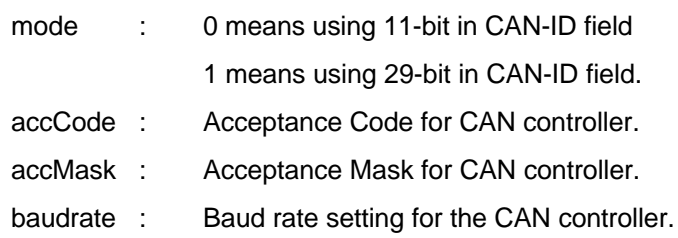

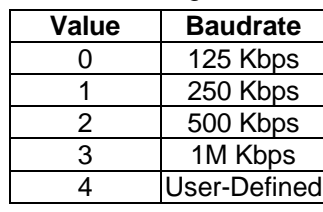

brp, tseg1, tseg2, sjw, sam : Use for User-Defined Baudrate

See Also

*CanPortConfig(), CanGetPortStatus(),* and *PORT\_STATUS* structure

#### **3.1.2 PORT\_STATUS structure define**

The **PORT\_STATUS** structure defines the status register and **PORT\_STRUCT** of CAN port. It is used by the *CanGetPortStatus()* functions.

*typedef struct \_tagPORT\_STATUS*

*{*

# *PORT\_STRUCT port;*

 *PORT\_REG status;*

*}PORT\_STATUS;*

#### Members

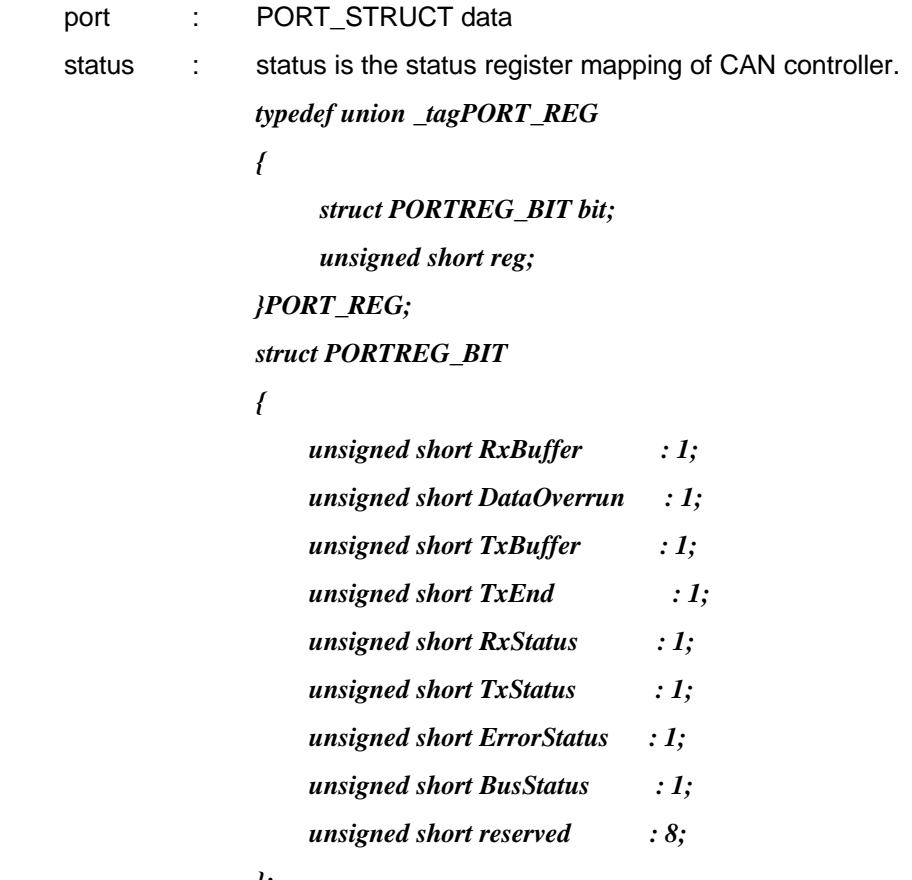

*};*

See Also

*CanGetPortStatus(),* and *PORT\_STATUS* structure

#### **3.1.3 CAN\_PACKET structure define**

The **CAN\_PACKET** structure defines the packet format of CAN packet. It is used by the *CanSendMsg()*, and *CanRcvMsg()* functions.

```
typedef struct _tagCAN_PACKET
```
*{*

 *DWORD CAN\_ID; BYTE rtr; BYTE len; BYTE data[8] DWORD time; BYTE reserved*

*}CAN\_PACKET;*

Members

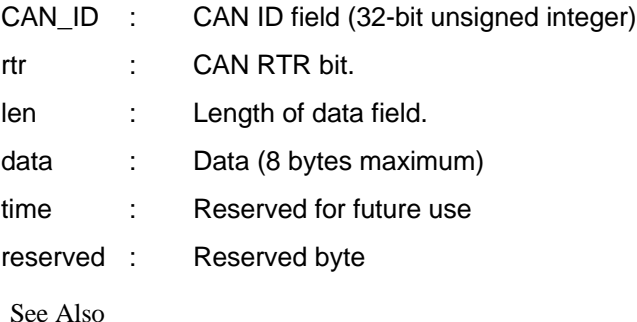

*CanSendMsg(),* and *CanRcvMsg()*

# **3.1.4 DEVICENET\_PACKET structure define**

The **DEVICENET\_PACKET** structure defines the packet format of DeviceNet packet. It is widely used by the DeviceNet layer functions.

```
typedef struct _tagDEVICENET_PACKET
```
*{*

 *BYTE Group; BYTE MAC\_ID; BYTE HostMAC\_ID; BYTE MESSAGE\_ID; BYTE len; BYTE data[8]; DWORD time; BYTE reserved;*

# *}DEVICENET\_PACKET;*

Members

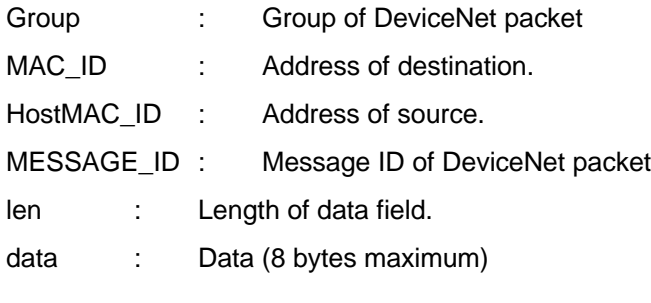

See Also

*SendDeviceNetPacket(),* and *RcvDeviceNetPacket()*

# 3.2 CAN LAYER Functions

# **CAN-layer Card Initialization Functions**

*PM7841\_Install(base, irq\_chn, 0xd000)*

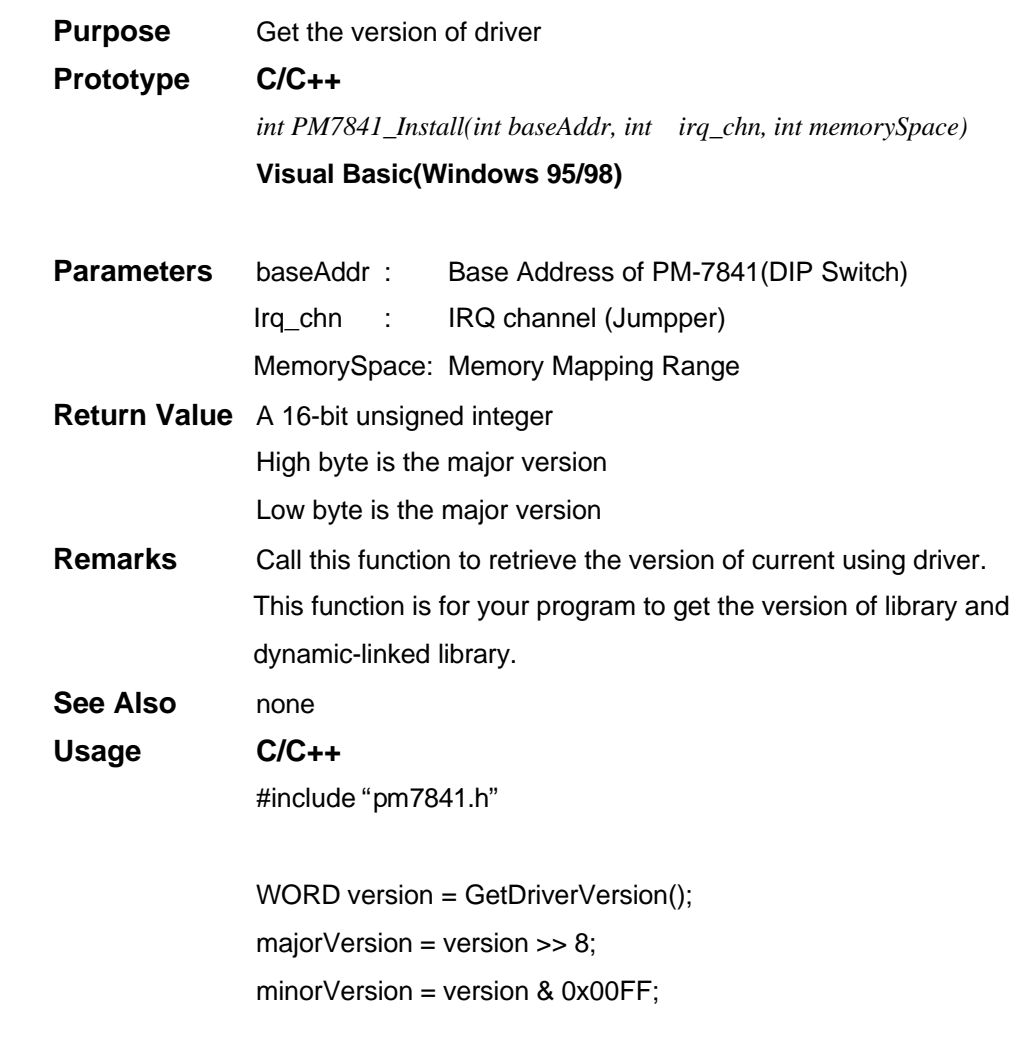

# *GetDriverVersion()*

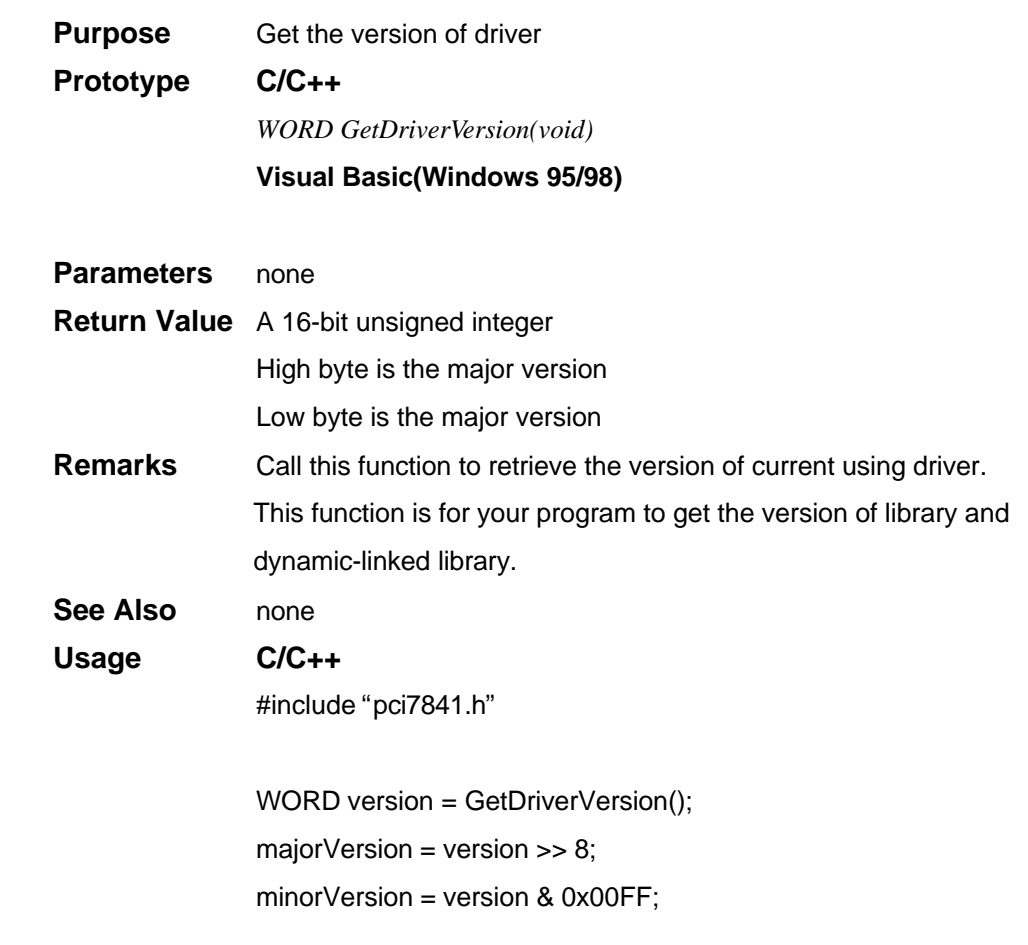

# *CanOpenDriver()*

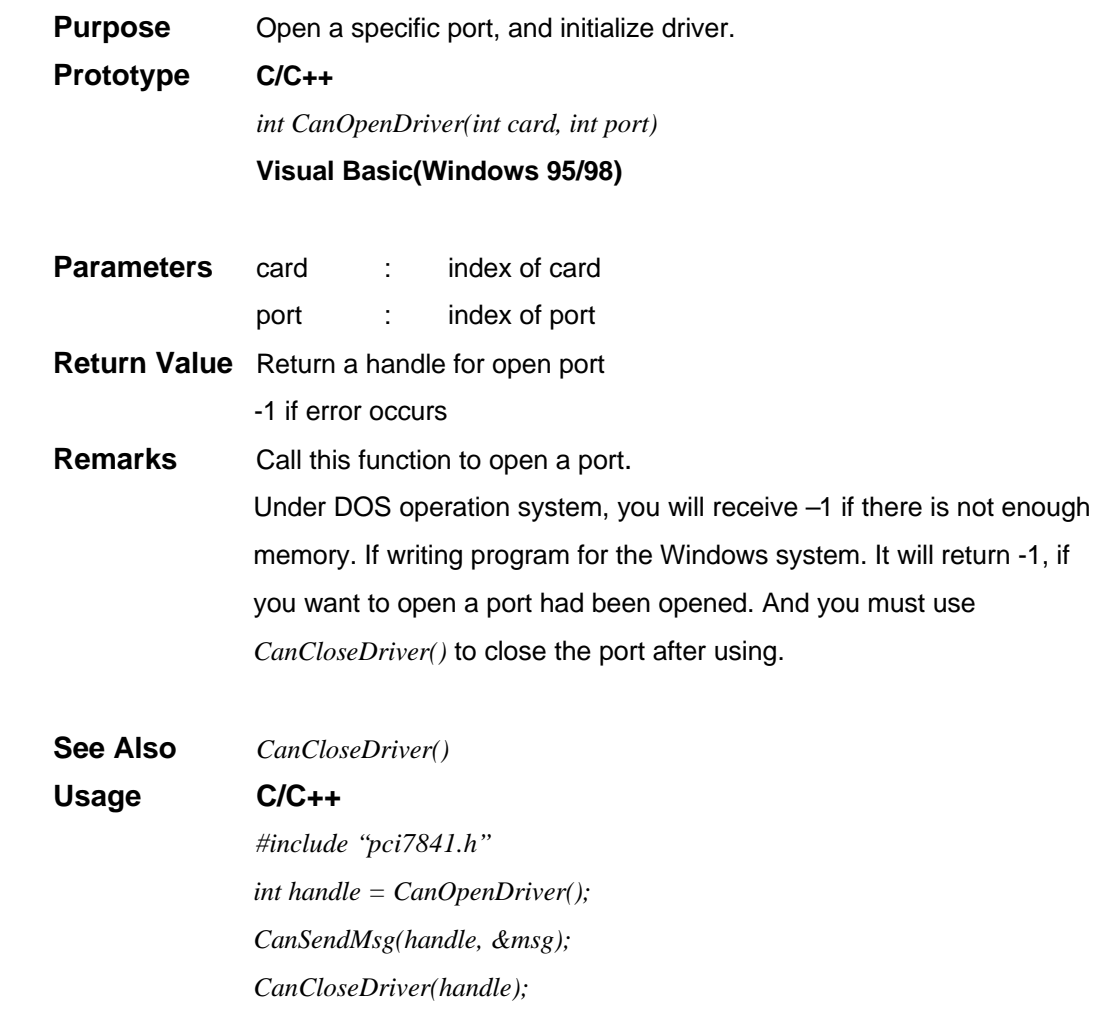

#### *CanCloseDriver()*

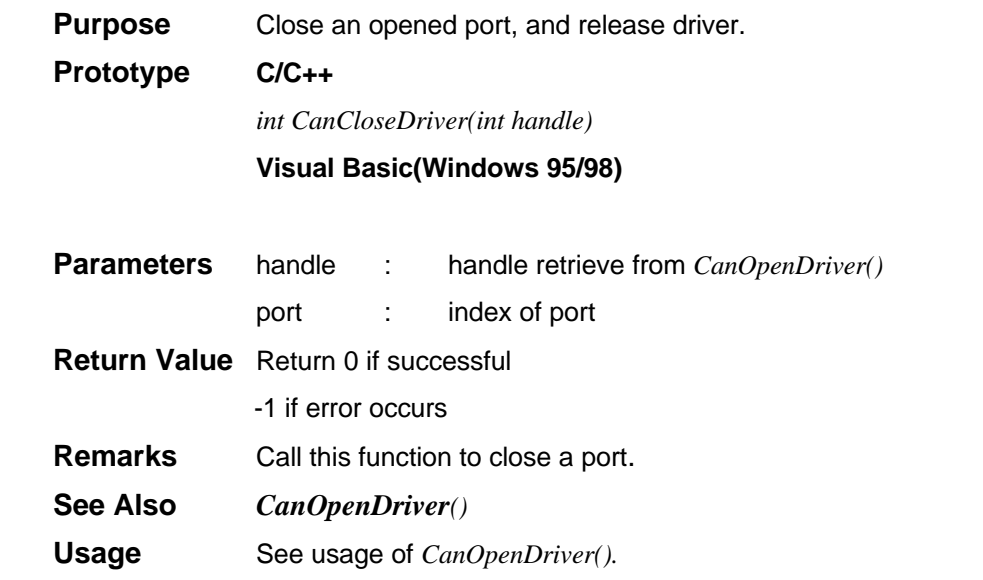

# *CanConfigPort()*

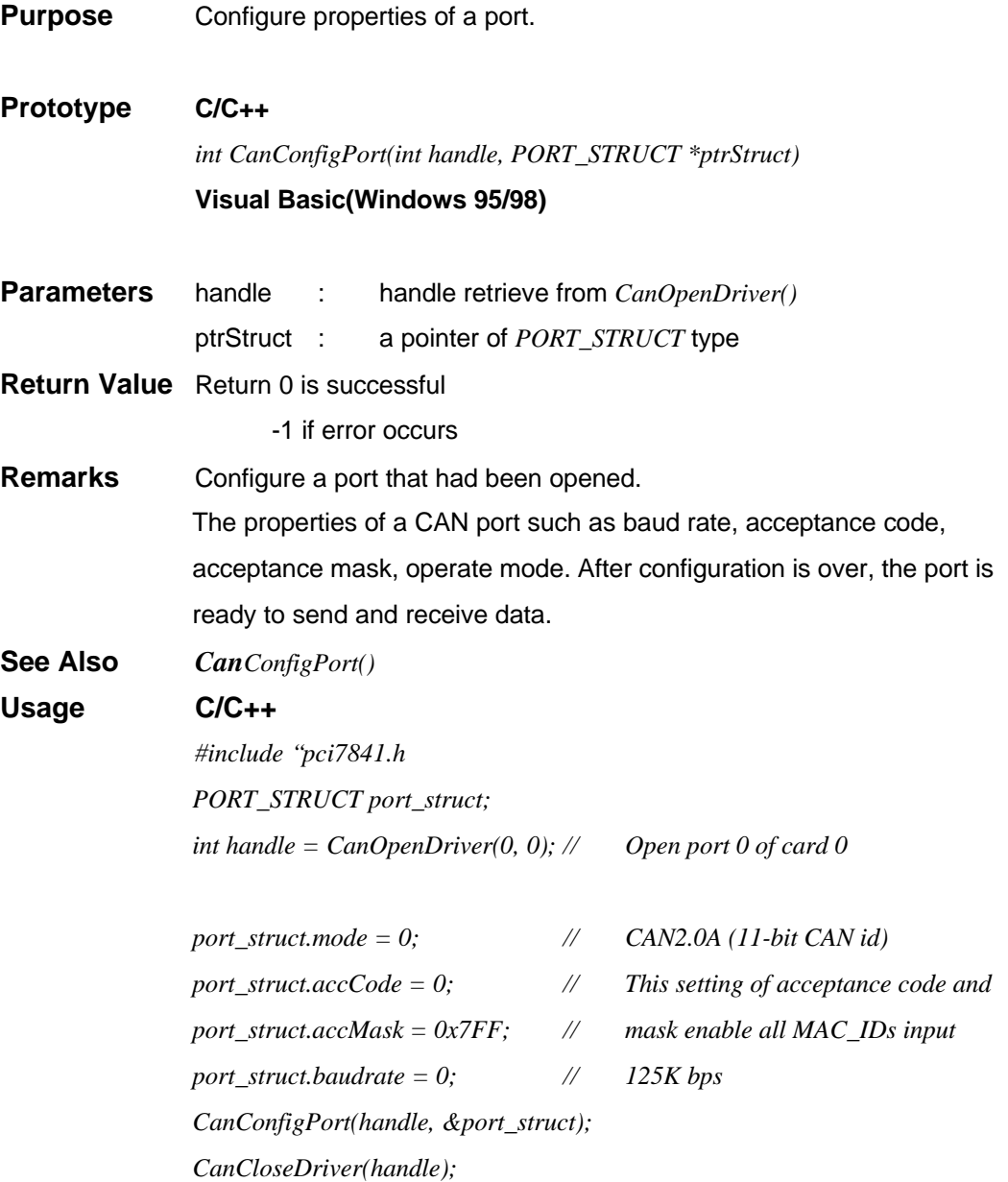

#### *CanDetectBaudrate()*

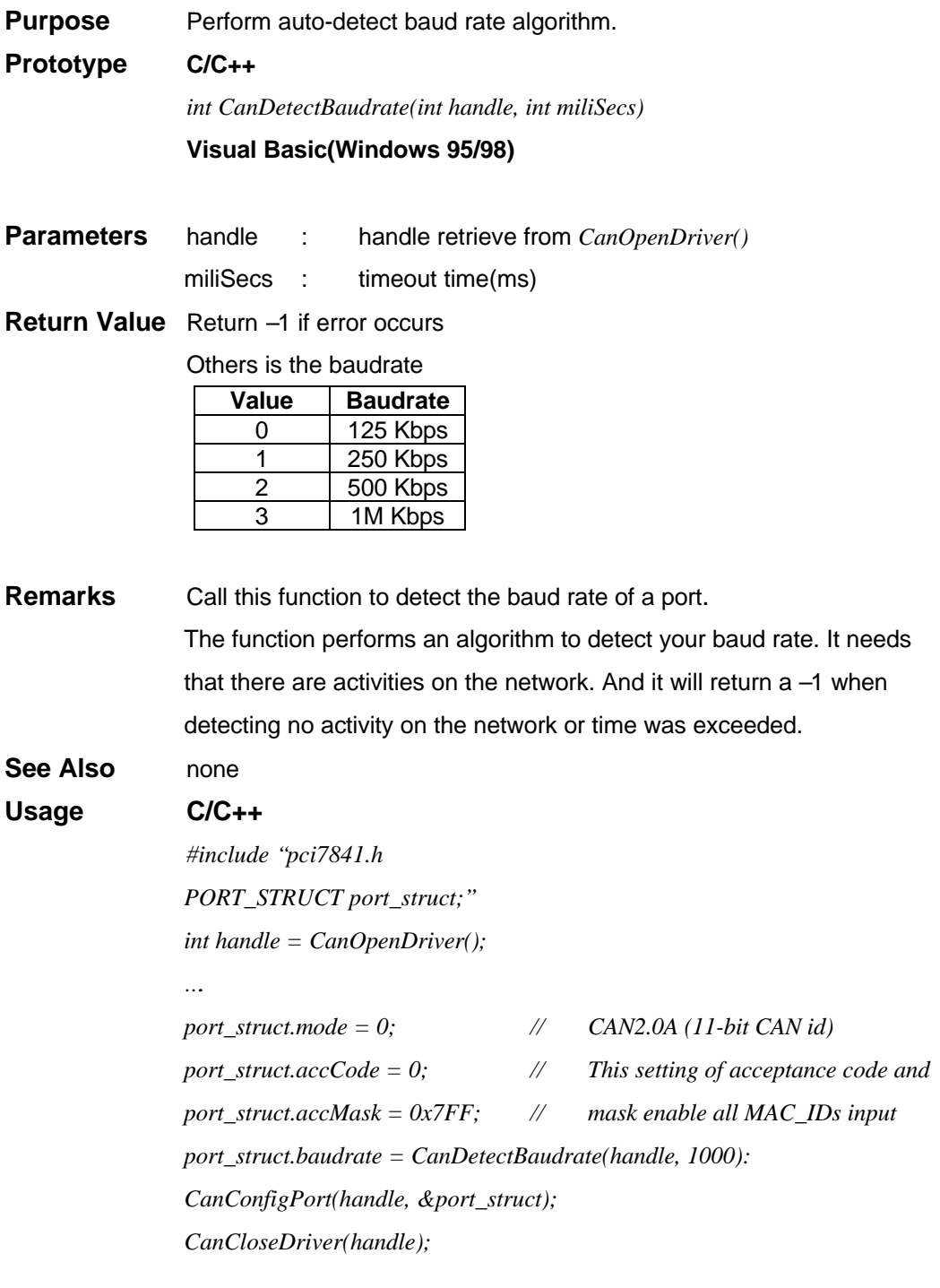

#### *CanRead()*

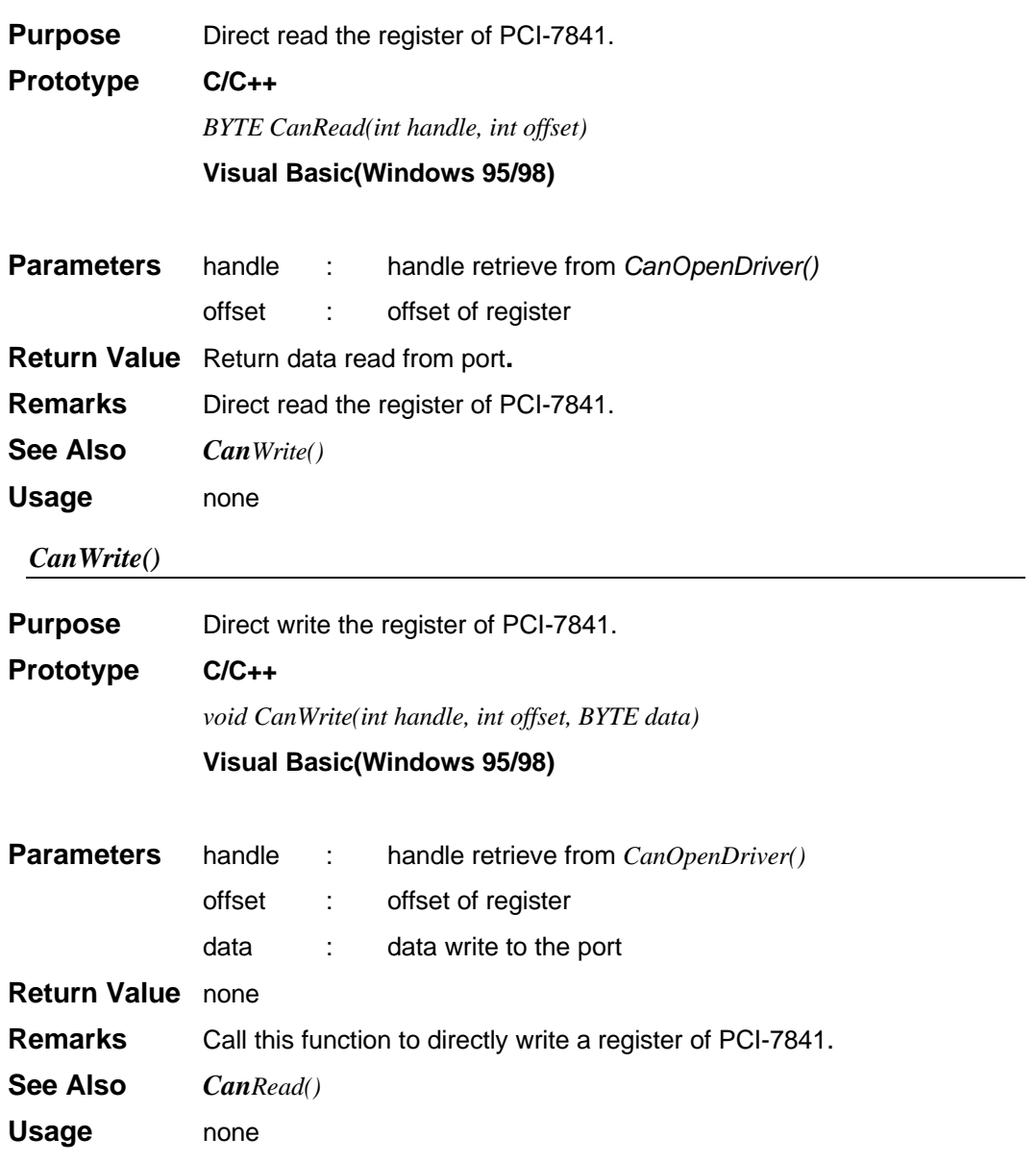

# **CAN-layer I/O Functions**

*CanEnableReceive()*

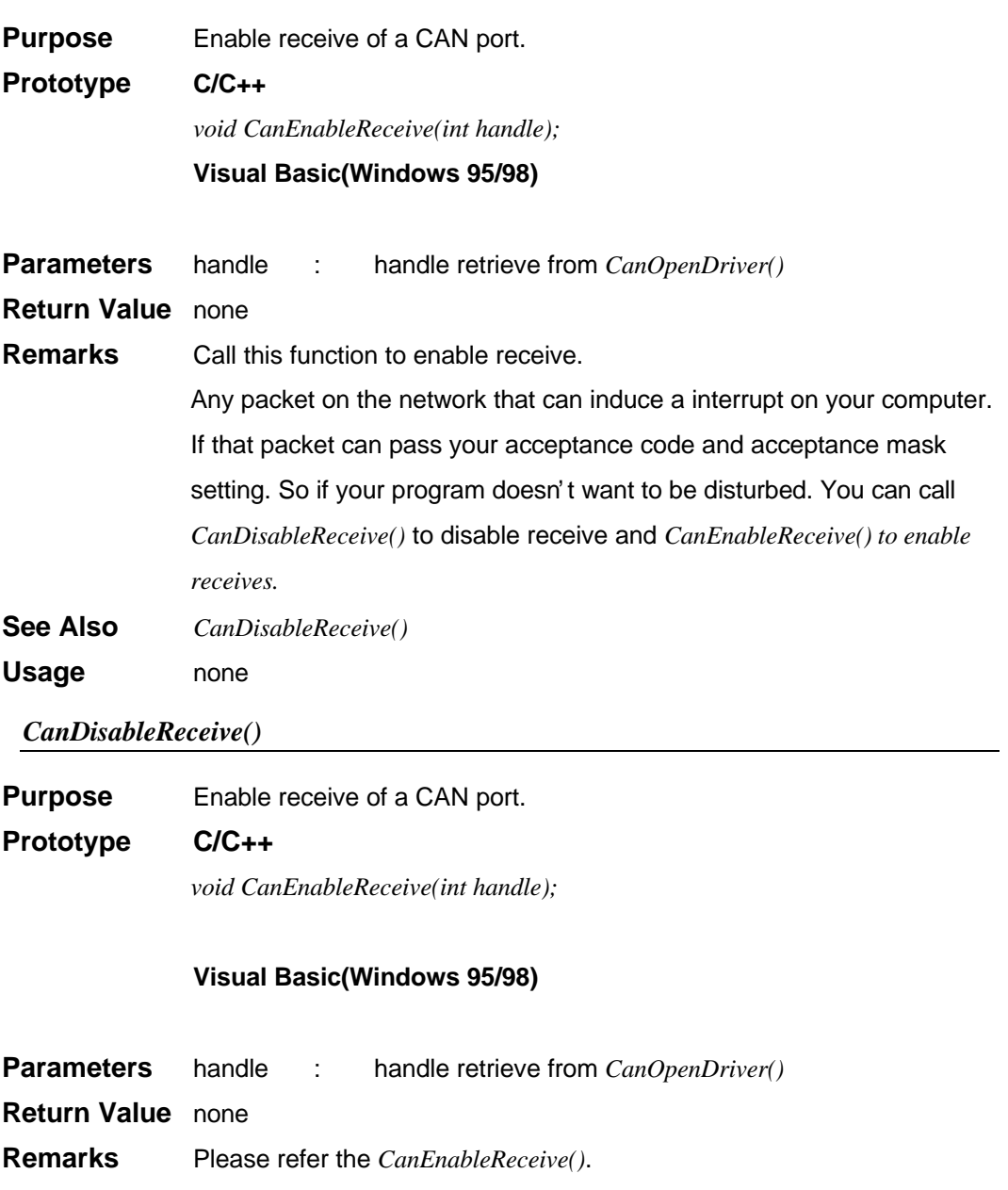

**See Also** *CanEnableReceive()*

**Usage** none

#### *CanSendMsg()*

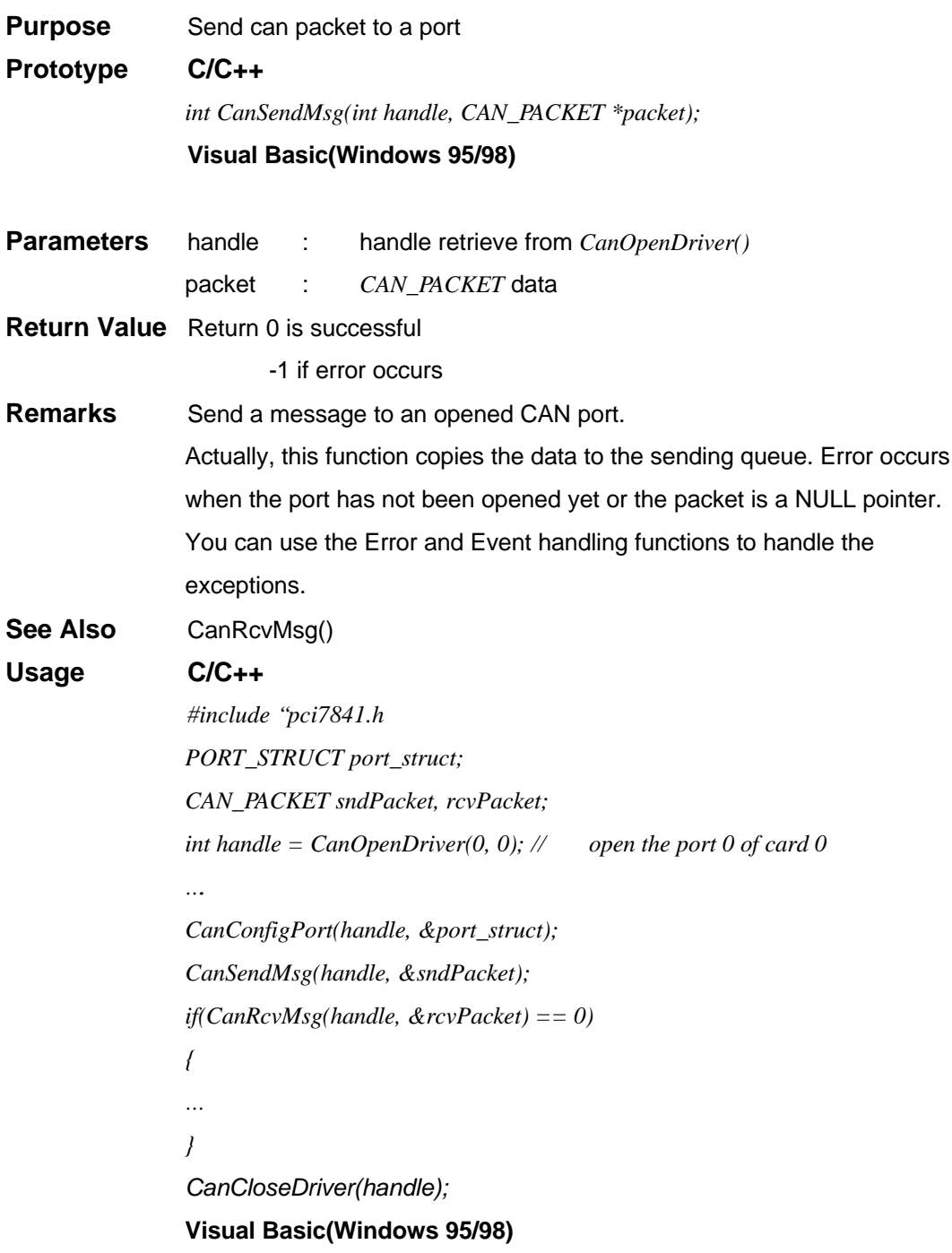

#### *CanRcvMsg()*

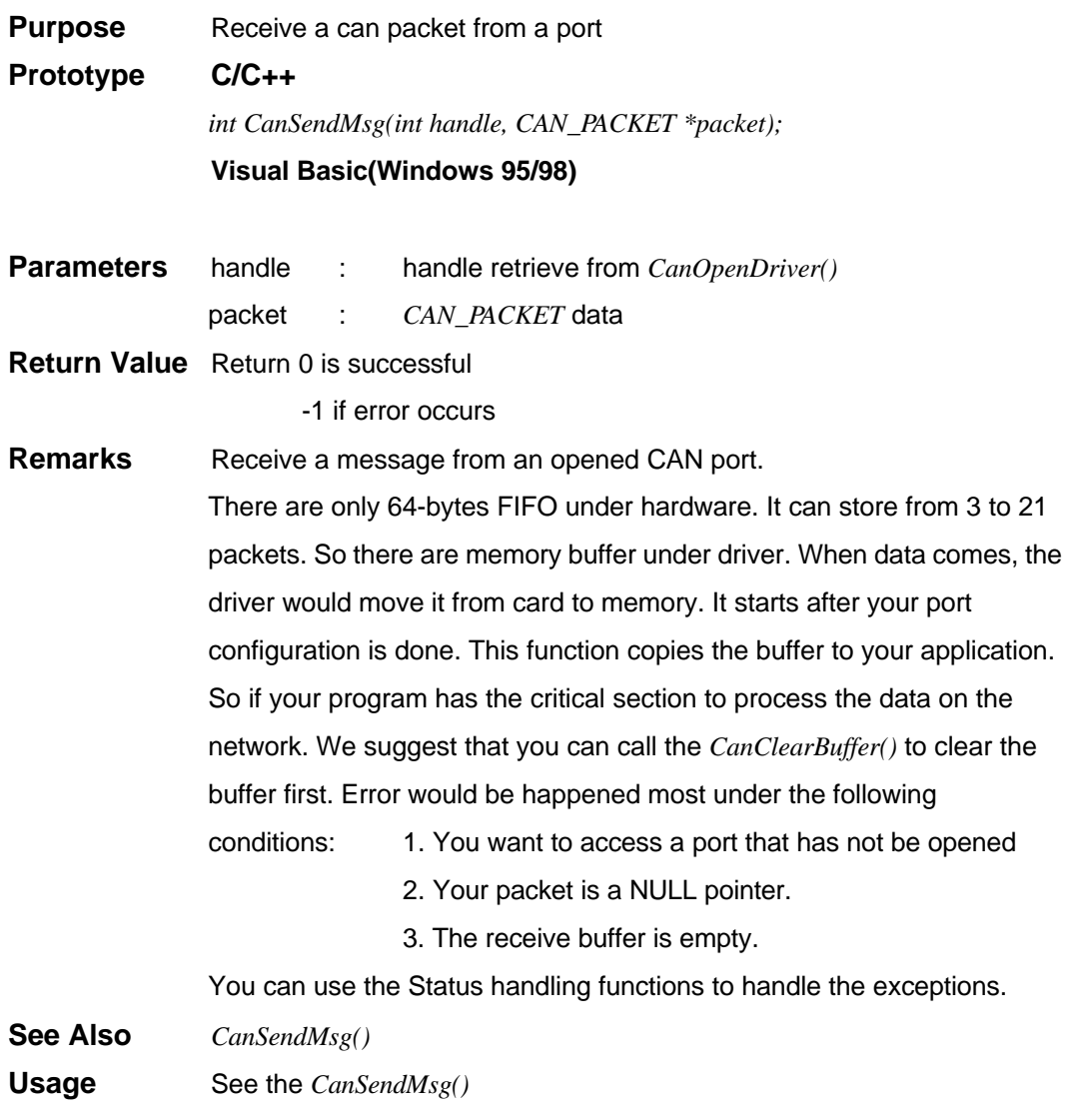

# **CAN-layer Status Functions**

*CanClearOverrun()*

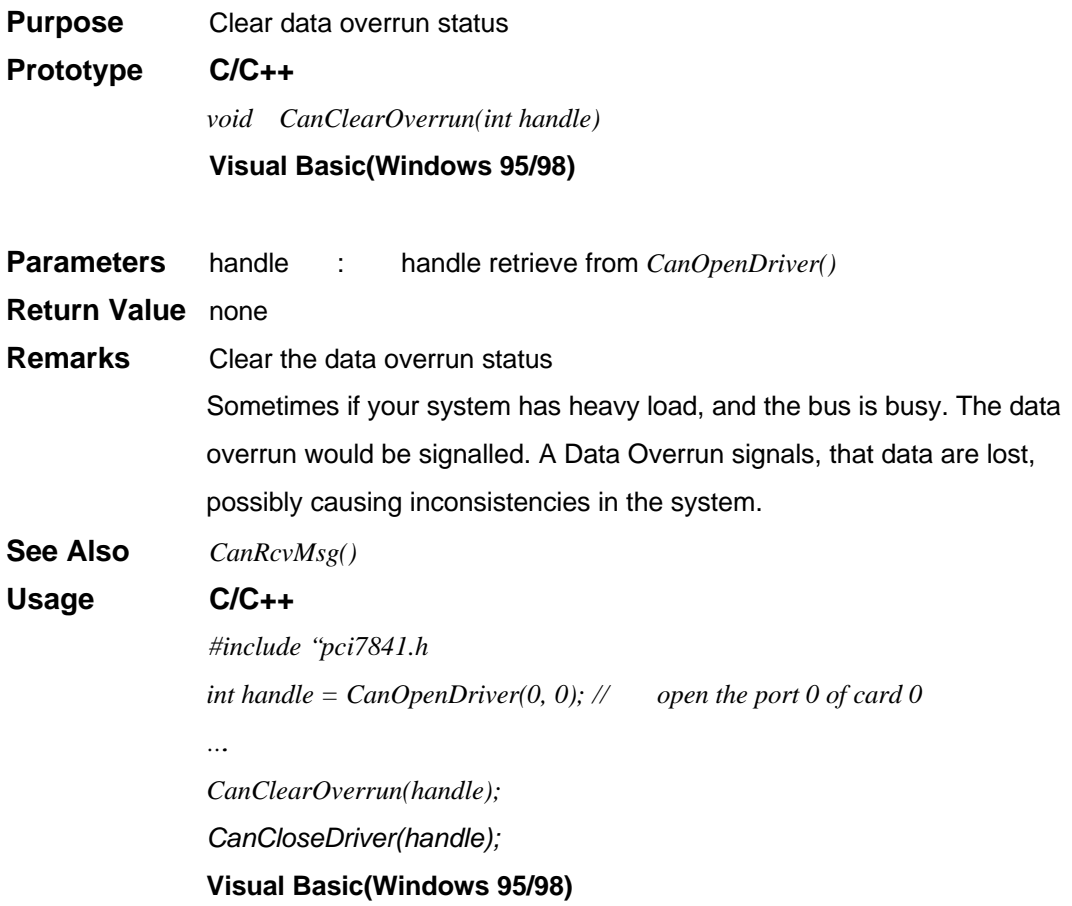

# *CanClearRxBuffer()*

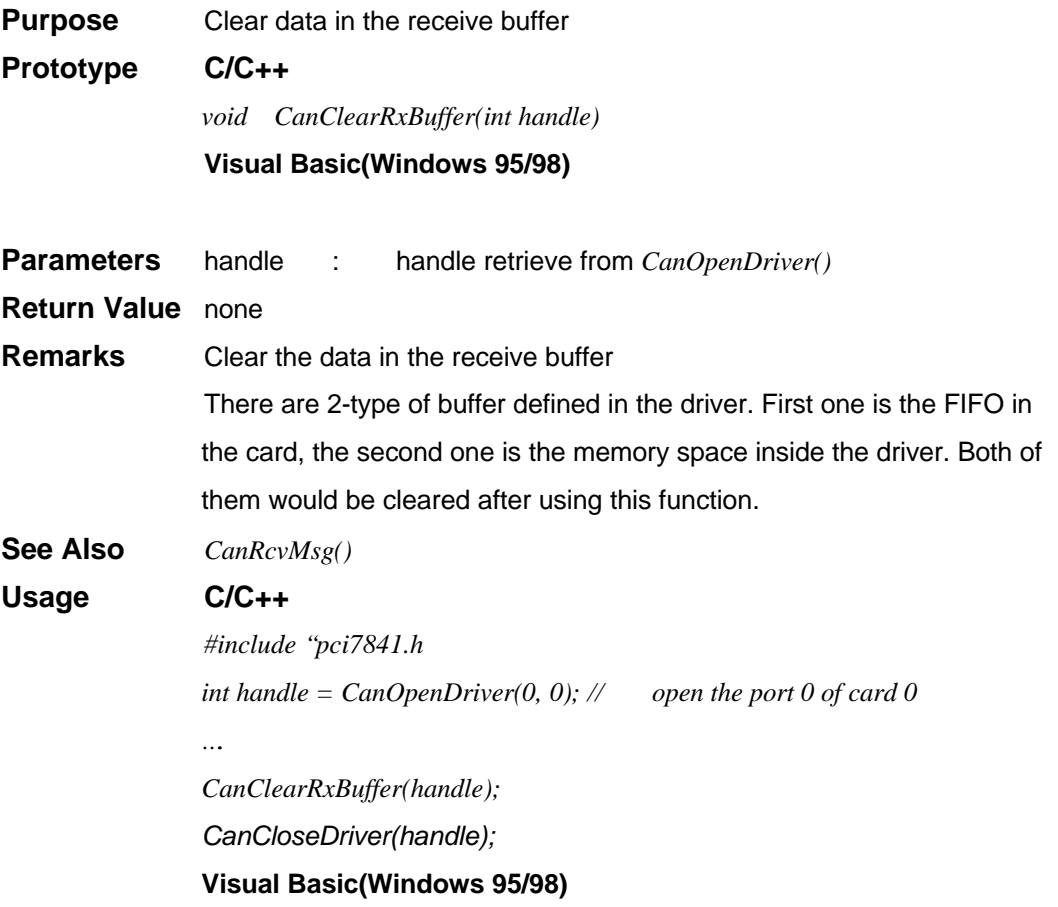

# *CanClearTxBuffer()*

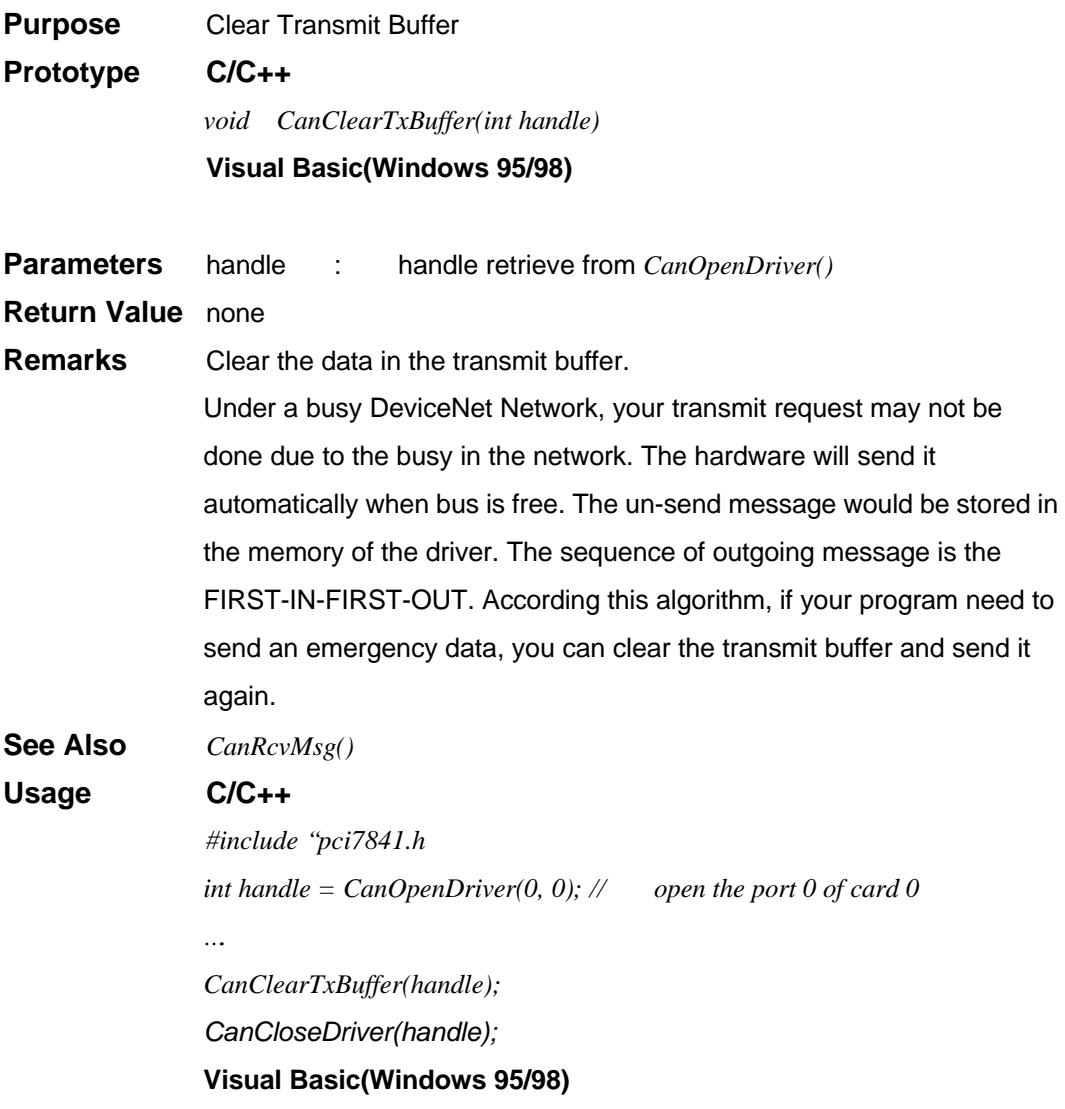

#### *CanGetErrorCode()*

**Purpose** Get the Error Code **Prototype C/C++** *BYTE CanGetErrorCode(int handle)* **Visual Basic(Windows 95/98)**

**Parameters** handle : handle retrieve from *CanOpenDriver()*

#### **Return Value** error code

Return error code is an 8-bit data

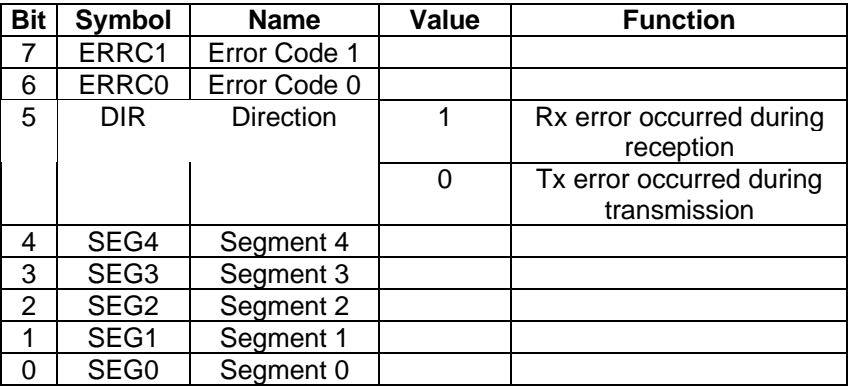

#### Bit interpretation of ERRC1 and ERRC2

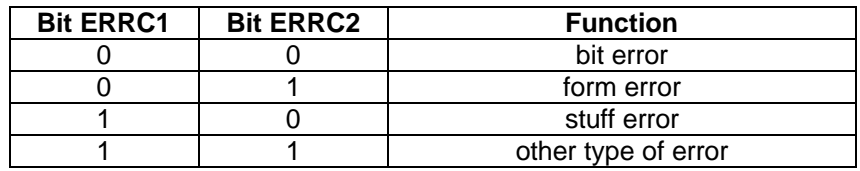

#### Bit interpretation of SEG4 to SEG 0

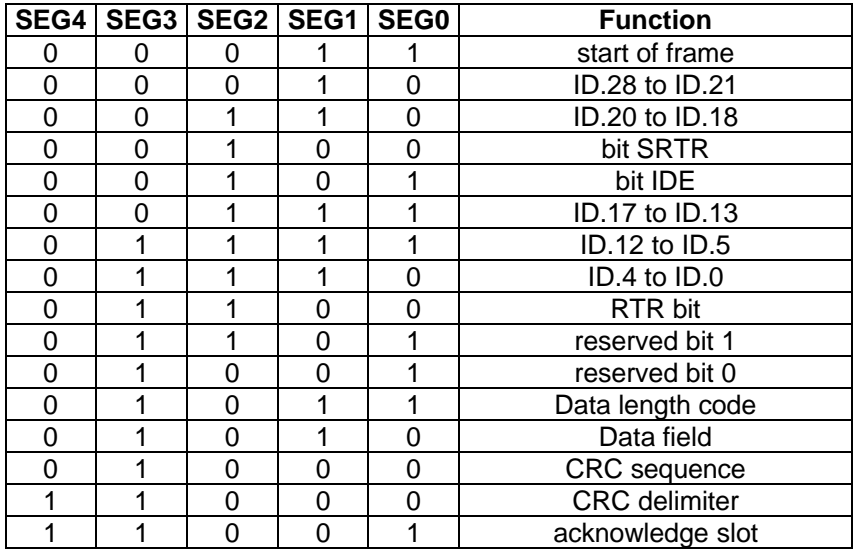

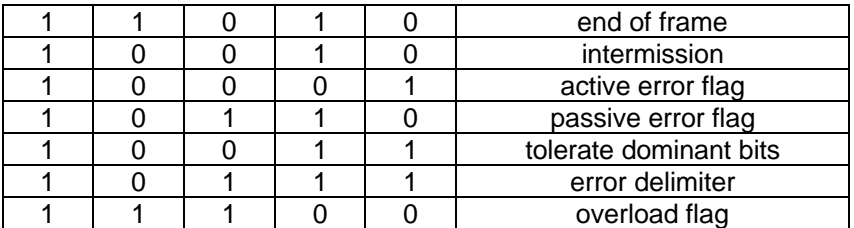

**Remarks** Get the information about the type and location of errors on the bus. When bus error occurs, if your program installed the call-back function or error-handling event. The error-bit position would be captured into the card. The value would be fixed in the card until your program read it back.

**See Also** *CanGetErrorWarningLimit(),CanSetErrorWarningLimit()*

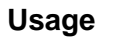

**Usage C/C++** *#include "pci7841.h*

*int handle = CanOpenDriver(0, 0); // open the port 0 of card 0* 

*BYTE data = CanGetErrorCode(); CanCloseDriver(handle);* **Visual Basic(Windows 95/98)**

# *CanSetErrorWarningLimit()*

*….*

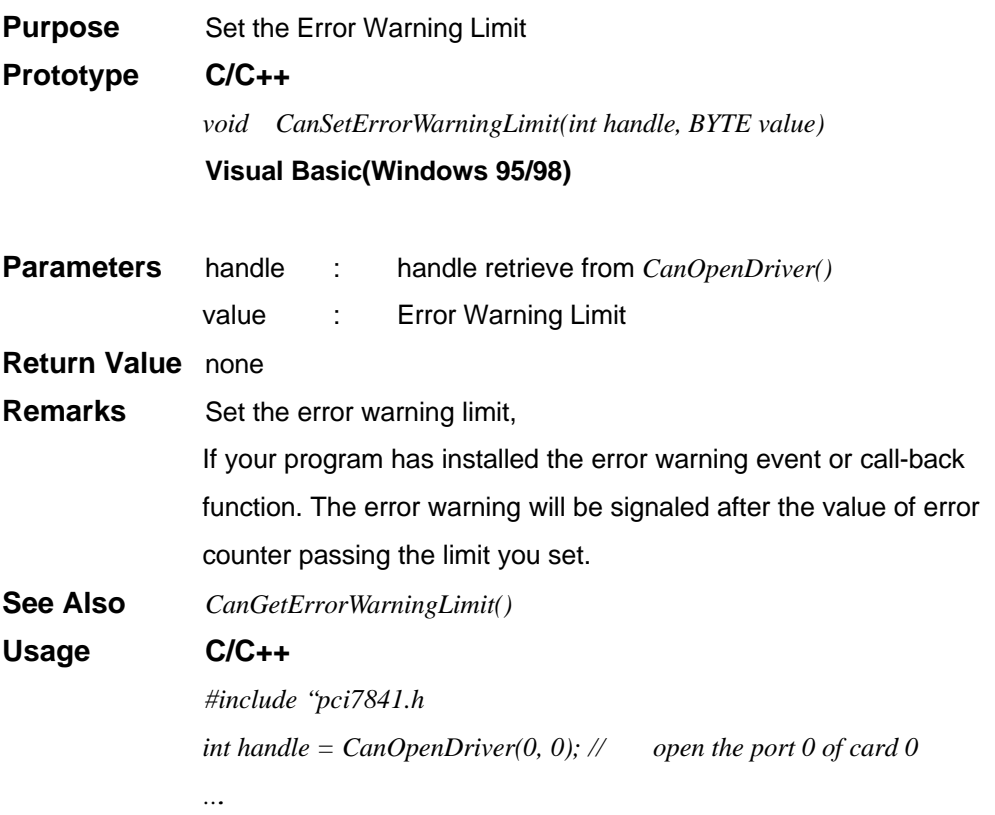
*CanSetErrorWarning(handle, 96); CanCloseDriver(handle);* **Visual Basic(Windows 95/98)**

*CanGetErrorWarningLimit()*

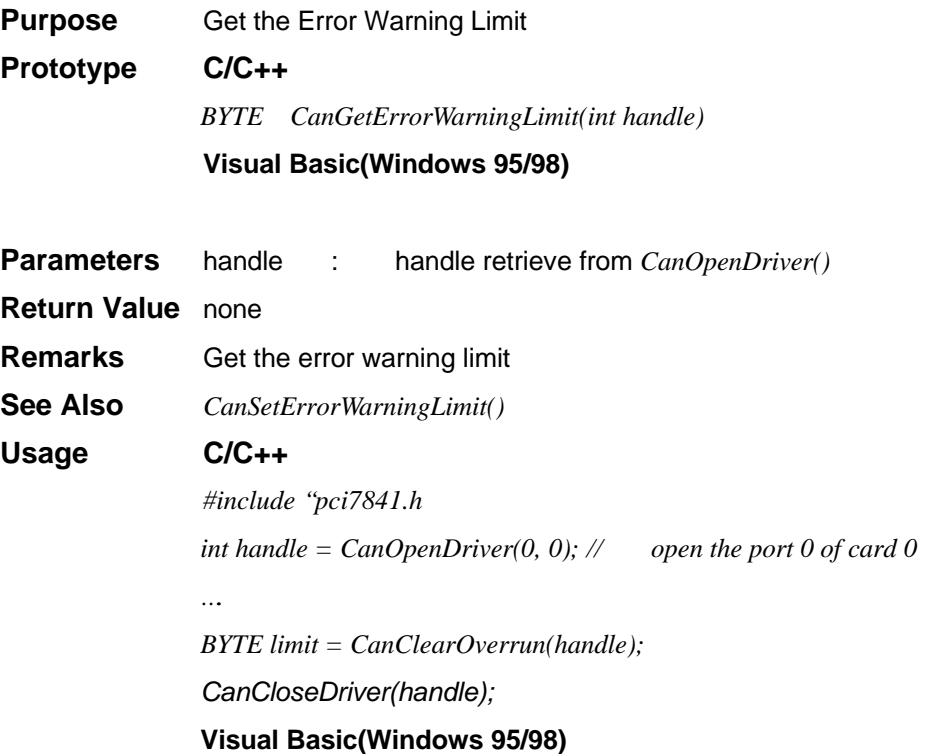

*CanGetRxErrorCount()*

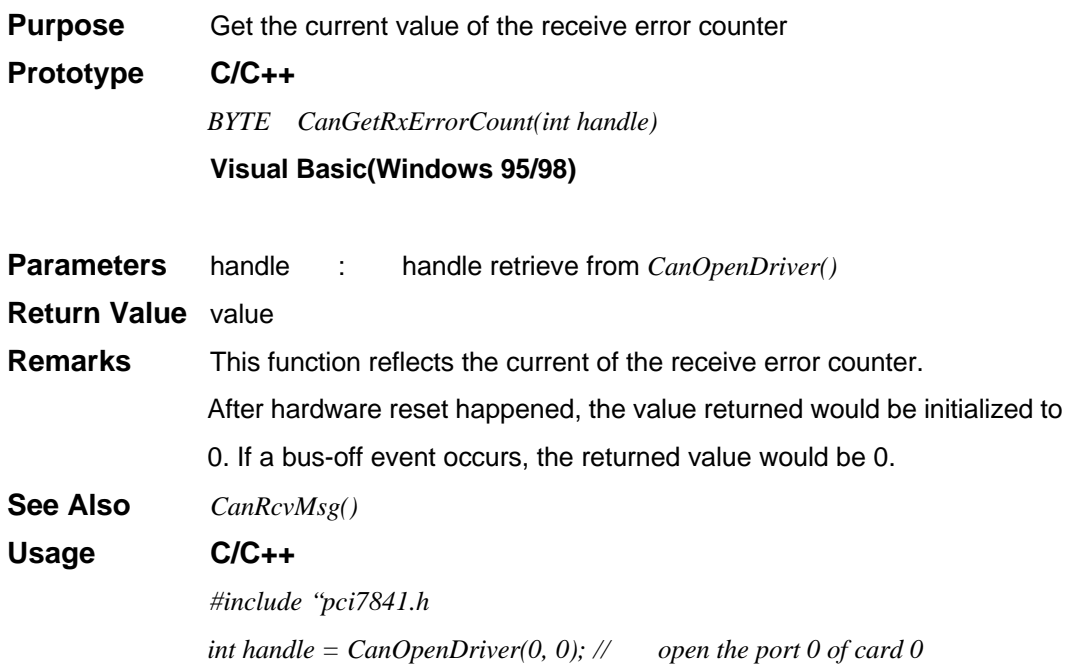

*BYTE error\_count = CanGetTxErrorCount(); CanCloseDriver(handle);* **Visual Basic(Windows 95/98)**

```
CanGetTxErrorCount()
```
*….*

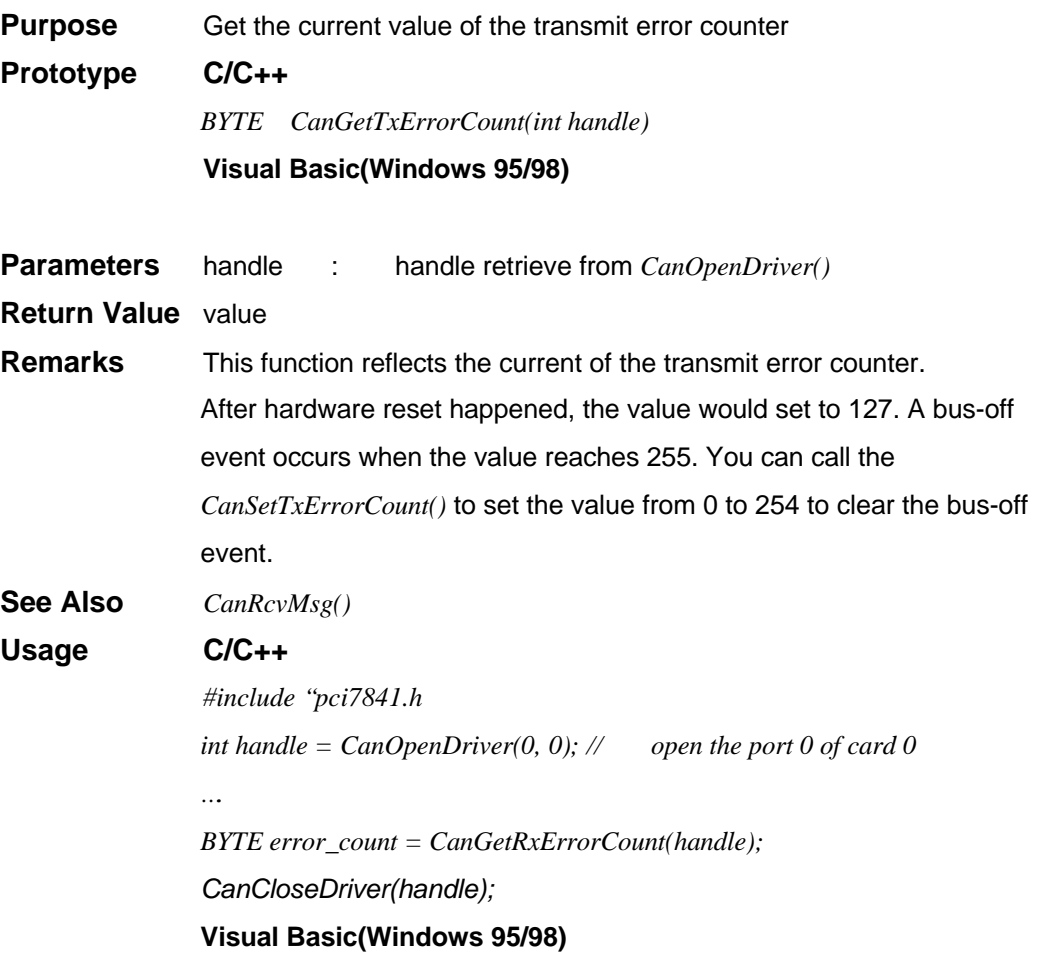

## *CanSetTxErrorCount()*

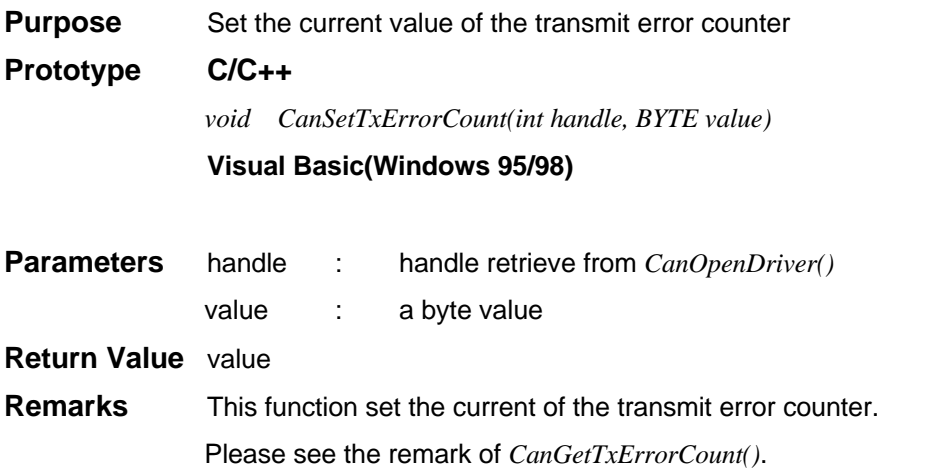

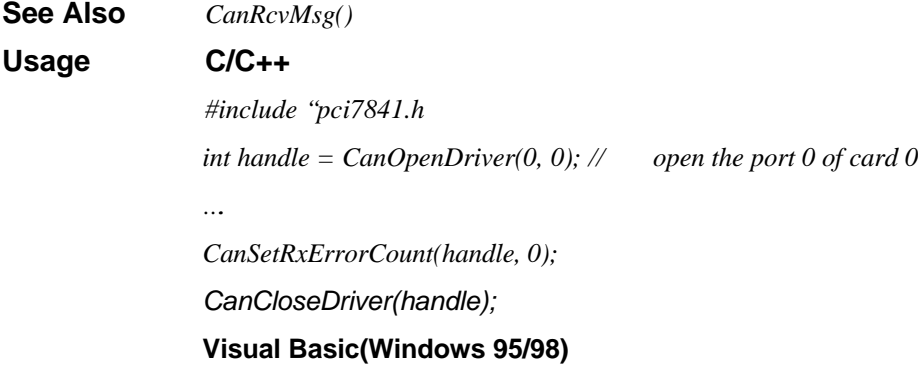

## *CanGetPortStatus()*

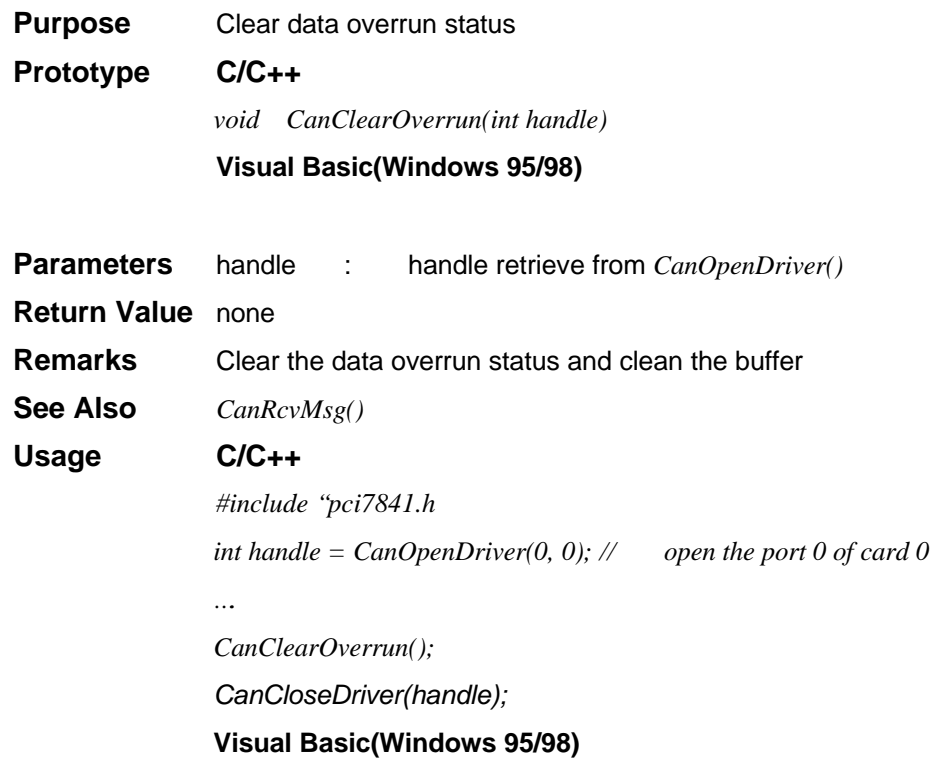

#### *CanGetLedStatus()*

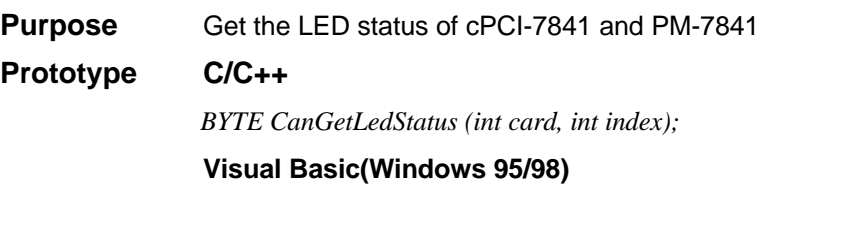

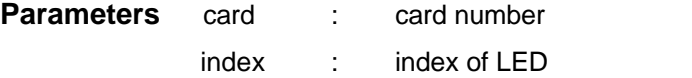

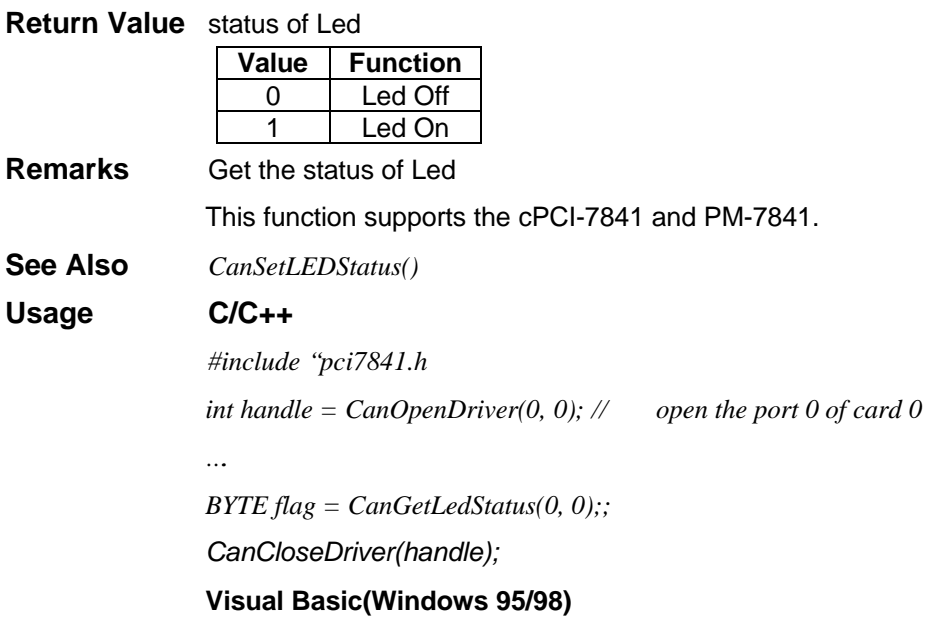

## *CanSetLedStatus()*

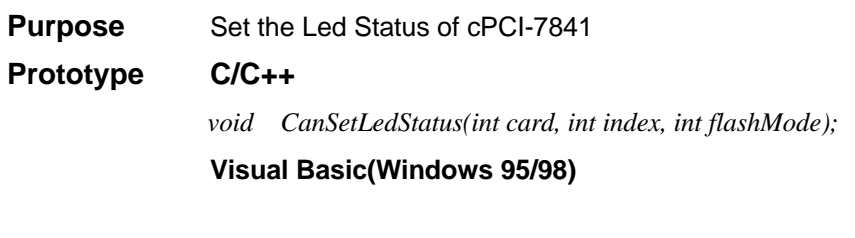

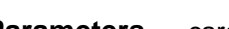

**Parameters** card : card number

index : index of Led

flashMode :

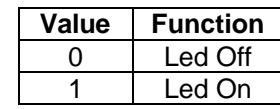

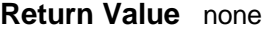

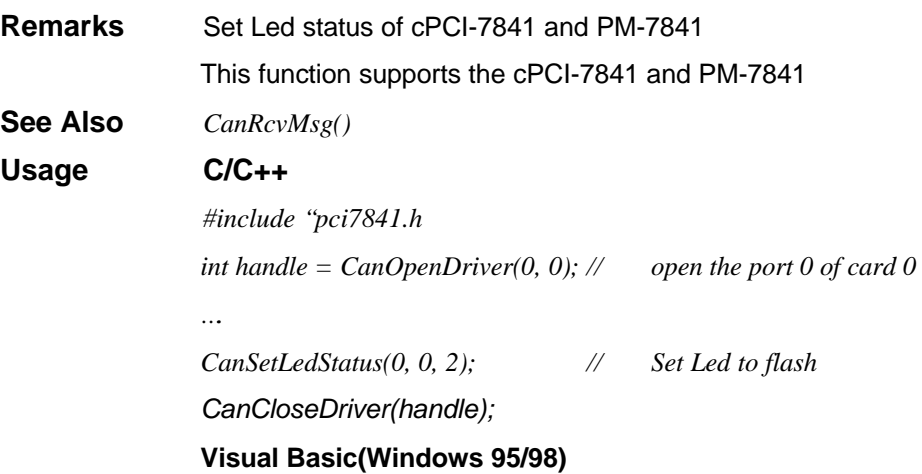

#### *CanGetRcvCnt()*

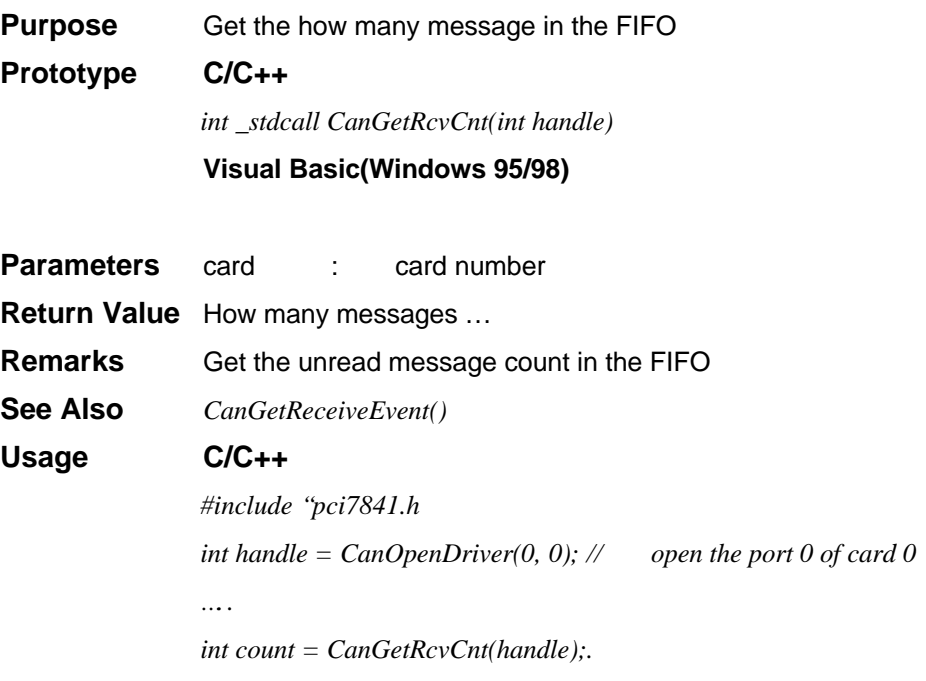

## **Error and Event Handling Functions**

When the exception occurs, your program may need to take some algorithm to recover the problem. The following functions are operation-system depended functions. You should care about the restriction in the operation-system.

#### **DOS Environment**

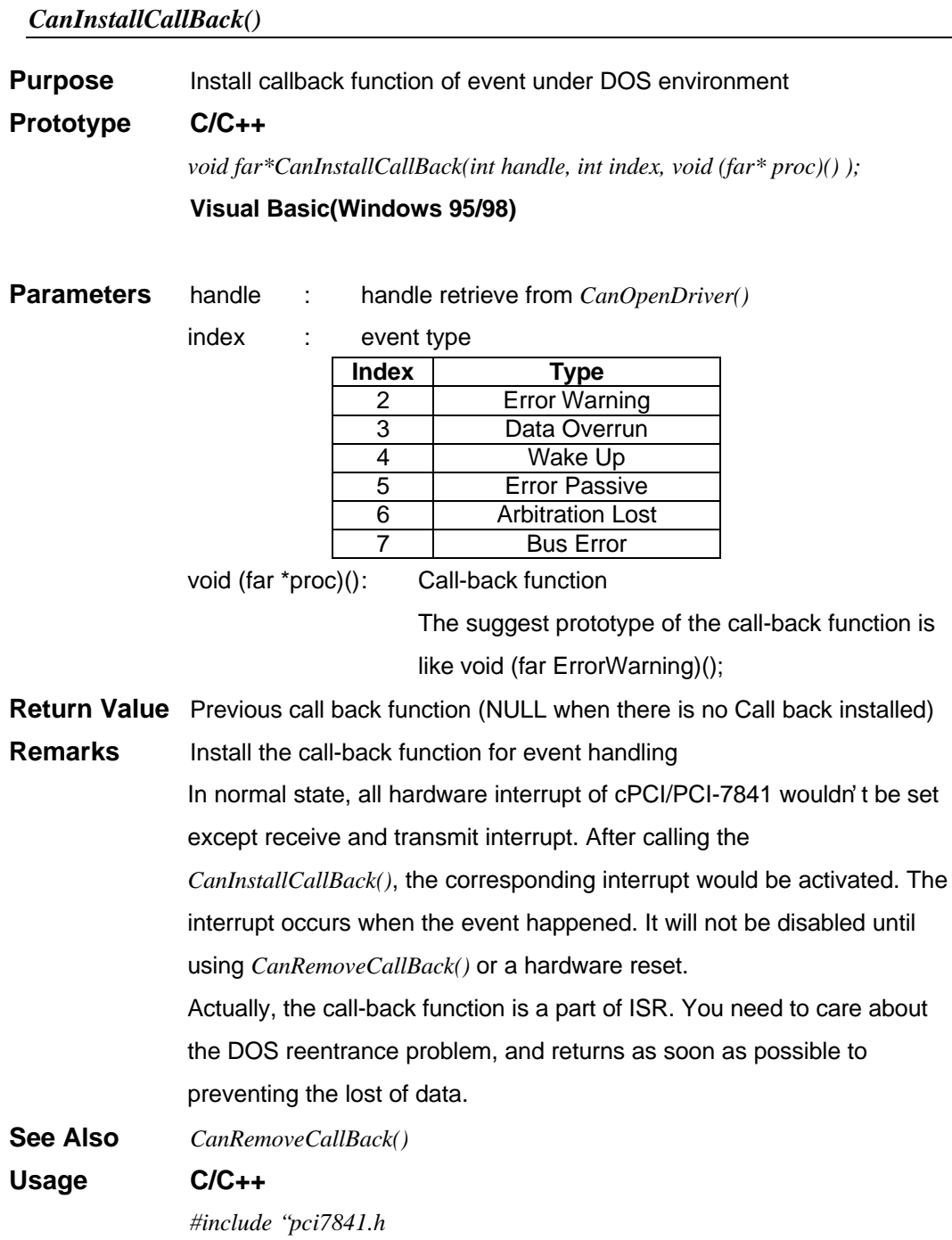

*void (far ErrorWarning)(); int handle = CanOpenDriver(0, 0); // open the port 0 of card 0 … // Installs the ErrorWarning handling event and stores the previous one. void (far \*backup) = CanInstallCallBack(0, 2, ErrorWarning); CanRemoveCallBack(0, 2, NULL); // Remove the call-back function CanCloseDriver(handle);*

#### *CanRemoveCallBack()*

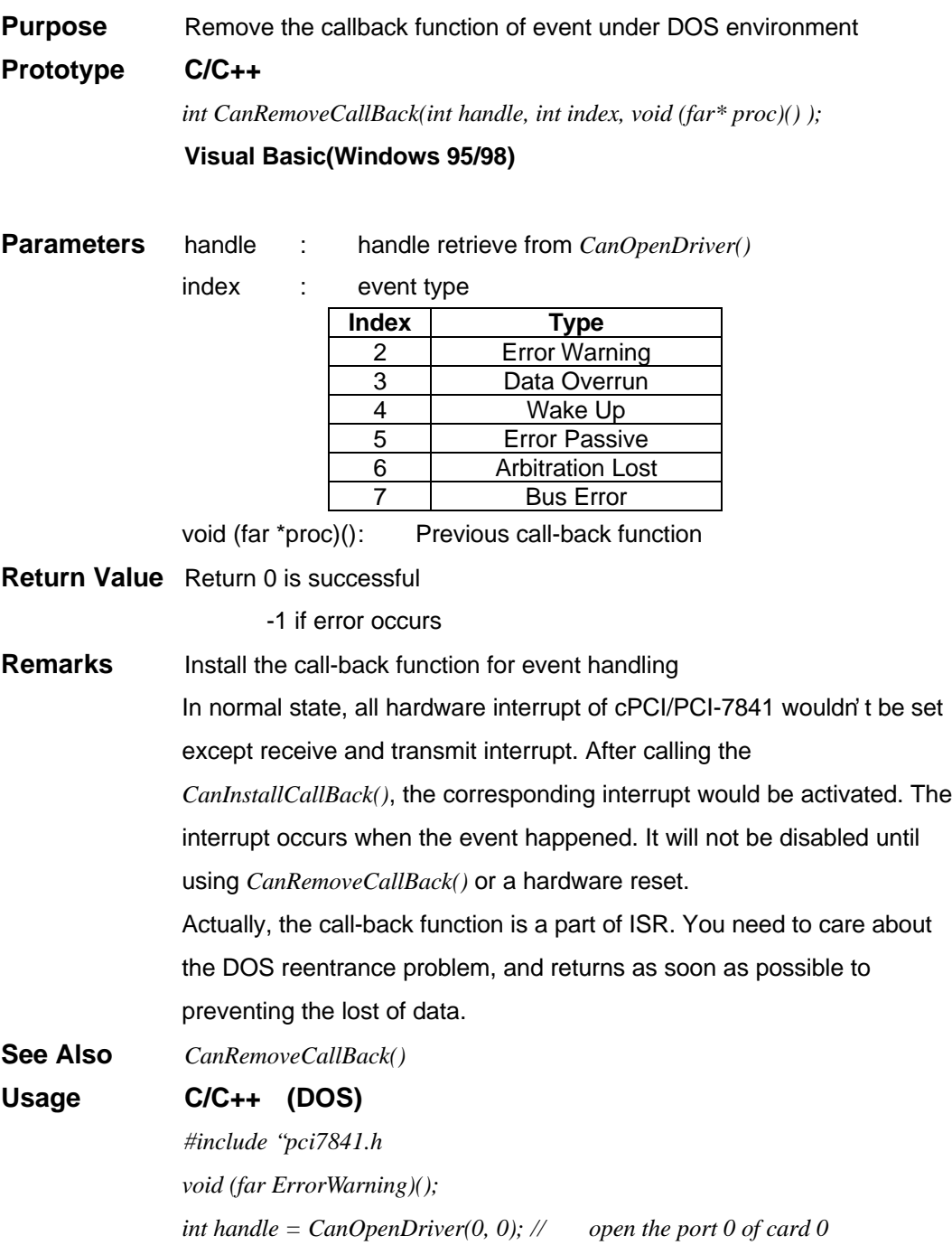

*// Installs the ErrorWarning handling event and stores the previous one. void (far \*backup) = CanInstallCallBack(0, 2, ErrorWarning); CanRemoveCallBack(0, 2, NULL); // Remove the call-back function CanCloseDriver(handle);*

### **Windows 95/98 Environment**

*…*

#### *CanGetReceiveEvent()*

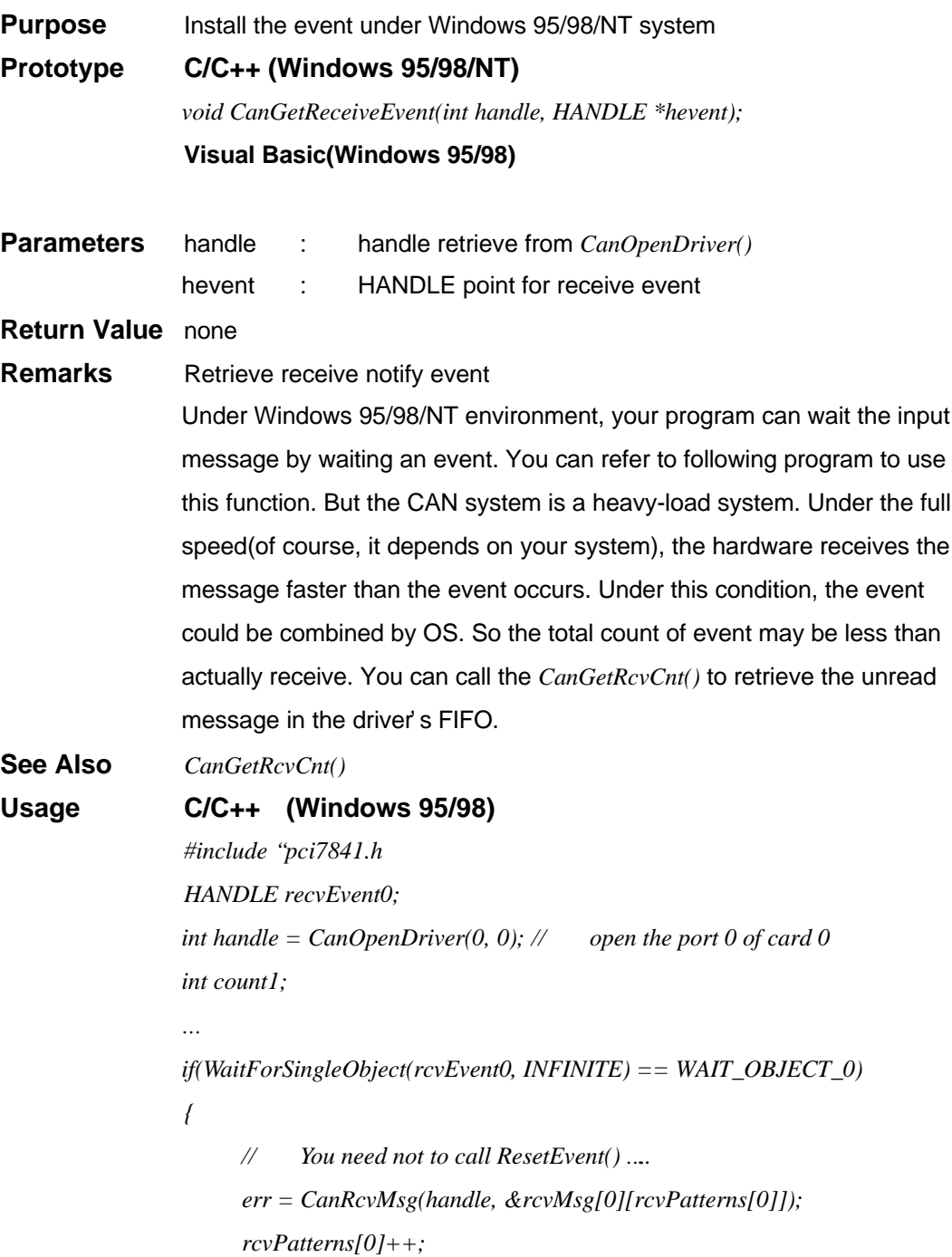

*} cout1 = CanGetRcvCnt(handle[0]); // To retrieve number of unread // in the FIFO*

<u> 1980 - Johann Barn, mars ar breithinn ar chuid ann an t-Alban ann an t-Alban ann an t-Alban ann an t-Alban a</u>

## *CanInstallEvent()*

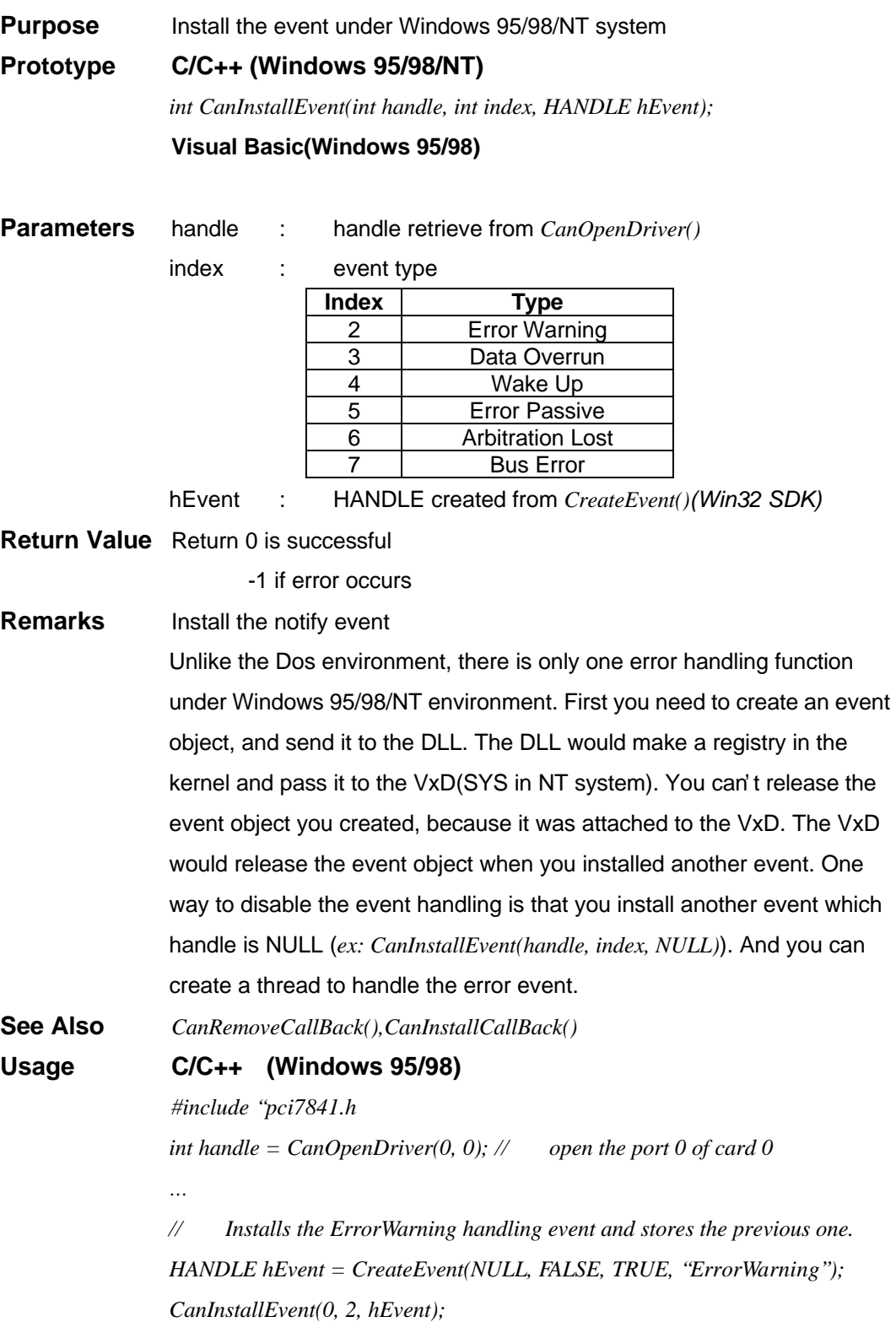

*..create a thread ….*

Thread function *WaitForSingleObject(hEvent, INFINITE); ResetEvent(hEvent);* …. // Event handling

#### **3.3 DeviceNet Layer Functions**

DeviceNet Layer functions are a set building under CAN-layer functions. DeviceNet is a protocol constructed under physical CAN bus. Most the following functions work with the follow chart.

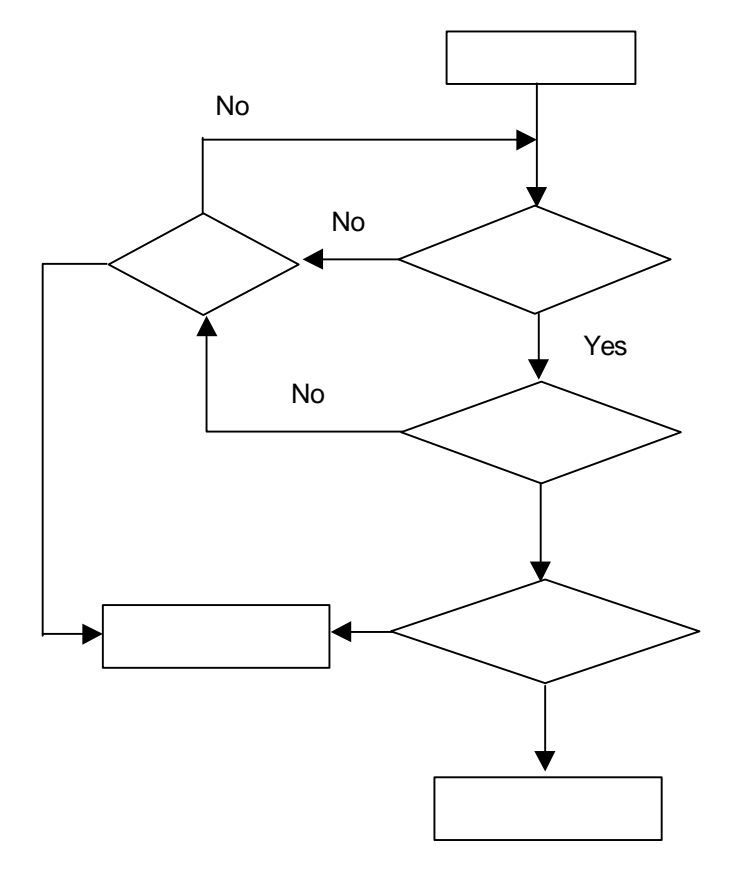

The set of DeviceNet functions are divided into the following groups:

1. DeviceNet send and receive packet functions

Provide general functions to send and receive and DeviceNet packet from a CAN port.

- 2. DeviceNet connection establish and release functions Functions under this group are used for connection establishing. It supports explicit and Poll-IO connections.
- 3. DeviceNet object class functions

The object access functions are provided here.

# **DeviceNet Send and Receive packet functions**

*SendDeviceNetPacket()*

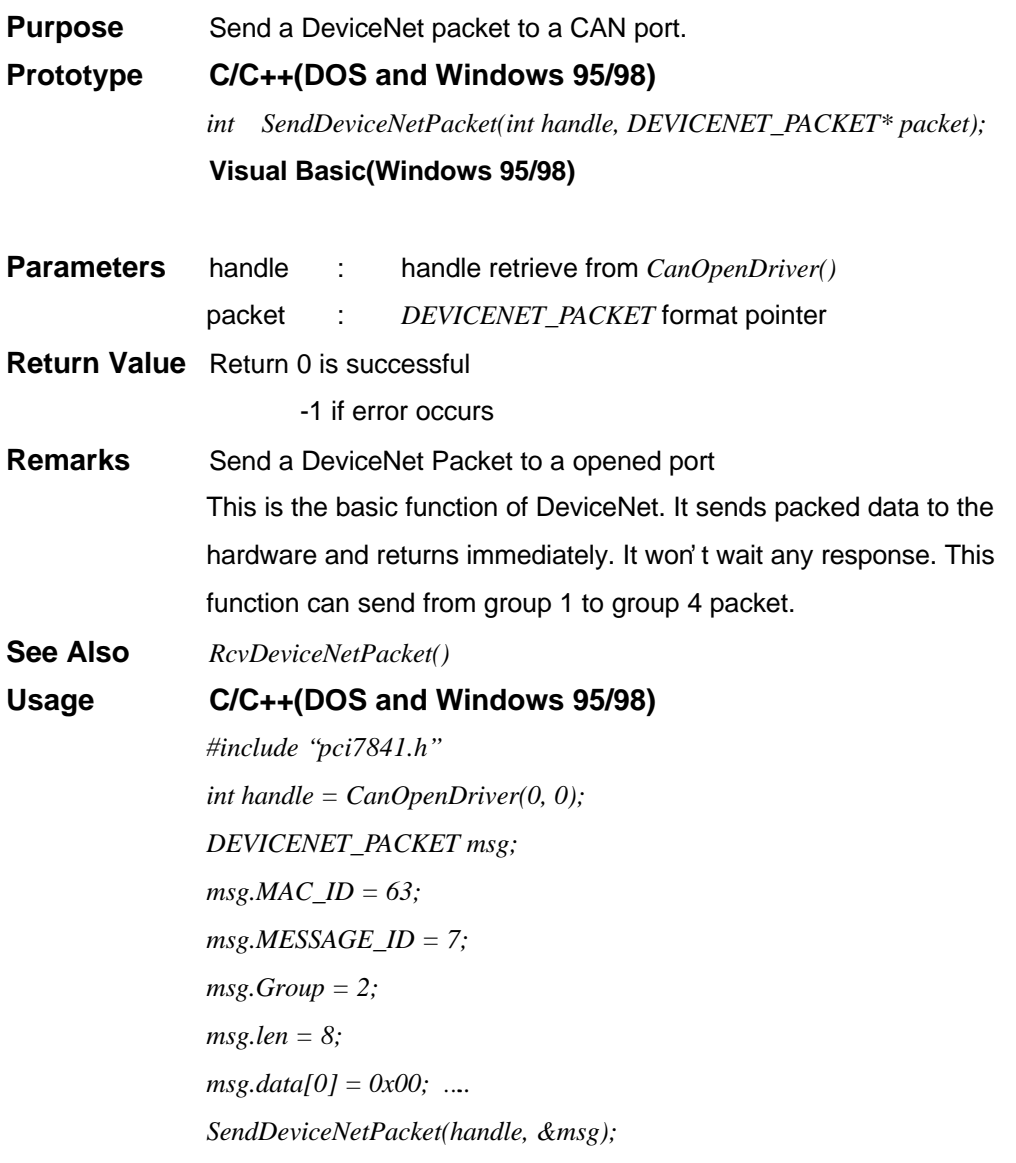

#### *RcvDeviceNetPacket()*

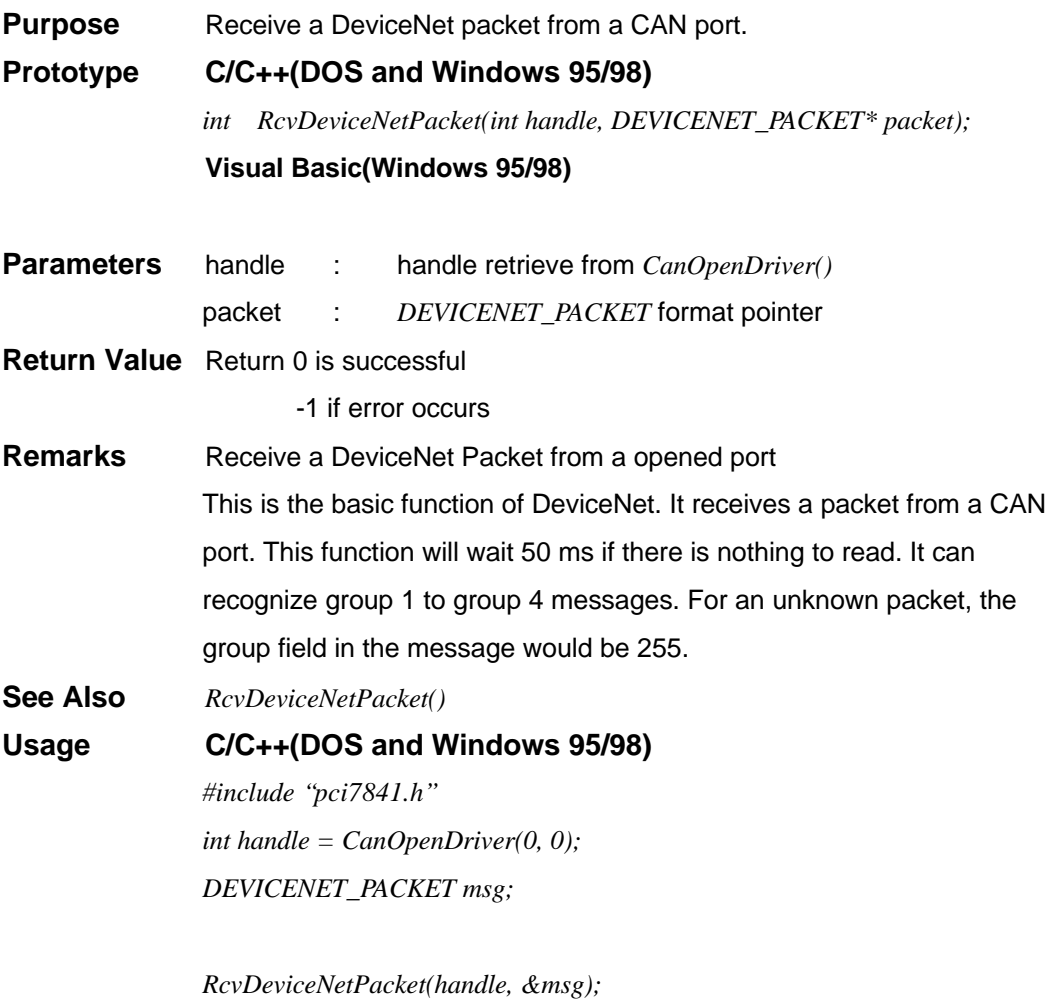

#### *SendGroup2Message()*

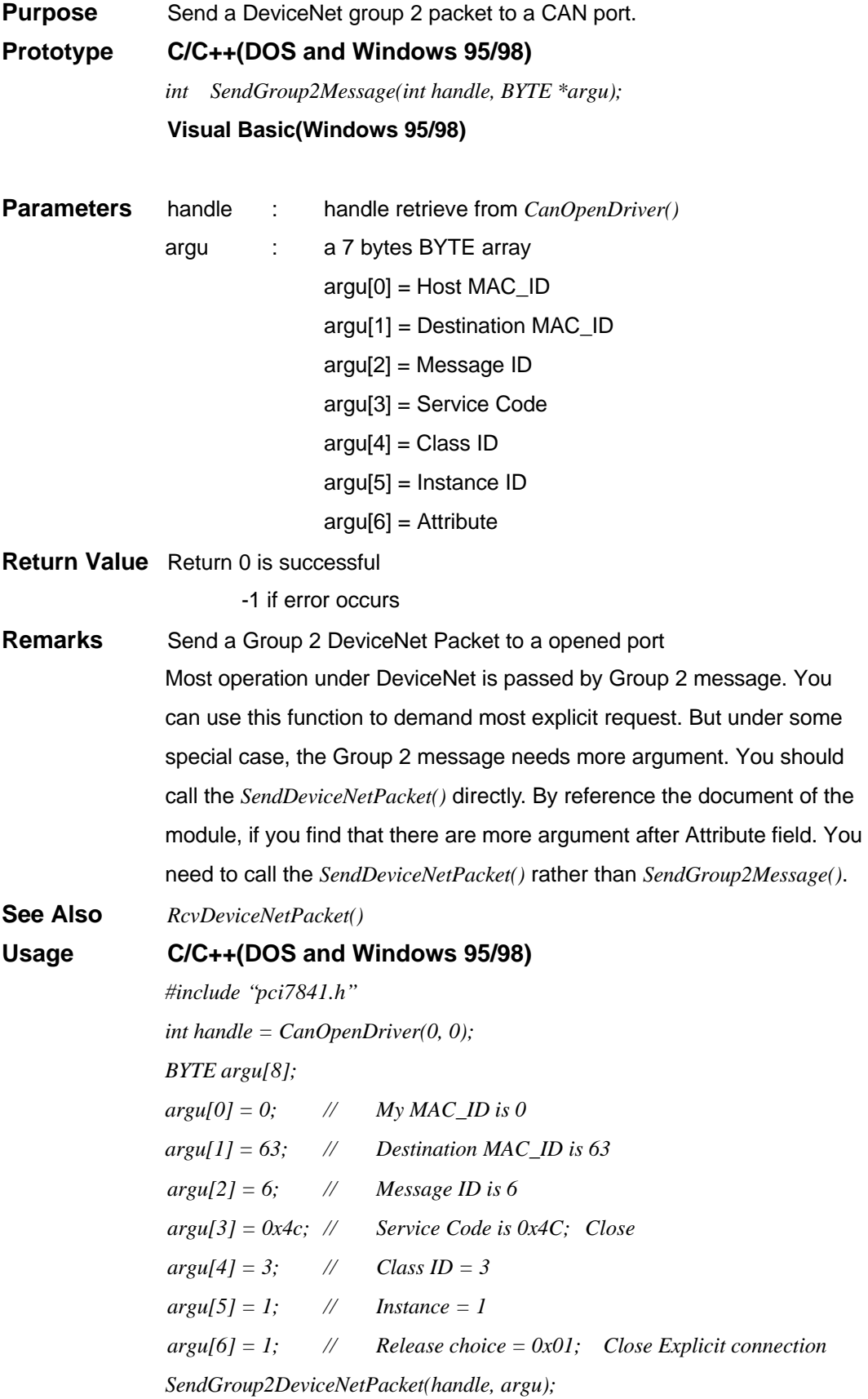

## *RcvGroup2Message()*

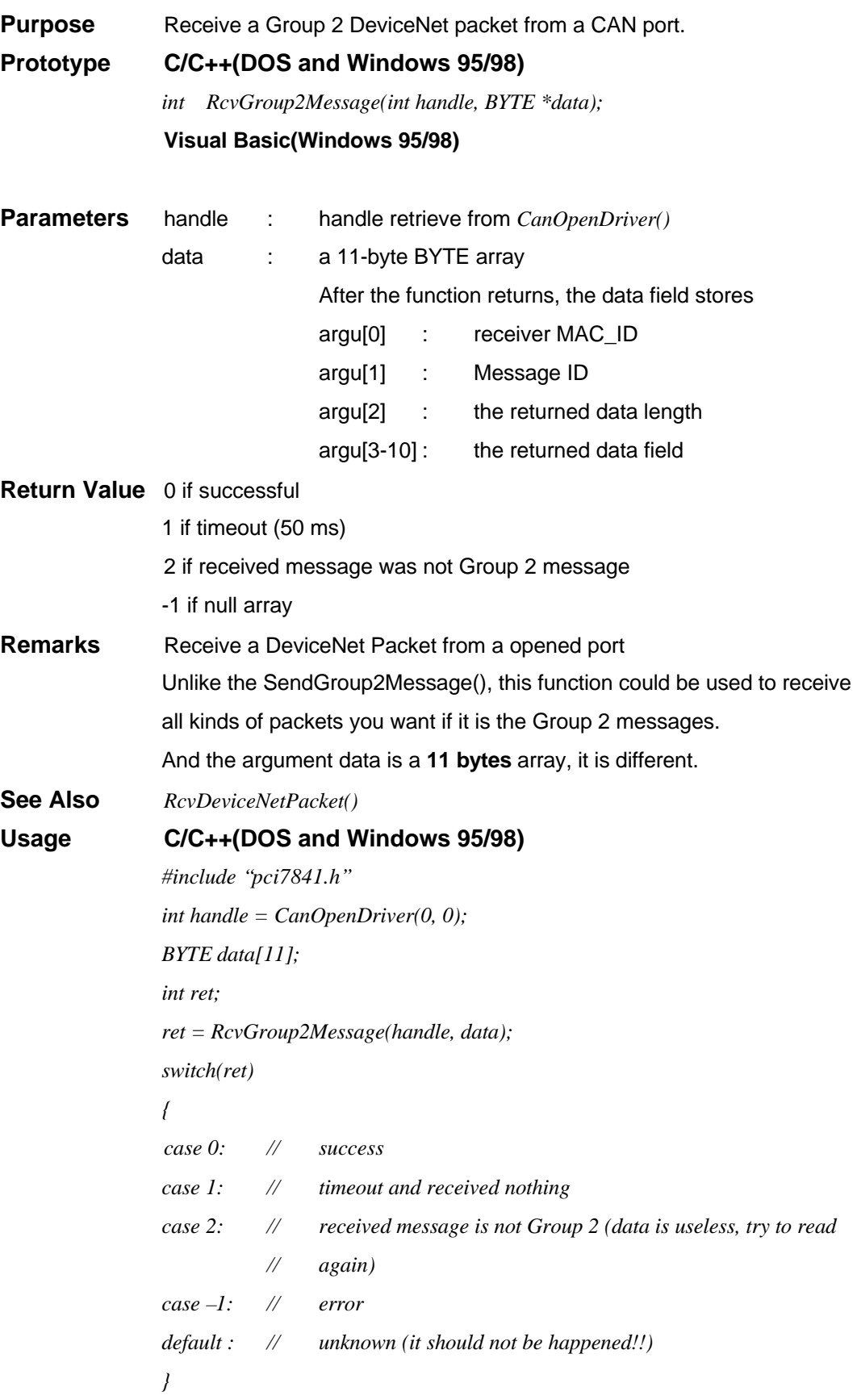

#### *DNetSendIO()*

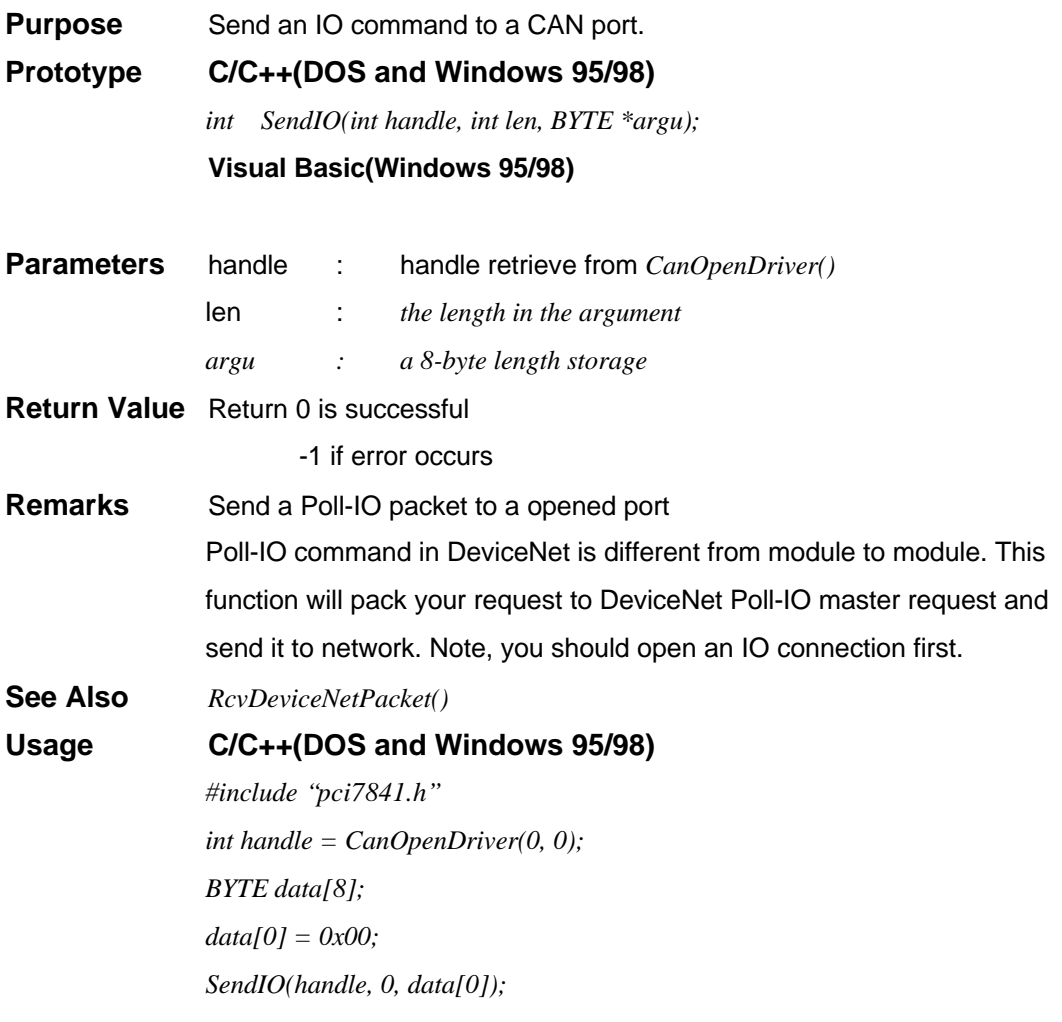

*DNetRcvIO()*

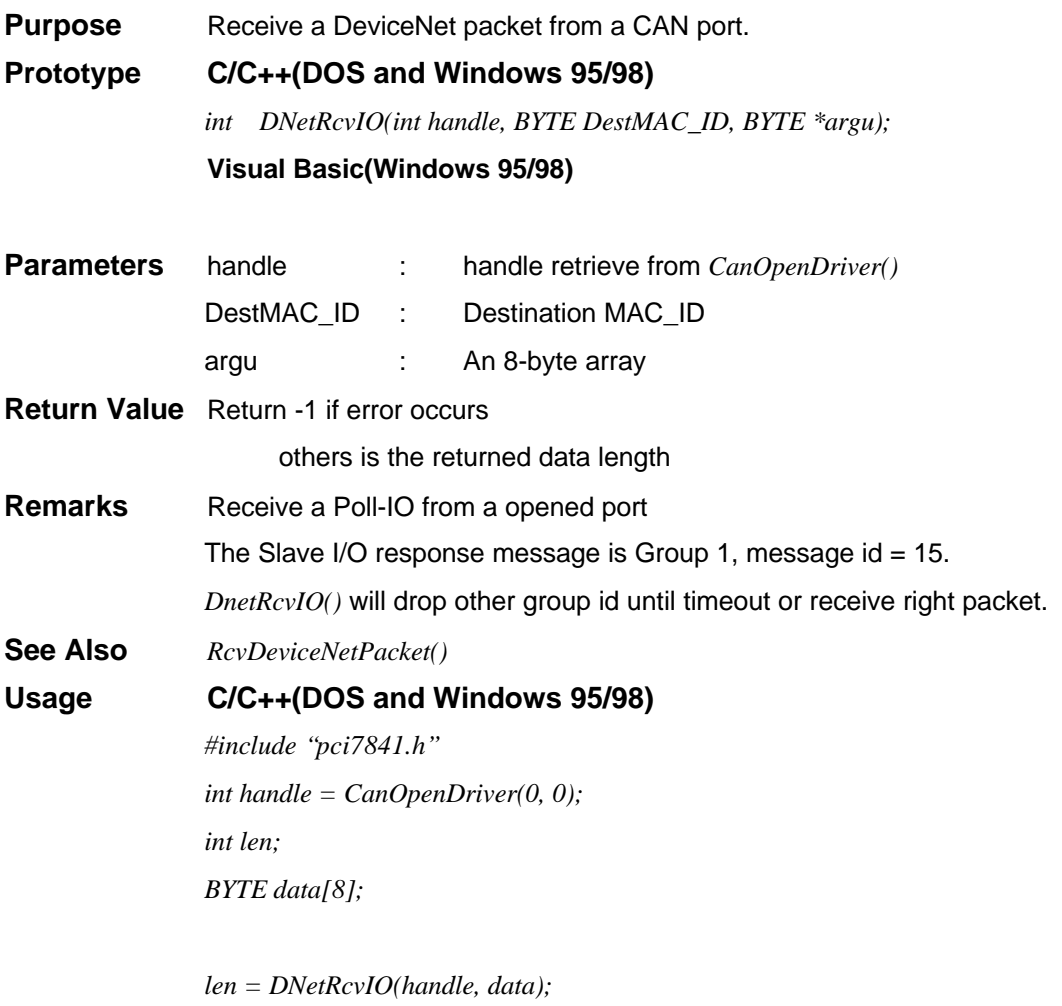

# **DeviceNet-layer Connection establishing and release functions**

*DNetOpenExp()*

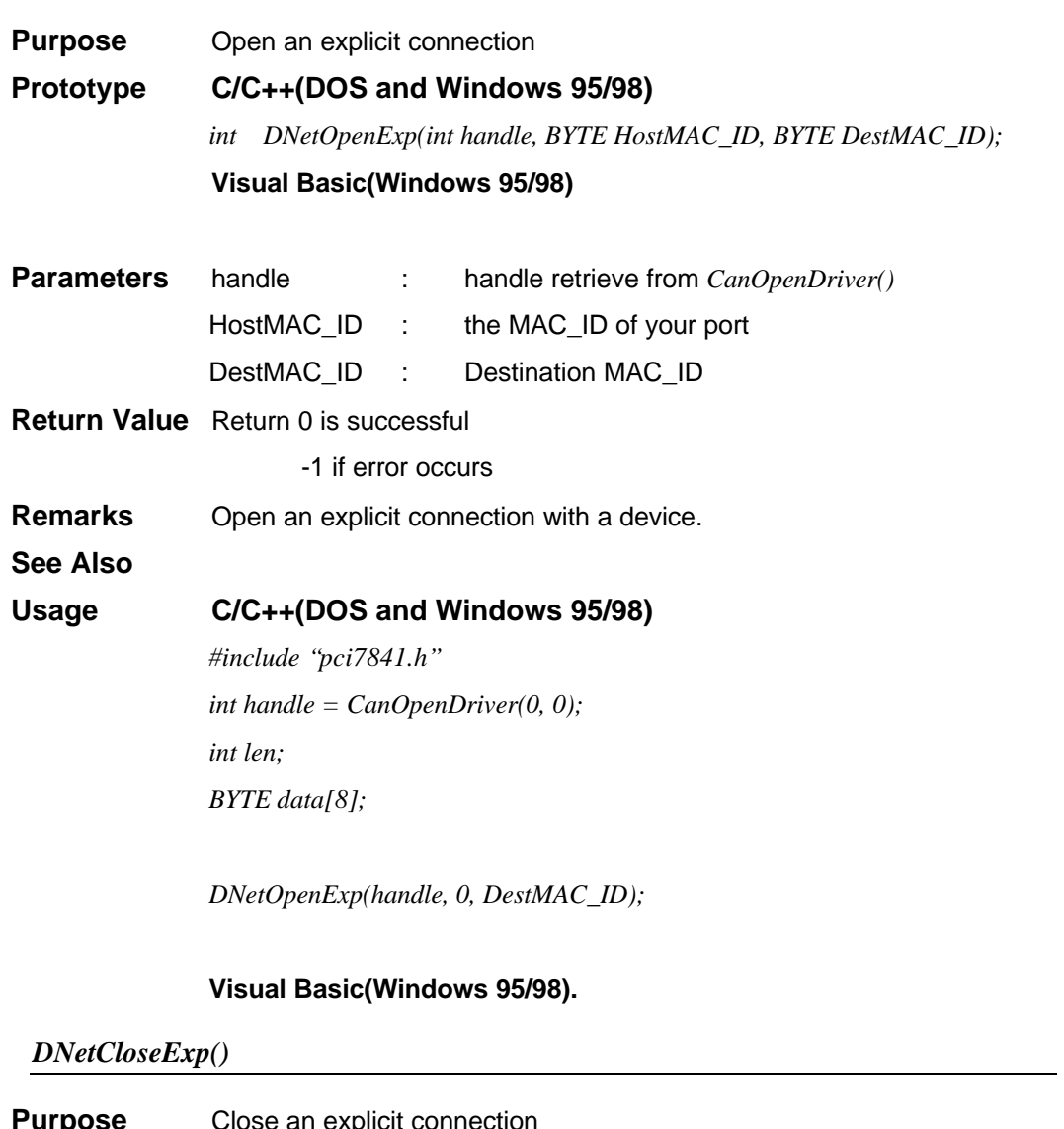

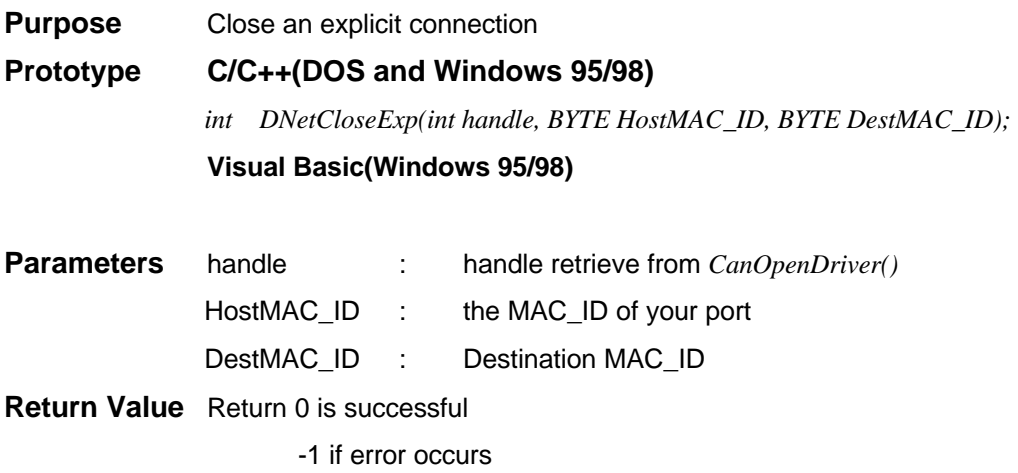

**Remarks** Close an explicit connection with a device.

**See Also**

## **Usage C/C++(DOS and Windows 95/98)**

*#include "pci7841.h" int handle = CanOpenDriver(0, 0); int len; BYTE data[8];*

*DNetCloseExp(handle, 0, DestMAC\_ID);*

#### **Visual Basic(Windows 95/98).**

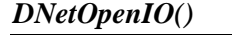

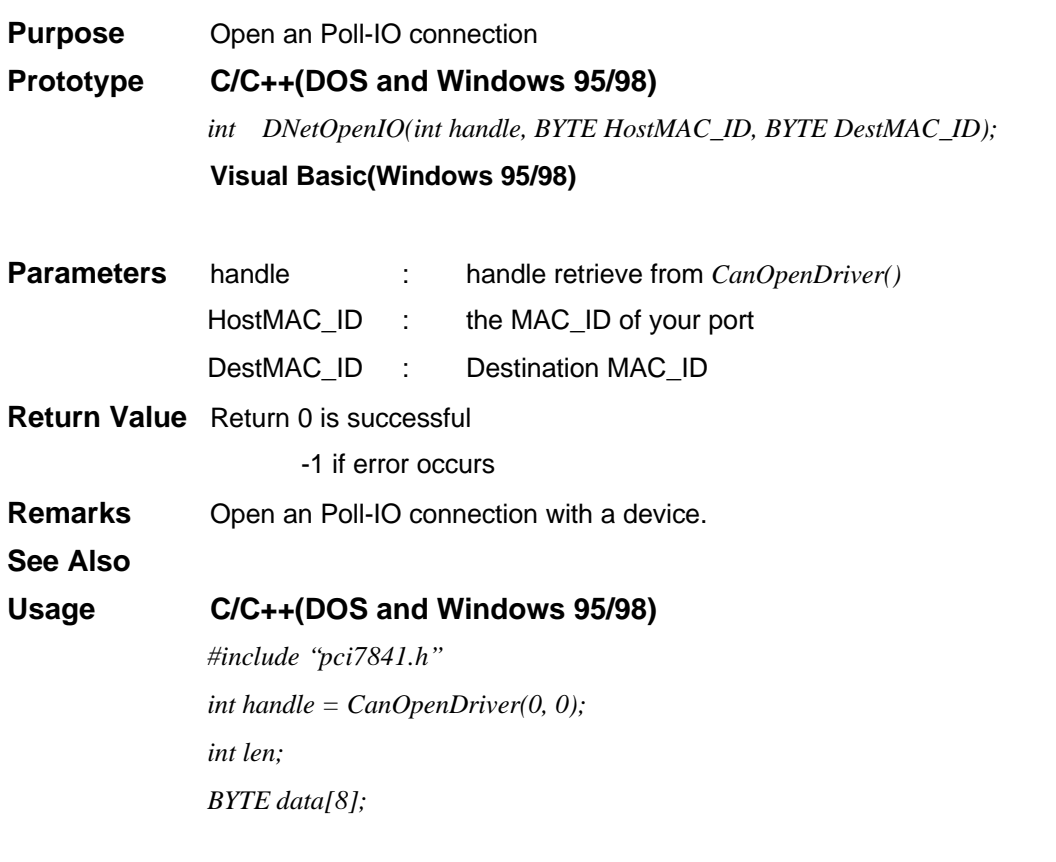

*DNetOpenIO(handle, 0, DestMAC\_ID);*

#### **Visual Basic(Windows 95/98).**

#### *DNetCloseIO()*

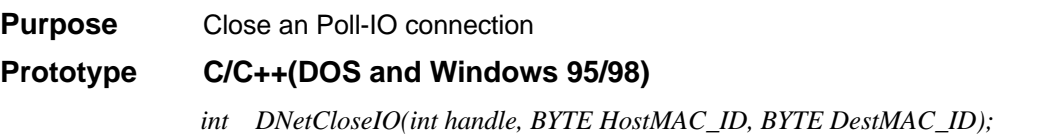

#### **Visual Basic(Windows 95/98)**

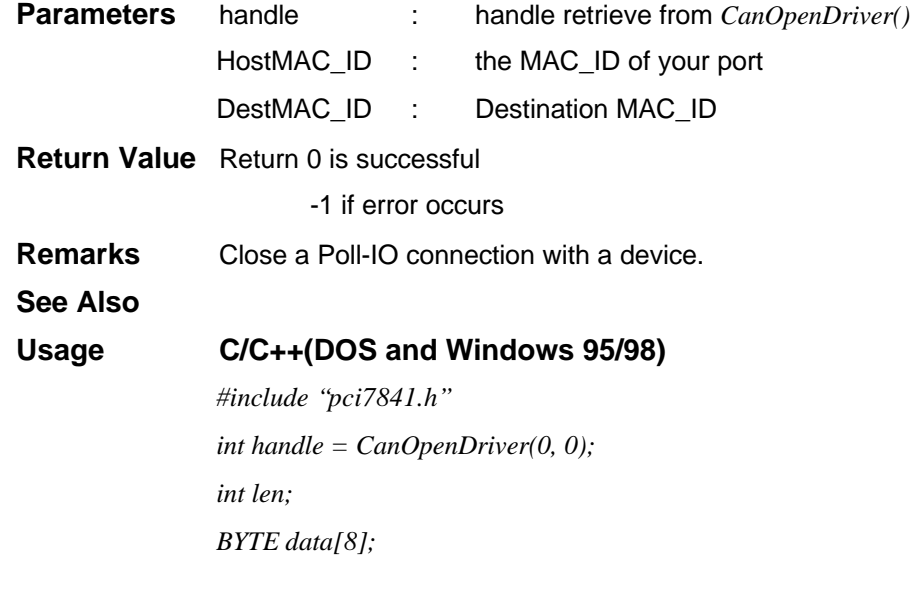

*DNetCloseIO(handle, 0, DestMAC\_ID);*

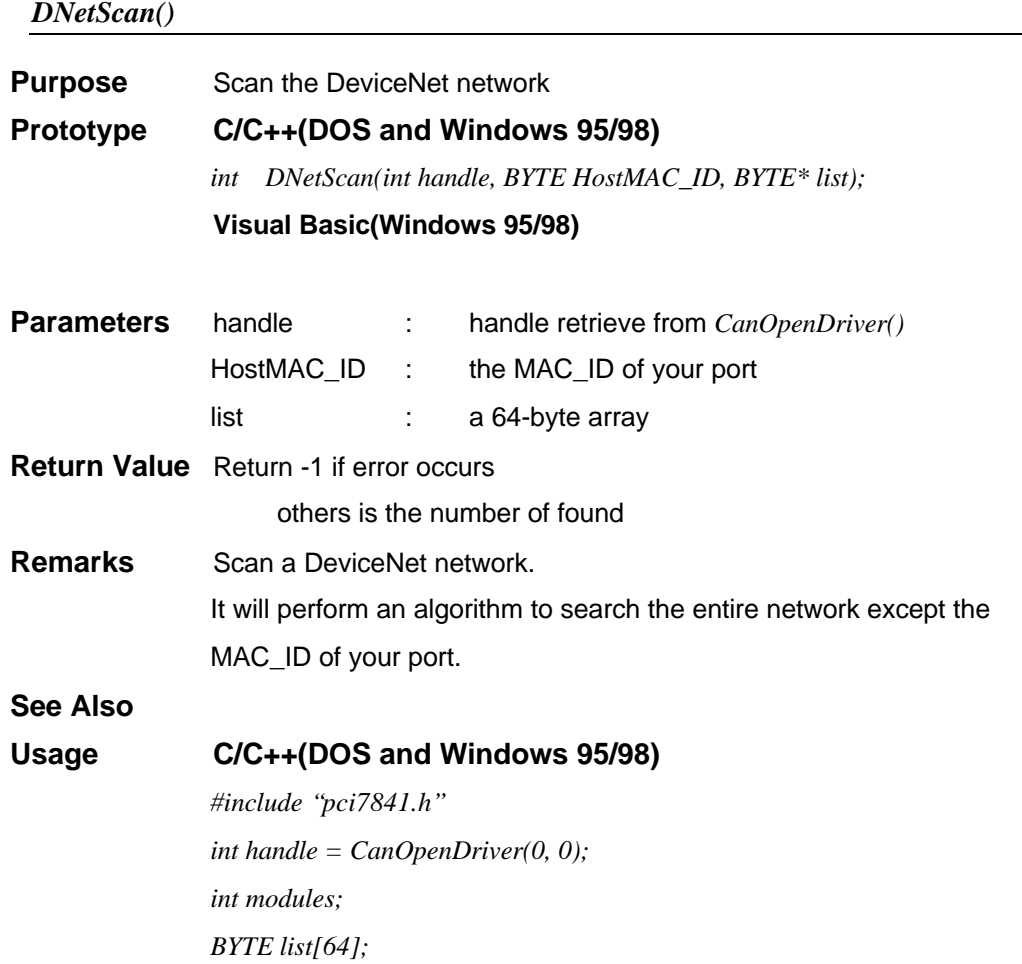

*modules = DNetScan(handle, 0, list); //It will search the entire network*

# **DeviceNet-layer DeviceNet Object Class Functions**

*DNetIdentity()*

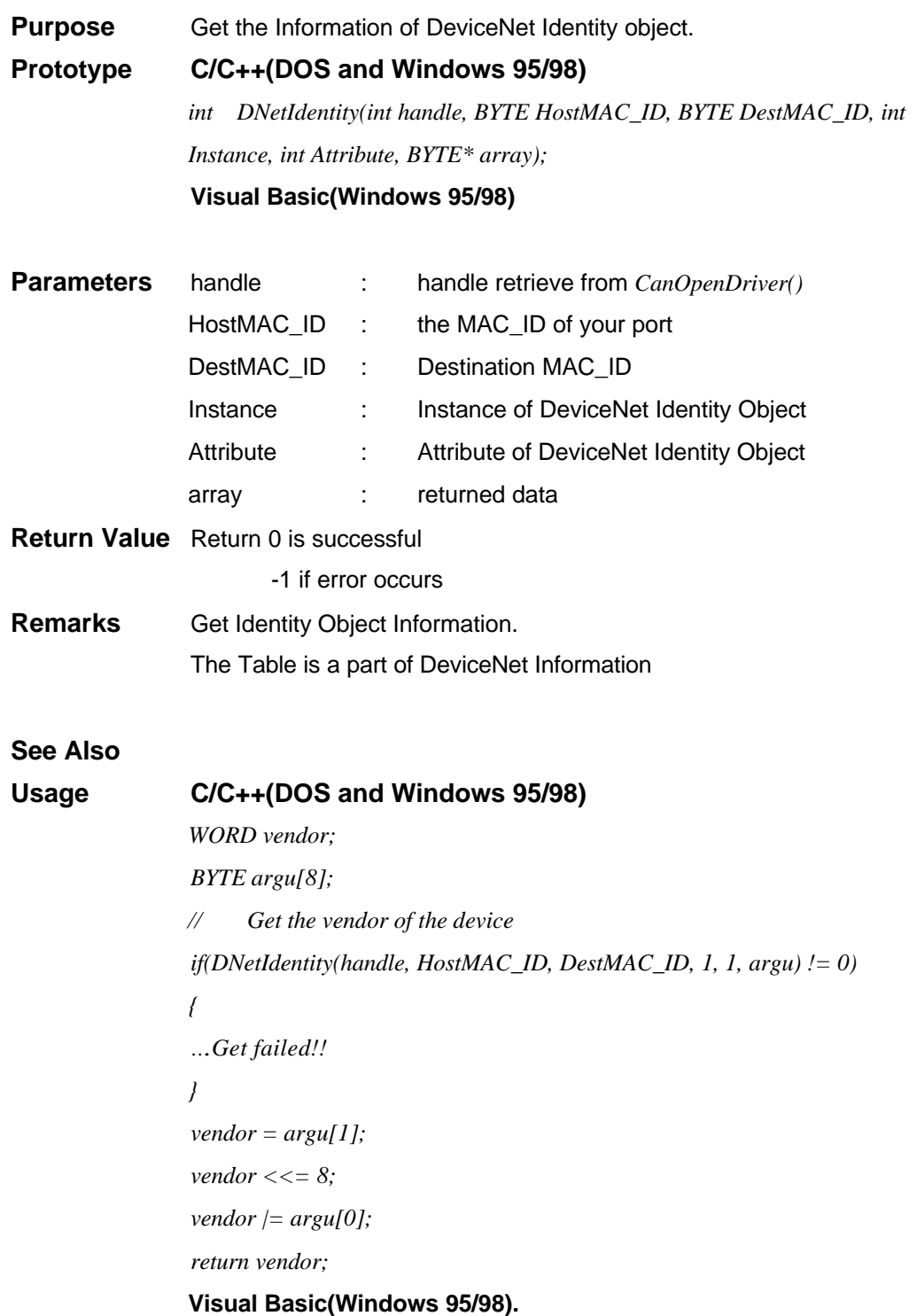

*DNetDNet()*

## **Purpose** Get the Information of DeviceNet DeviceNet object.

#### **Prototype C/C++(DOS and Windows 95/98)**

*int DNetDNet(int handle, BYTE HostMAC\_ID, BYTE DestMAC\_ID, int Instance, int Attribute, BYTE\* array);* **Visual Basic(Windows 95/98)**

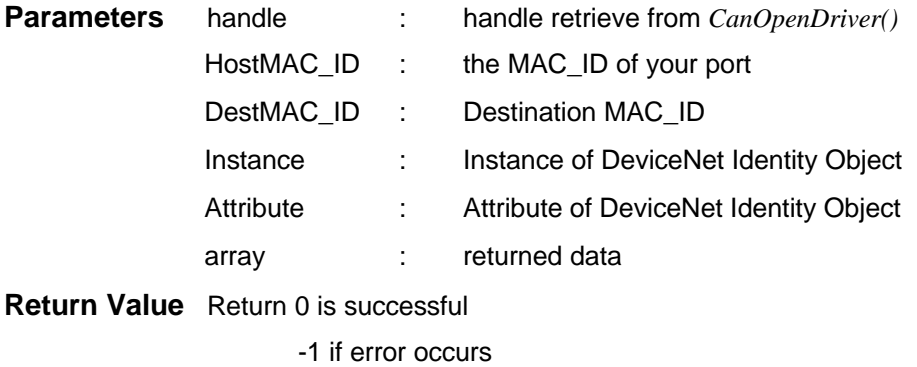

**Remarks** Get DeviceNet Object Information. The Table is a part of DeviceNet Information

#### **See Also**

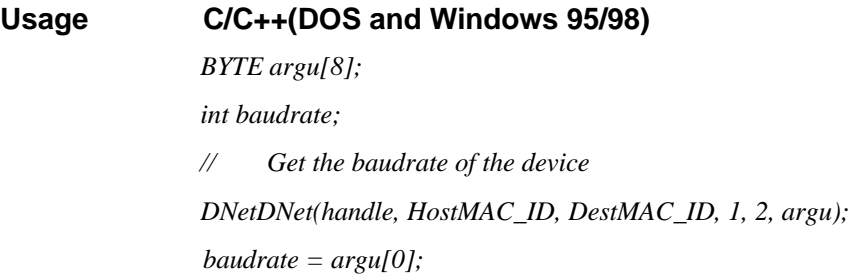

**Visual Basic(Windows 95/98).**

#### *DNetSetID()*

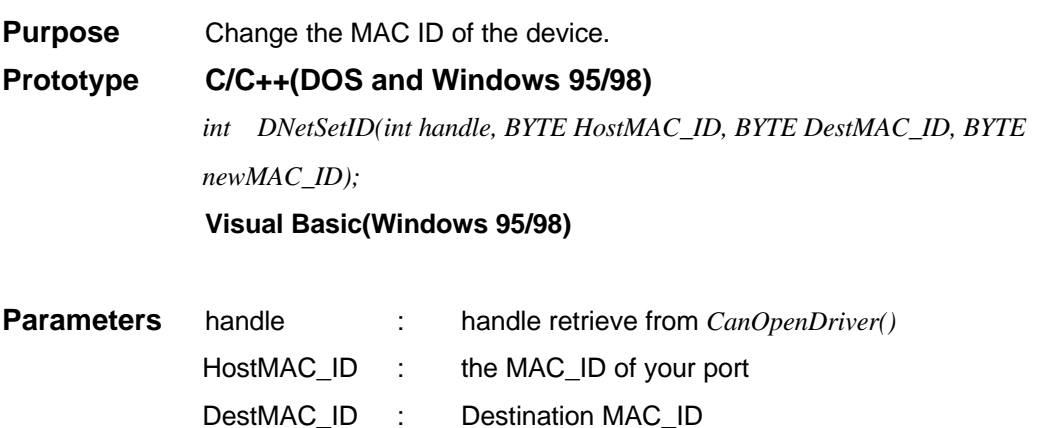

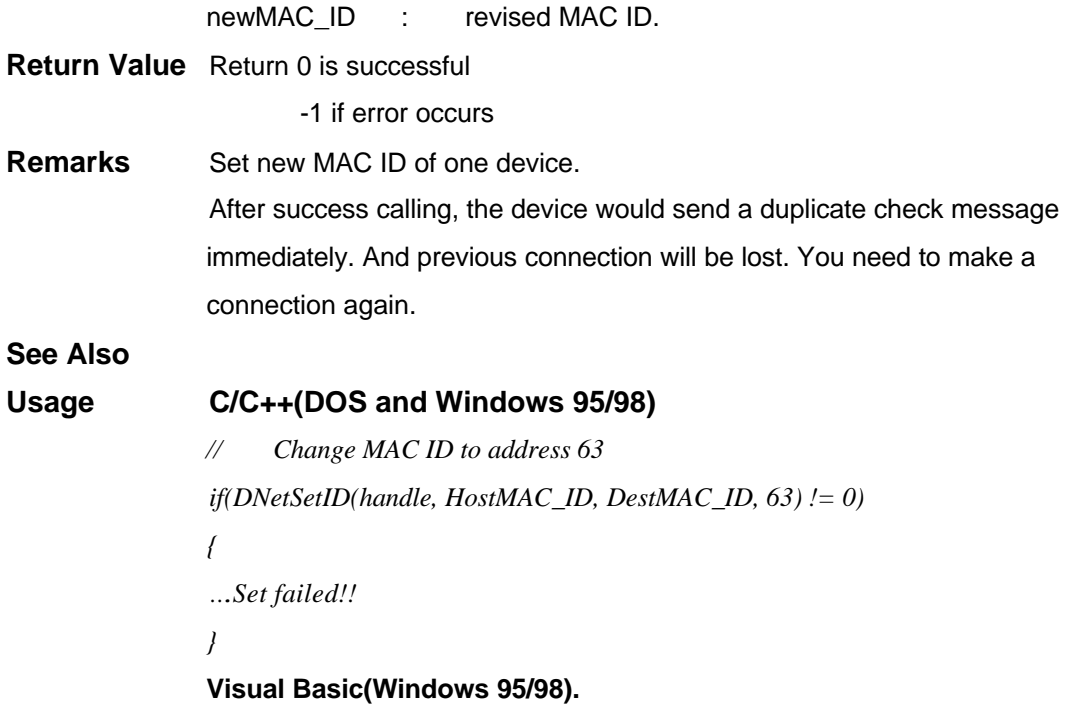

## *DNetSetBaud()*

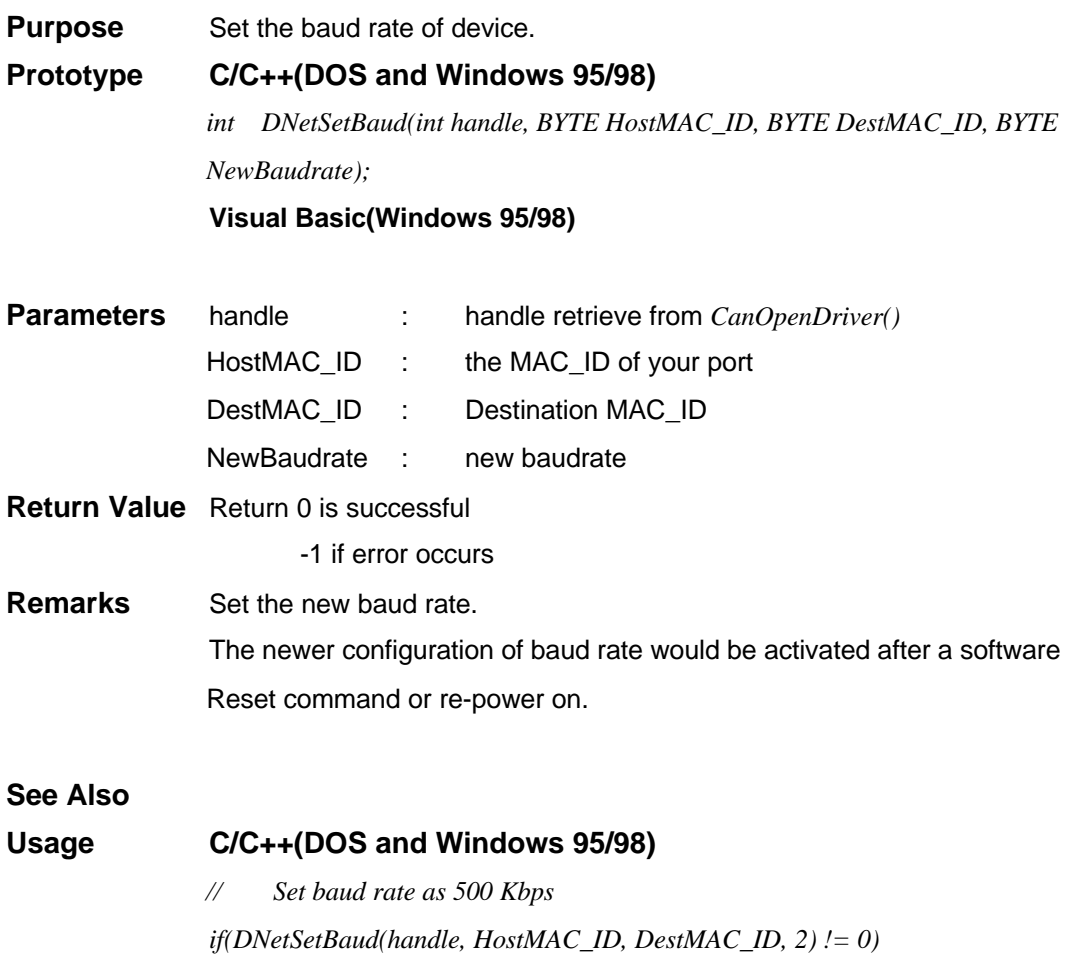

*{*

*….Set failed!! }*

**Visual Basic(Windows 95/98).**

#### *DNetAsmIn()*

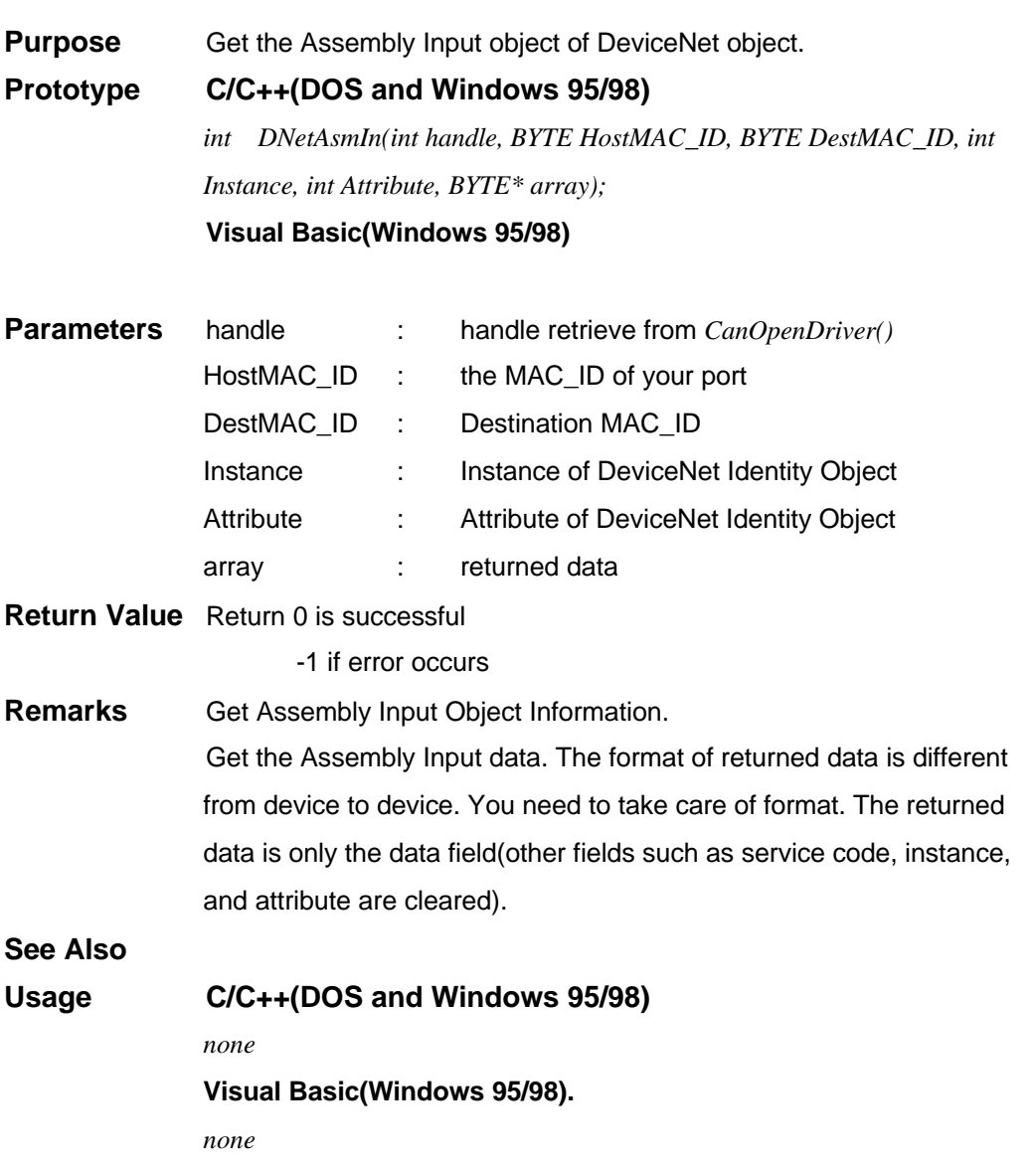

## *DNetAsmOut()*

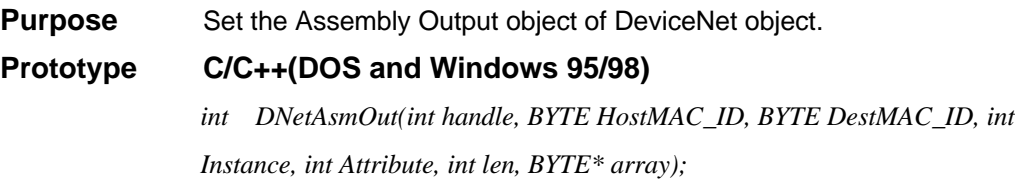

## **Visual Basic(Windows 95/98)**

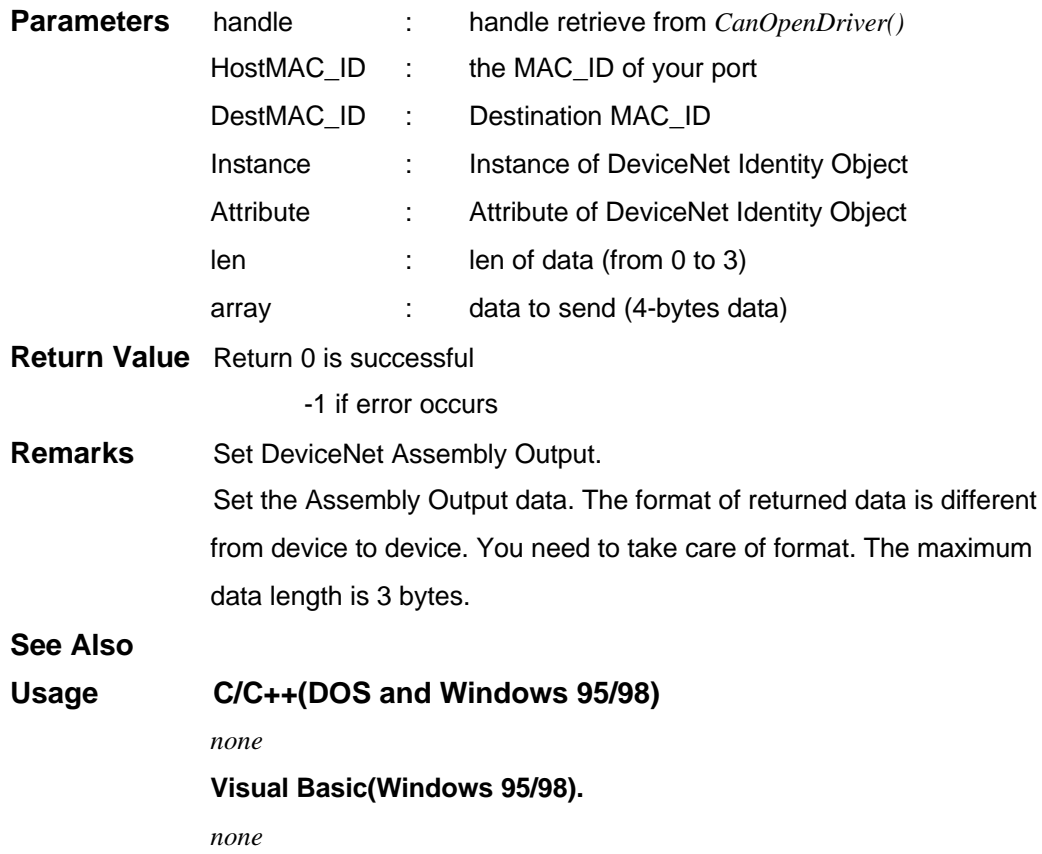

## *DNetGetSafeOut()*

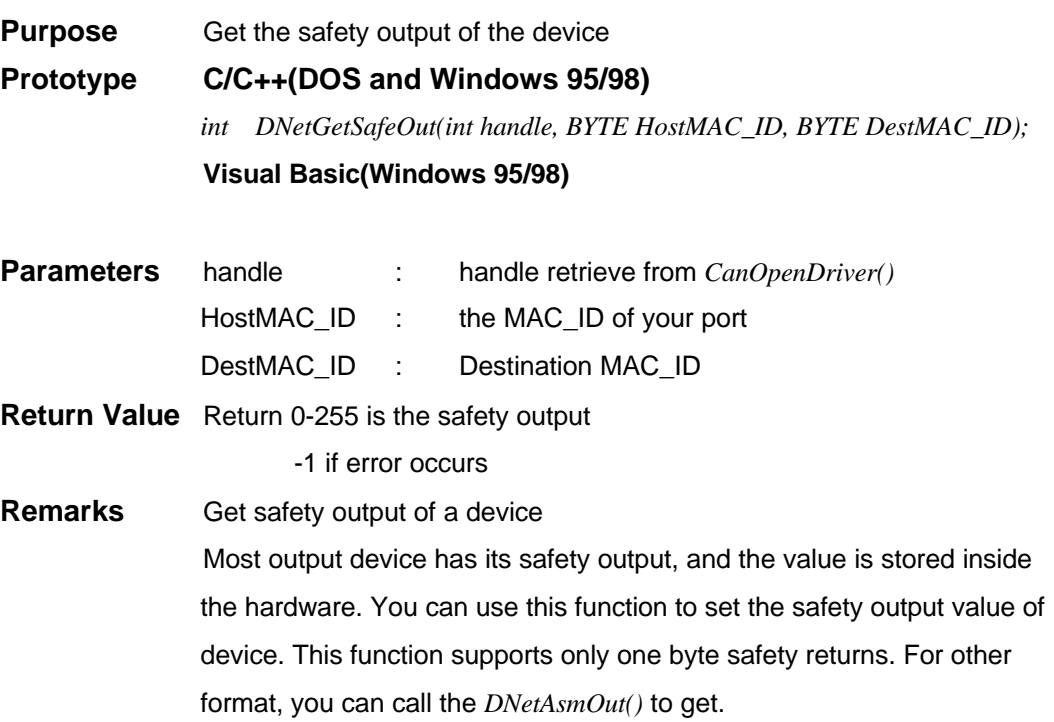

## **See Also Usage C/C++(DOS and Windows 95/98)** *none* **Visual Basic(Windows 95/98).**

*DNetSetSafeOut()*

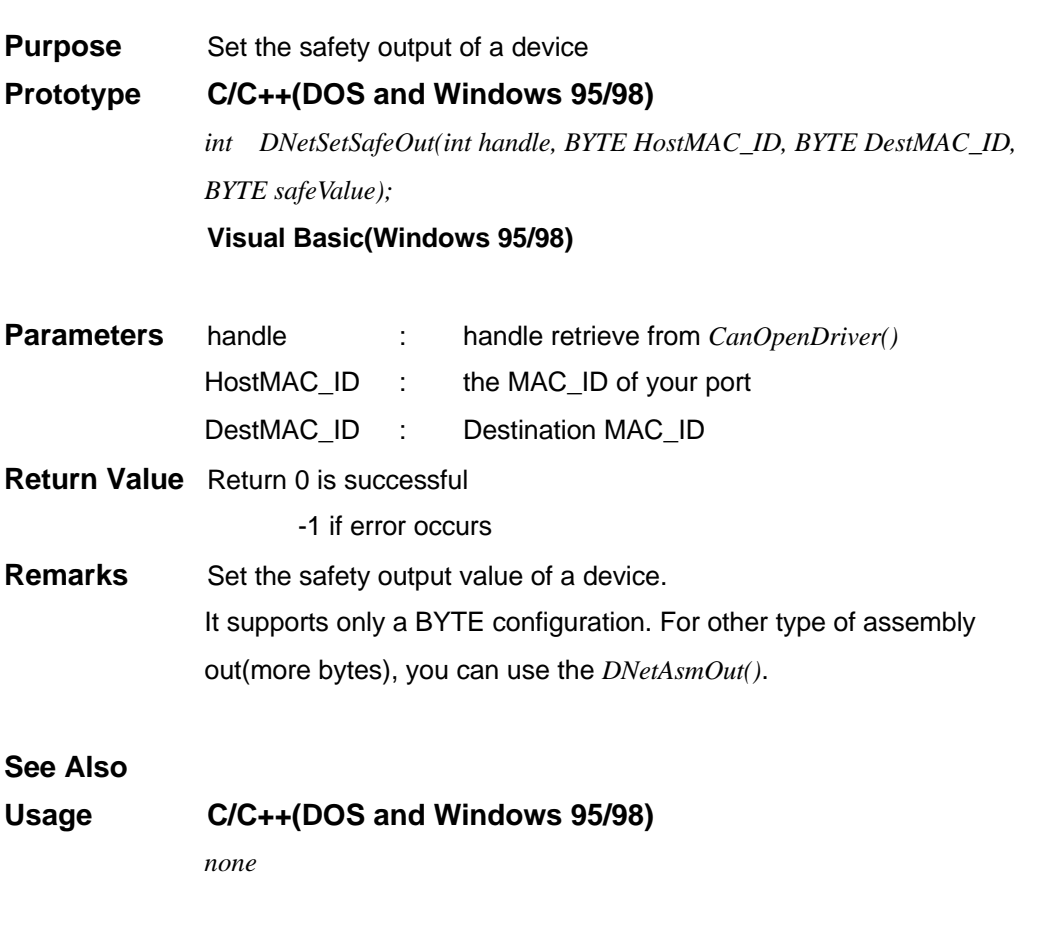

## *DNetConnExp()*

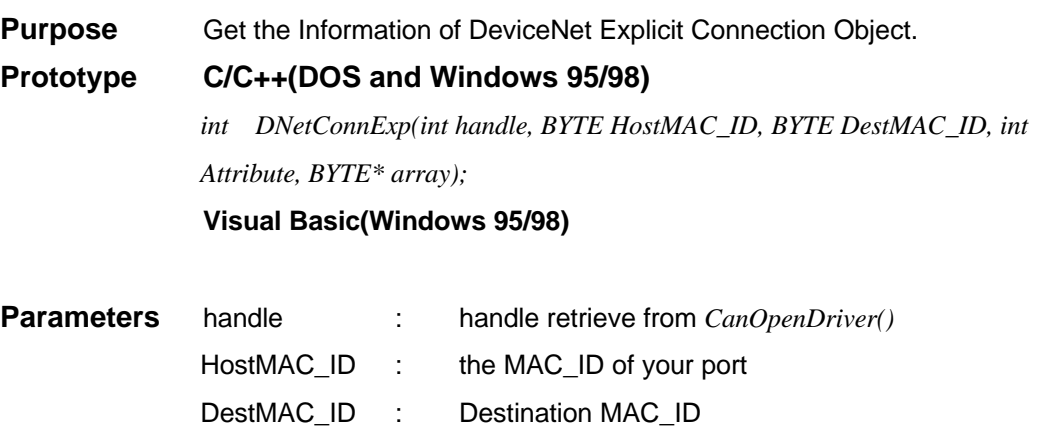

Attribute : Attribute of DeviceNet Explicit Connection Object

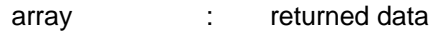

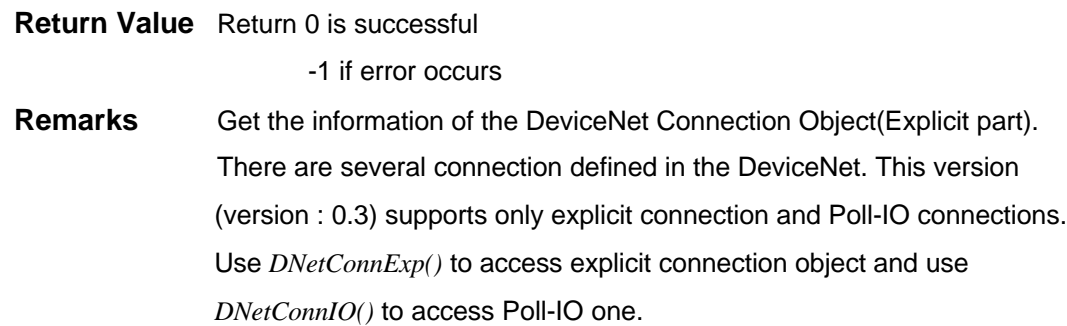

#### **See Also**

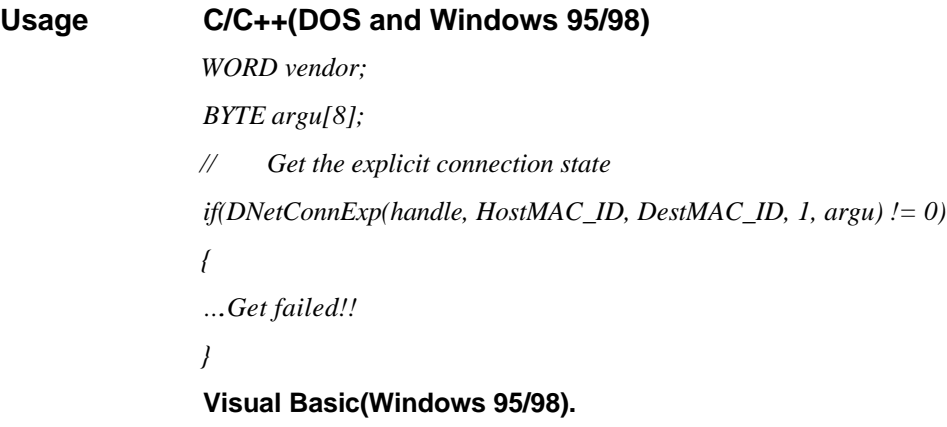

#### *DNetSetWDTime()*

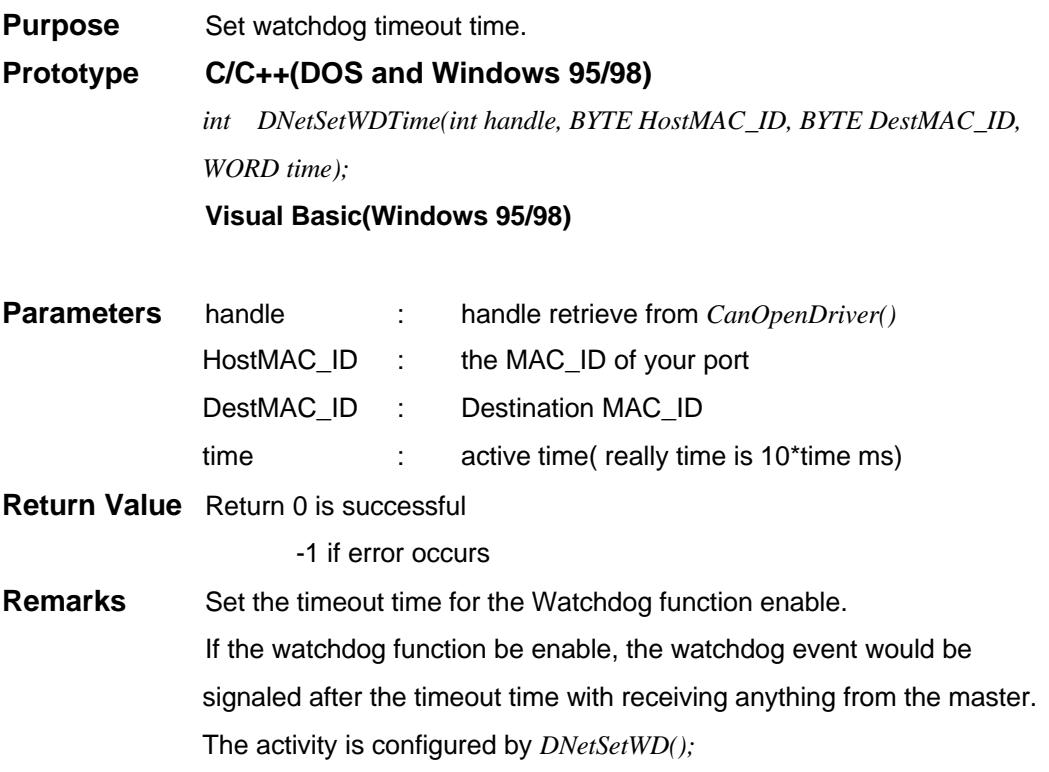

## **See Also Usage C/C++(DOS and Windows 95/98)**

**Visual Basic(Windows 95/98).**

## *DNetSetWD()*

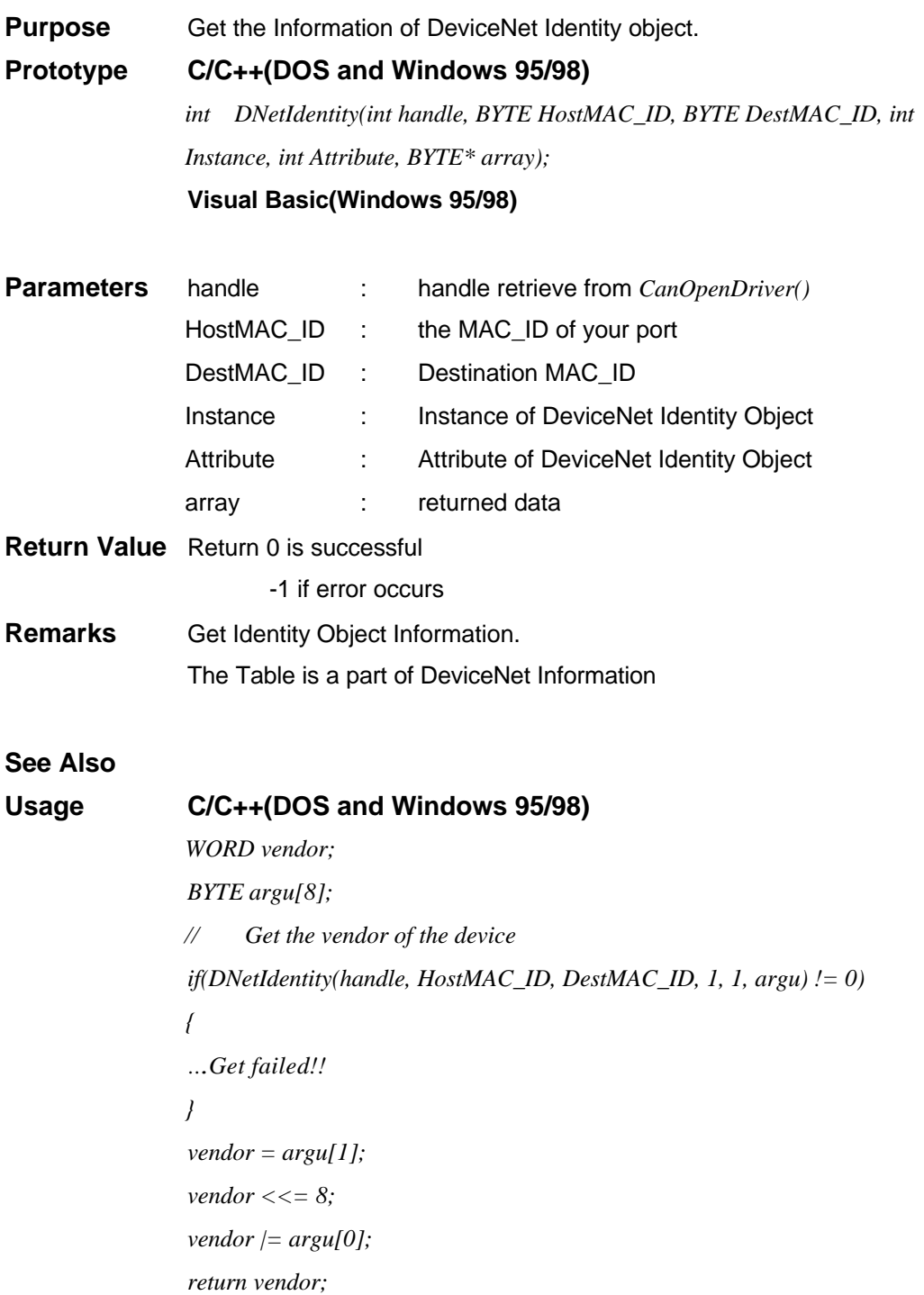

## **Visual Basic(Windows 95/98).**

<u> 1989 - Johann Stoff, deutscher Stoffen und der Stoffen und der Stoffen und der Stoffen und der Stoffen und der</u>

*DNetConnIO()*

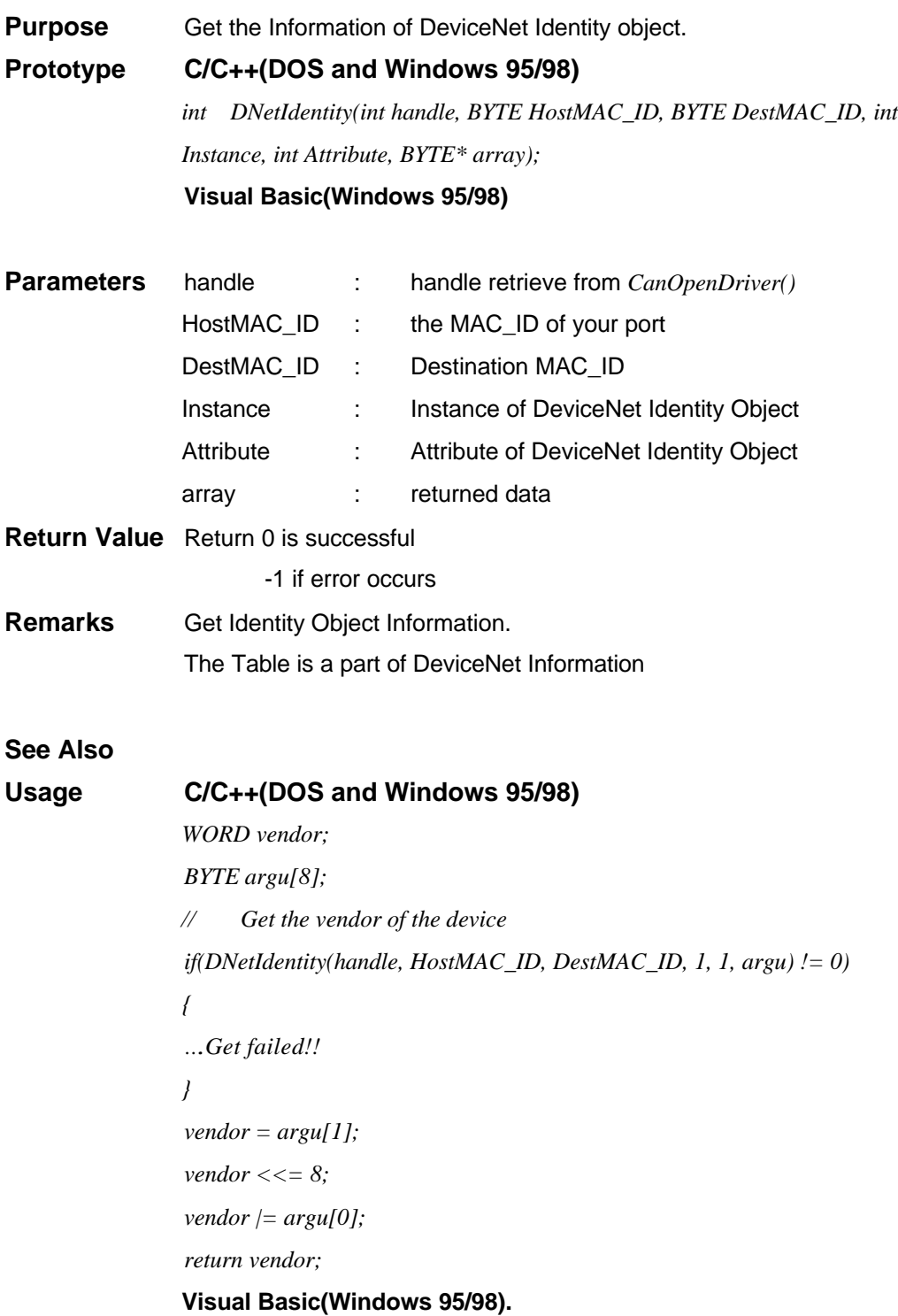

## *DNetDIP()*

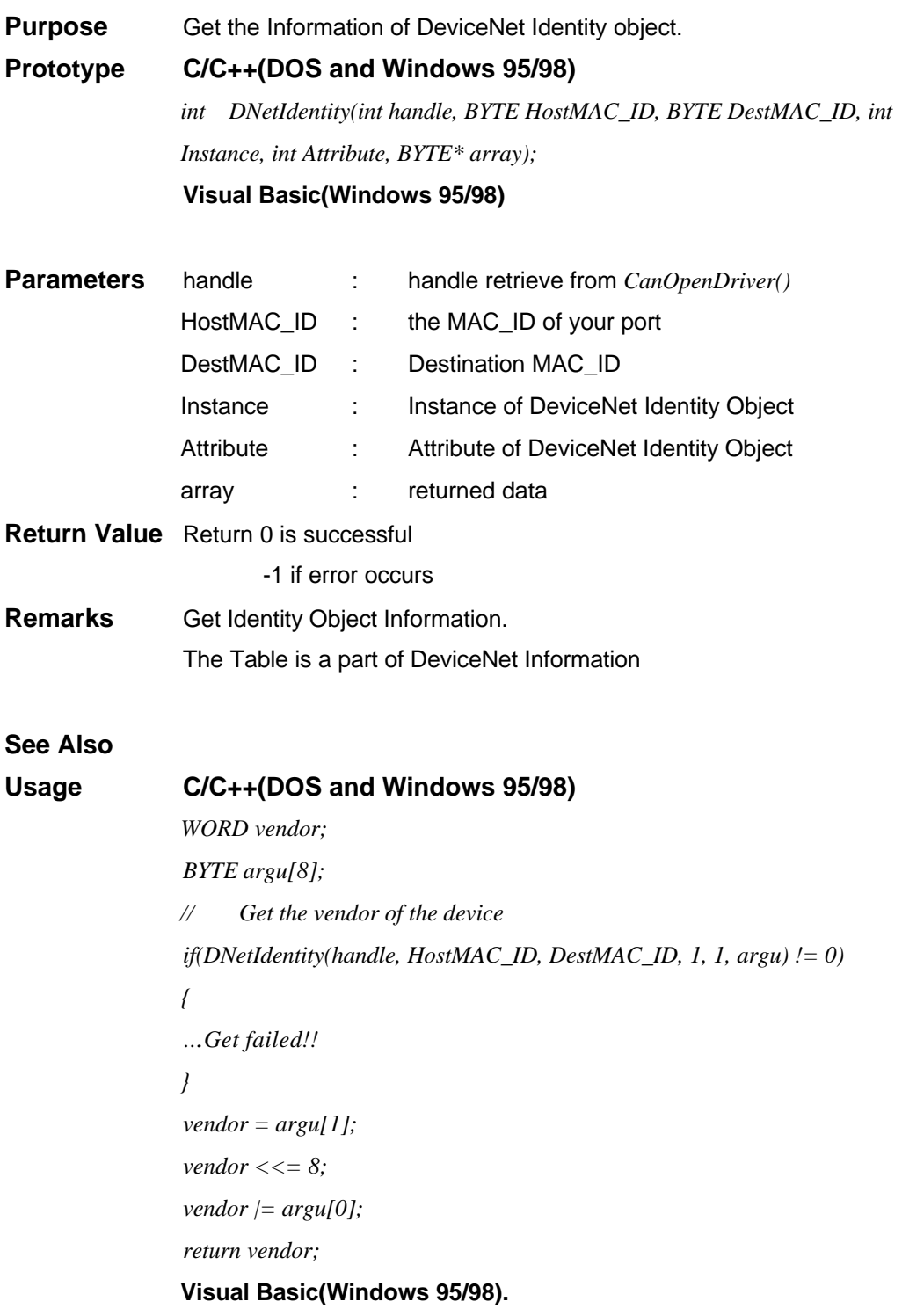

*DNetDOP()*

#### **Purpose** Get the Information of DeviceNet Identity object.

#### **Prototype C/C++(DOS and Windows 95/98)**

*int DNetIdentity(int handle, BYTE HostMAC\_ID, BYTE DestMAC\_ID, int Instance, int Attribute, BYTE\* array);* **Visual Basic(Windows 95/98)**

**Parameters** handle : handle retrieve from *CanOpenDriver()* HostMAC\_ID : the MAC\_ID of your port DestMAC\_ID : Destination MAC\_ID Instance : Instance of DeviceNet Identity Object Attribute : Attribute of DeviceNet Identity Object array : returned data **Return Value** Return 0 is successful -1 if error occurs **Remarks** Get Identity Object Information.

The Table is a part of DeviceNet Information

#### **See Also**

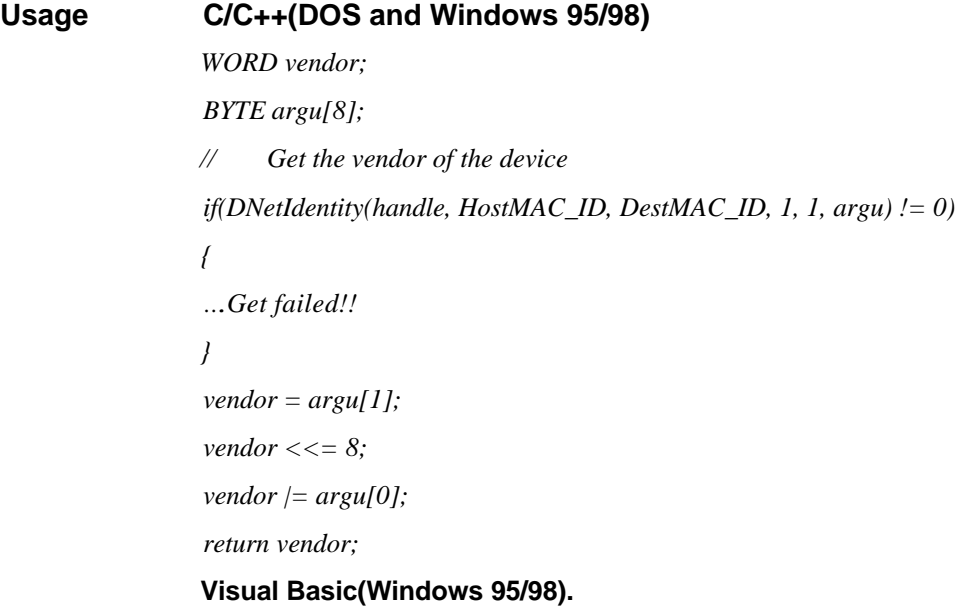

*DNetSetDOP()*

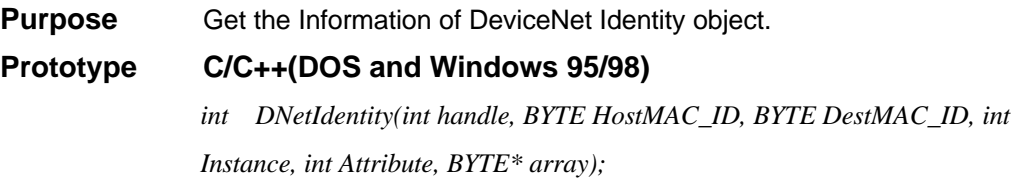

#### **Visual Basic(Windows 95/98)**

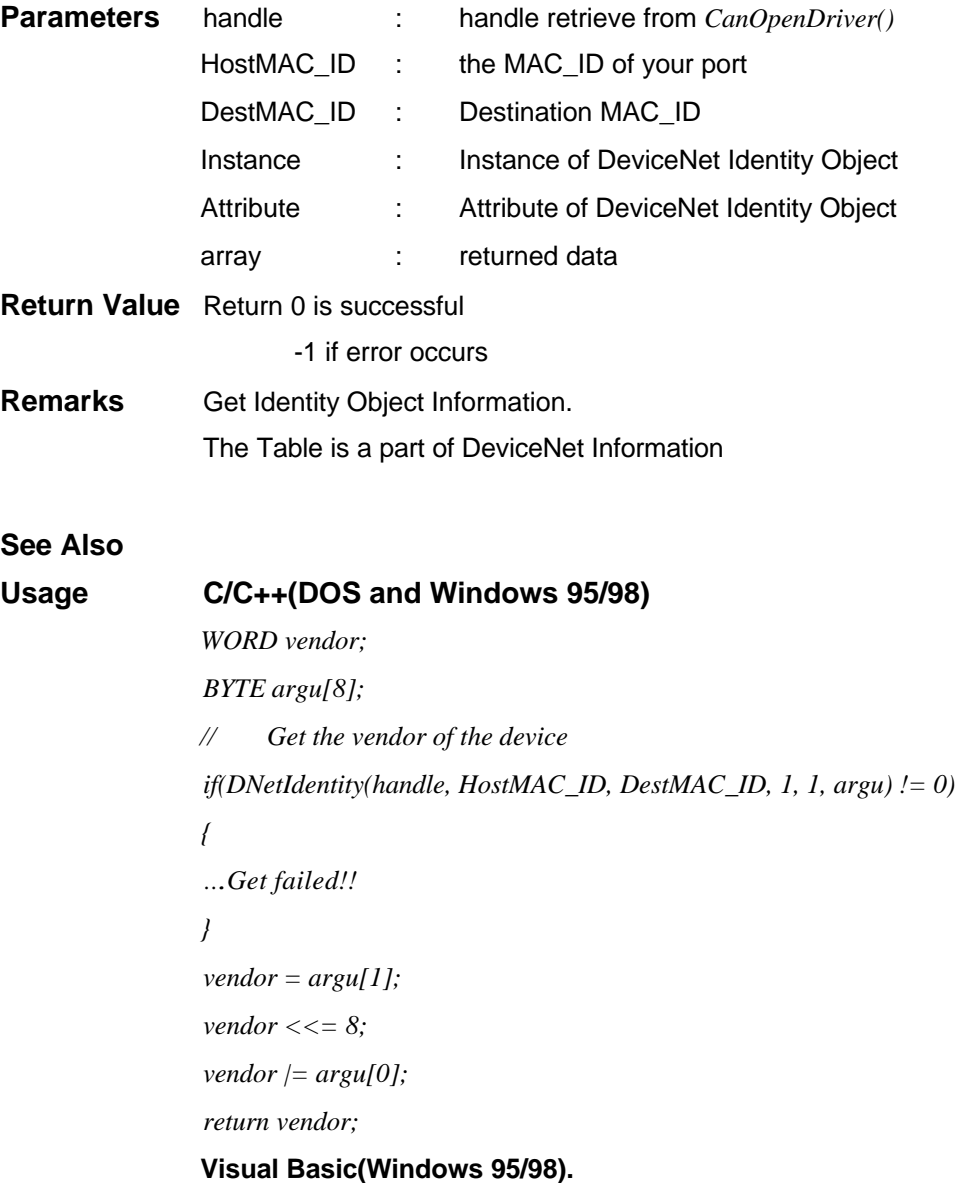

## *DNetAIP()*

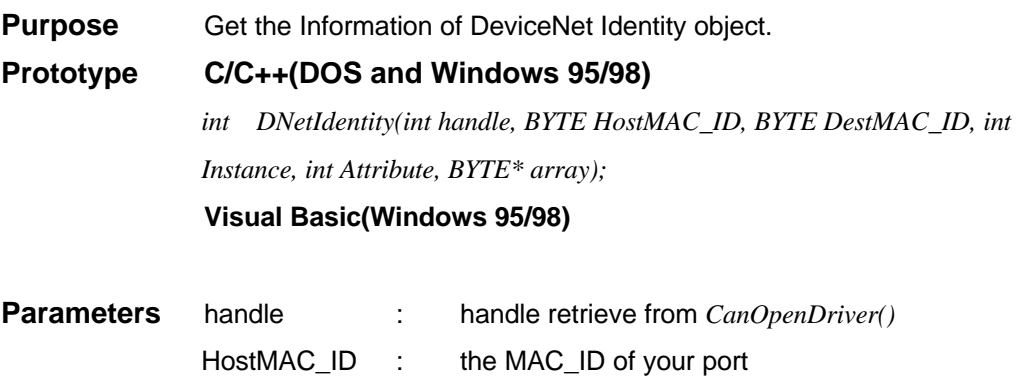

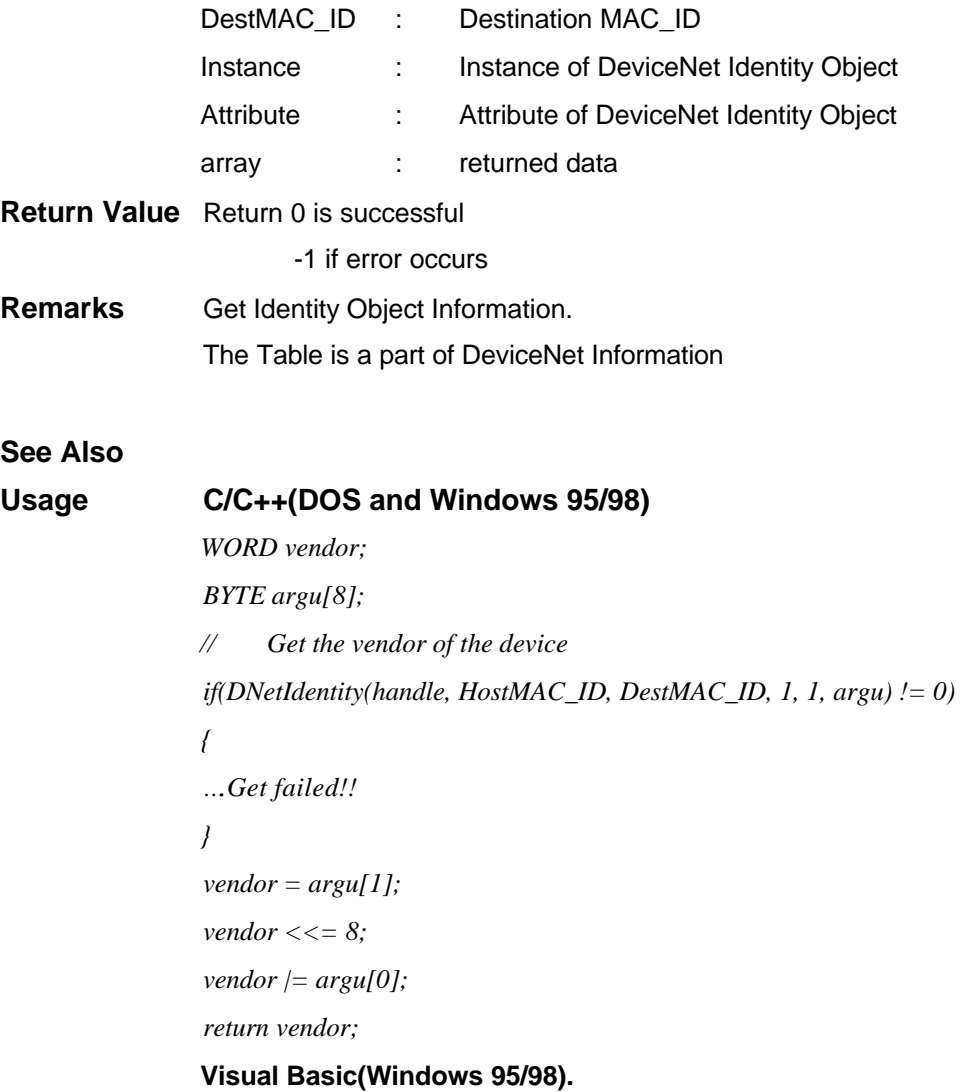

## *DNetSetAIP()*

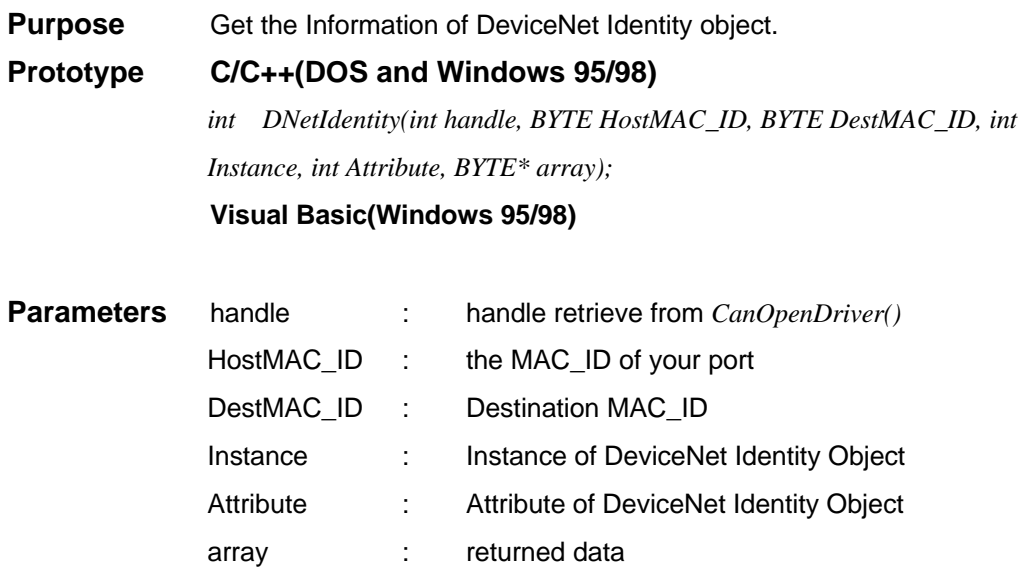
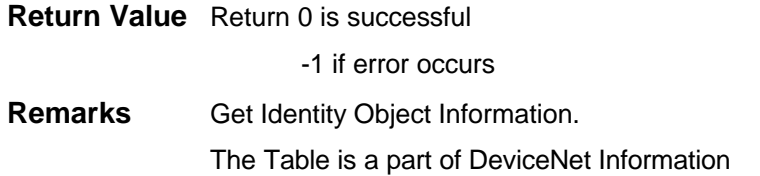

# **See Also**

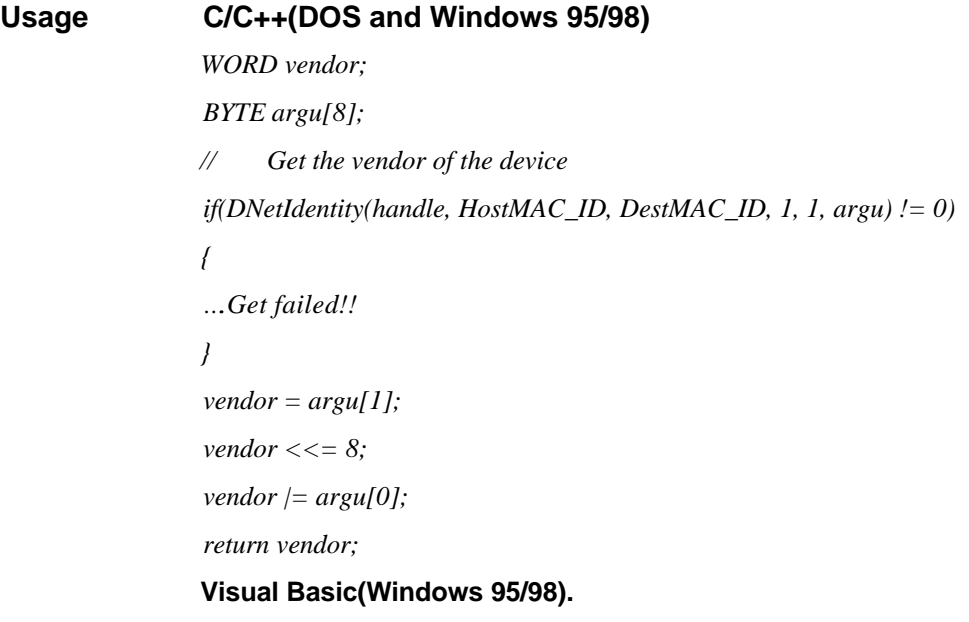

## *DNetAOP()*

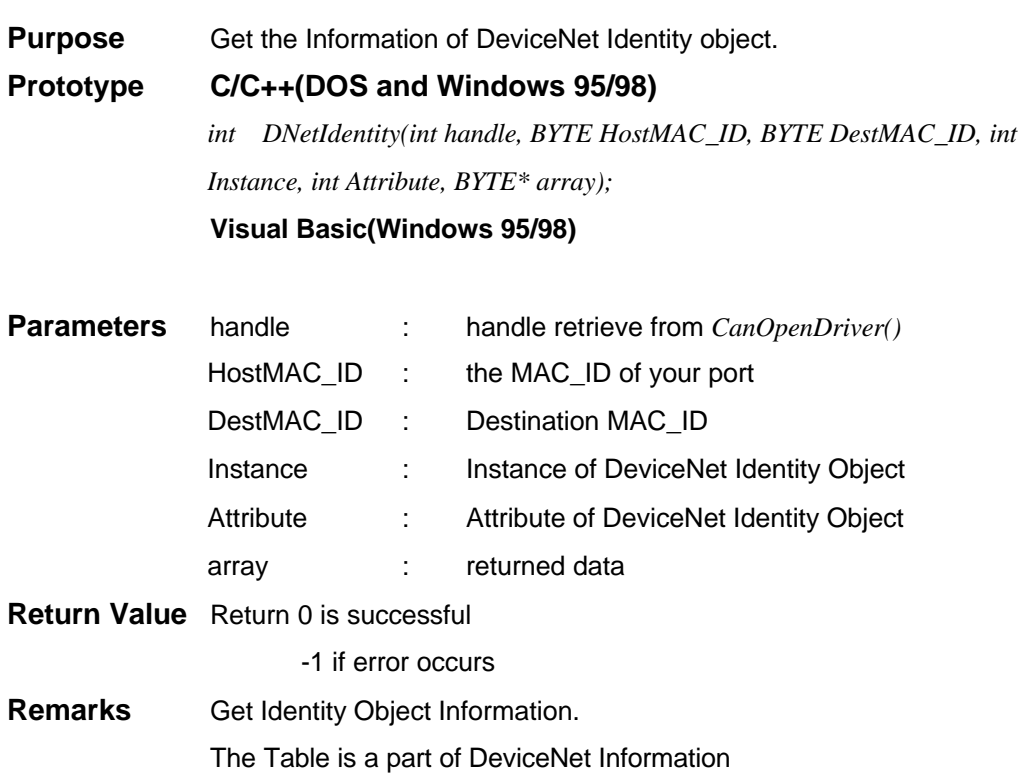

### **See Also**

**Usage C/C++(DOS and Windows 95/98)** *WORD vendor; BYTE argu[8]; // Get the vendor of the device if(DNetIdentity(handle, HostMAC\_ID, DestMAC\_ID, 1, 1, argu) != 0) { ….Get failed!! } vendor = argu[1]; vendor <<= 8; vendor |= argu[0]; return vendor;* **Visual Basic(Windows 95/98).**

### *DNetSetAOP()*

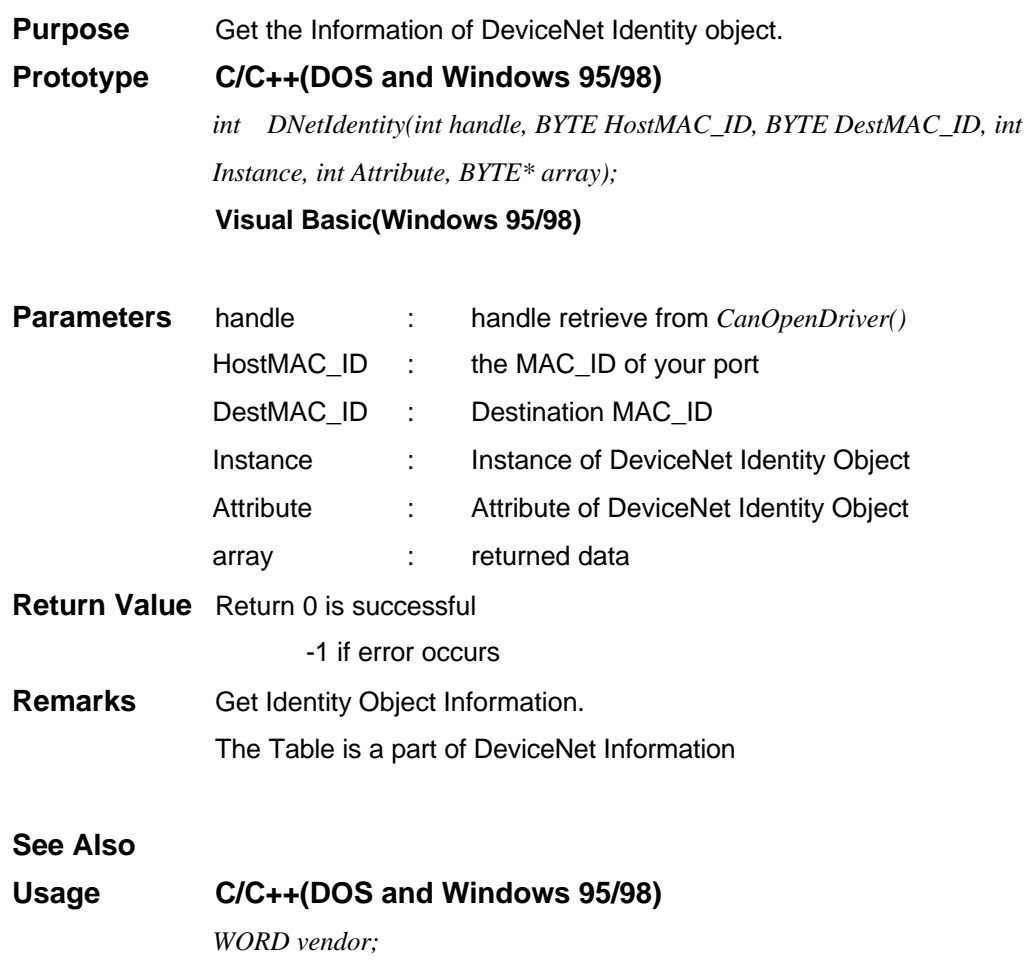

### *BYTE argu[8];*

```
// Get the vendor of the device
if(DNetIdentity(handle, HostMAC_ID, DestMAC_ID, 1, 1, argu) != 0)
{
….Get failed!!
}
vendor = argu[1];
vendor <<= 8;
vendor |= argu[0];
return vendor;
Visual Basic(Windows 95/98).
```